Л.В. Курзаева И.Г. Овчинникова

**Управление** качеством образования и современные средства оценивания результатов обучения

Учебное пособие

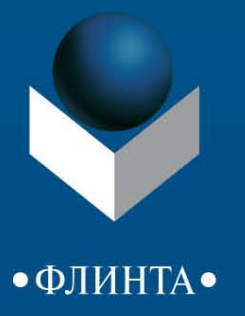

## **Л.В. Курзаева И.Г. Овчинникова**

# **УПРАВЛЕНИЕ КАЧЕСТВОМ ОБРАЗОВАНИЯ И СОВРЕМЕННЫЕ СРЕДСТВА ОЦЕНИВАНИЯ РЕЗУЛЬТАТОВ ОБУЧЕНИЯ**

Учебное пособие

Москва Издательство «ФЛИНТА» 2015

## Р е ц е н з е н т: канд. физ.-мат. наук, доцент кафедры информатики ГБОУ ВПО «Магнитогорский государственный университет» *В.Е. Петеляк*

## **Курзаева Л.В.**

К93 Управление качеством образования и современные средства оценивания результатов обучения [Электронный ресурс] : учеб. пособие / Л.В. Курзаева, И.Г. Овчинникова. — М. : ФЛИНТА, 2015. — 100 с.

ISBN 978-5-9765-2313-5

Пособие состоит из двух разделов и освещает вопросы, связанные с сущностью, функциями и принципами управления качеством в образовании, а также особенностями построения системы оценки результатов обучения в парадигме компетентностного подхода. Рассматриваются основные функциональные возможности табличных процессоров для задач управления качеством в образовании. В пособии приведены основные способы обработки данных на примере табличного процессора Microsoft Excel, а также раскрыты некоторые существенные отличия и особенности работы в Open Office.org Calc.

Издание адресовано, прежде всего, бакалаврам, магистрам и аспирантам очной и заочной форм обучения, обучающихся по направлению подготовки «Педагогическое образование». Оно может быть использовано в ходе изучения дисциплин связанных с управлением качеством образования и современными технологиями и средствами оценивания результатов обучения. Пособие будет также полезно специалистам-практикам в ходе прохождения курсов повышения квалификации по данной тематике и в процессе выстраивания систем менеджмента качества в образовательных учреждениях.

> УДК 37:311.2(075.8) ББК 74.04(2)я73

ISBN 978-5-9765-2313-5 © Курзаева Л.В., Овчинникова И.Г., 2015 © Издательство «ФЛИНТА», 2015

## **Содержание**

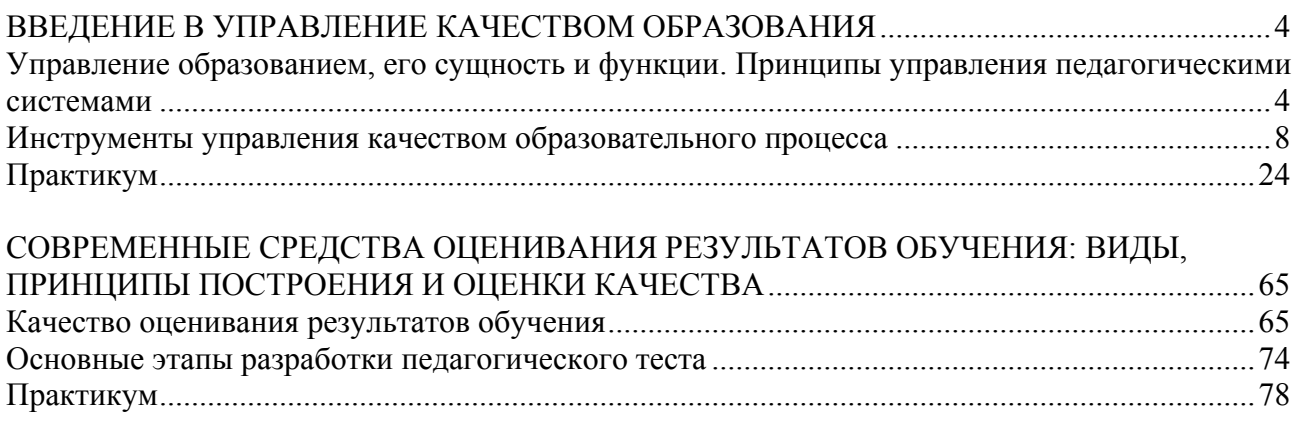

#### **ВВЕДЕНИЕ В УПРАВЛЕНИЕ КАЧЕСТВОМ ОБРАЗОВАНИЯ Управление образованием, его сущность и функции. Принципы управления педагогическими системами**

Образование сегодня определяется как единый целенаправленный процесс воспитания и обучения, являющийся общественно значимым благом и осуществляемый в интересах человека, семьи, общества и государства, а также совокупность приобретаемых знаний, умений, навыков, ценностных установок, опыта деятельности и компетенции определенных объема и сложности в целях интеллектуального, духовно-нравственного, творческого, физического и (или) профессионального развития человека, удовлетворения его образовательных потребностей и интересов (ФЗ «Об образовании в Российской Федерации» от 29.12.2012).

Согласно статье 10 ФЗ «Об образовании в Российской Федерации» от 29.12.2012 система образования включает в себя:

1) федеральные государственные образовательные стандарты и федеральные государственные требования, образовательные стандарты, образовательные программы различных видов, уровня и (или) направленности;

2) организации, осуществляющие образовательную деятельность, педагогических работников, обучающихся и родителей (законных представителей) несовершеннолетних обучающихся;

3) федеральные государственные органы и органы государственной власти субъектов Российской Федерации, осуществляющие государственное управление в сфере образования, и органы местного самоуправления, осуществляющие управление в сфере образования, созданные ими консультативные, совещательные и иные органы;

4) организации, осуществляющие обеспечение образовательной деятельности, оценку качества образования;

5) объединения юридических лиц, работодателей и их объединений, общественные объединения, осуществляющие деятельность в сфере образования.

Понятие образование можно рассматривать с позиций ценностей, системы, процесса и результата.

Как ценность, образование представляет собой одну из форм развития человека, общества и всего человечества.

Как система, образование представляет собой «совокупность взаимодействующих компонентов: преемственных образовательных программ и государственных образовательных стандартов различного уровня и направленности; сети реализующих их образовательных учреждений независимо от их организационно-правовых форм, типов и видов; органов управления образованием и подведомственных им учреждений и организаций».

Как процесс, образование представляет собой специально организованное, взаимодействие педагогов и воспитанников, направленное на решение образовательных задач.

Как результат, образование можно рассматривать как определенный уровень освоения содержания образования, физического, психического, нравственного и гражданского развития, которого достигает человек на разных этапах образовательного процесса в соответствии с индивидуальными возможностями, стремлениями и целями воспитания и обучения. Результат образования должен оцениваться как по жестко контролируемым параметрам, так и на уровне ментальных приоритетов и предпочтений данного конкретного общества, но с учетом динамики общественных ценностей, идеалов, меняющихся критериев реального материально-духовного прогресса и человека, общества.

Под управлением образованием понимают взаимодействие субъектов управления системой образования в целях обеспечения стабильного режима её функционирования, перевода в новое качественное состояние и выхода в позицию развития.

Отличительной особенностью развития современной системы образования является государственно-общественное управление образованием.

Одним из основных требований, предъявляемых к системам, является качество.

Система образования выступает как глобальный объект оценки качества и включает, в соответствии с ее трактовкой в ФЗ «Об образовании в Российской Федерации» от 29.12.2012, три основных подструктуры:

1) Образовательные программы, отражающие такие аспекты качества как объем и содержание образования, оптимальные сроки получения образования различных видов и ступеней, оптимальные режимы получения образования для разных типологических и возрастных категорий учащихся, возможности вариативности и использования индивидуальных образовательных траекторий при освоении программы, качество нормативного оформления учебной документации (соответствие государственному образовательному стандарту при его наличии, структура, логика и полнота отражения всех компонентов в учебном плане, учебных программах всех дисциплин, соответствующих данной образовательной программе).

Выбор актуальной и эффективной программы представляет интерес не только для потребителя, но и для образовательной организации (учреждения), так как именно качественная программа во многих секторах образования влияет на конкурентоспособность образовательной организации. Соответственно, оценка качества и сертификация образовательных программ становится широко востребованной функцией общероссийской системы оценки качества образования, которая позволяет включить программы в число основных объектов оценки.

2) Образовательные учреждения и их системы (сюда входят и органы управления, подведомственные организации и службы, а также независимые структуры, выполняющие по заказам органов управления образованием те или иные функции, обеспечивающие образовательный процесс и процесс управления), реализующие спектр образовательных программ всех типов и видов, включая образовательные подразделения предприятий. Образовательные учреждения отражают ресурсный аспект (качество материально-технического, научно-методического, кадрового ресурса и финансового потенциала внебюджетной деятельности и иного привлечения внебюджетных средств), организационный аспект (оптимальность штатного расписания, структуры управления и др.), технологический аспект (качество используемых образовательных технологий).

3) Индивидуальные образовательные достижения учащихся, которые представляют собой наиболее значимый объект оценки.

Основным результатом (продуктом) образовательного процесса являются обучащиеся, обладающие определенным набором качеств, поэтому понятие «качество продукции» можно рассматривать как совокупность свойств и мера полезности продукции, обуславливающие ее способность все более полно удовлетворять общественные и личные потребности. Улучшение качества продукции – важное условие повышения эффективности общественного производства.

Понятие «качество» может использоваться как абсолютное, так и относительное понятие.

Предметы, которым дается качественная оценка с точки зрения абсолютного понятия, представляют собой наивысший стандарт, который невозможно превзойти. К качественной продукции относятся совершенные предметы, выполненные без ограничения затрат на них. Большинство учащихся не могут получить его и большинство учреждений не имеют возможности его обеспечить.

Как понятие относительное, качество не является атрибутом продукции или услуги. Оно лишь средство, с помощью которого выявляется соответствие конечного продукта общественным целям и стандартам. Качественная продукция или услуга должны соответствовать тому, для чего предназначены, и отвечать требованиям потребителя. Другими словами, они должны соответствовать предназначенным целям.

Качество как понятие относительное имеет два аспекта: соответствие стандартам или спецификации и соответствие запросам потребителей.

В монографии «Управление качеством образования» под редакцией М.М.Поташника качество образования представляется как соотношение цели и результата, как мера достиже-

ния цели притом, что цели (результаты) заланы только операционально и спрогнозированы в зоне потенциального развития школьника [1, с.33].

Отметим два важных момента, содержащихся в данном определении:

- цели (результаты) должны быть заданы только операционально, т.е. заданы так, чтобы всегда можно было сравнить фактически полученный результат с ожидаемым;

- цели (результаты) должны быть спрогнозированы в зоне потенциального развития школьника, т.е. они должны быть оптимальными, максимально возможными для конкретного учащегося.

В практико-ориентированной монографии Т.И. Шамовой и Т.М. Давыденко «Управление образовательным процессом в адаптивной школе» отмечается, что качество образования – это не только результат, но и условие, и процесс [2].

В ФЗ «Об образовании в Российской Федерации» от 29.12.2012 представлено следующее определение: качество образования - комплексная характеристика образовательной деятельности и подготовки обучающегося, выражающая степень их соответствия федеральным государственным образовательным стандартам, образовательным стандартам, федеральным государственным требованиям и (или) потребностям физического или юридического лица, в интересах которого осуществляется образовательная деятельность, в том числе степень достижения планируемых результатов образовательной программы [3].

Таким образом, к наиболее важным критериям оценки результатов работы образовательного учреждения относятся: критерий качества, выражающийся в соотношении реальных результатов его деятельности с поставленными целями, моделью выпускника, федеральными государственными образовательными стандартами и т.д. (заметим, что успешность применения этого критерия зависит от качества целеполагания: при неясности целей невозможно определить качество работы): критерий экономичности (эффективности), показывающий отношение достигнутых результатов к затратам времени, усилий, других ресурсов, и, наконец, критерий мотивации, самочувствия обучающихся в образовательном учрежлении.

В связи с вопросом о качестве образования каждое образовательное учреждение призвано решать следующий комплекс задач:

- научиться правильно прогнозировать, проектировать, моделировать те качества (свойства) подготовки обучающихся, которые образовательное учреждение предполагает получить на выходе каждого этапа образовательного процесса, т. е. обеспечить требуемое качество образования, обозначенное в стандартах ФГОС;

- обеспечивать, поддерживать достижение требуемого уровня качества образования, вовремя пресекая нежелательные отклонения от него, т.е. в полной мере проводить предупреждающие мероприятия;

- повышать качество образования, приводя его в соответствие с растущими требованиями внешних заказчиков, т.к. повышение качества образования, появление его новых свойств возможно только через развитие образования (т.е. через инновационный процесс).

- выявлять и оценивать реальное качество образования, его соответствие требуемому уровню, обозначенному в образовательных стандартах.

Проведенный анализ существующих подходов к оценке качества образования подтвердил существование обозначенных подструктур и показал, что все выделенные в рамках исследований показатели качества можно свести к трем основным группам:

показатели, отражающие организацию образовательного процесса: доступность и дифференциацию обучения, стандартизированность и вариативность программ, использование традиционных и инновационных технологий обучения и контроля, внедрение инновационных метолов обучения, использование современных средств и метолов мониторинга, способность к модификации форм и методов управления процессом;

показатели, отражающие условия ведения образовательной деятельности: информацию о финансировании образования, его кадровом, информационном, материальнотехническом, методическом и другом обеспечении;

показатели, характеризующие результаты обучения и ожидаемые позитивные измене- $\equiv$ ния в процессе управления качеством обучения.

Решение этих задач детерминировано качеством управления, которое, представляет собой в соответствии с рассмотренными выше определениями совокупность свойств управления, соответствующих современным требованиям управленческой теории и практики, удовлетворяющих потребности субъектов и объектов данного процесса, отражающих запросы общества и государства.

Организация управления педагогическими системами строится на научной основе с учетом сознательного использования законов общественного развития. Под законом управления понимают формирование (выработку решения) и реализацию управляющих воздействий (управлений), выбранных из множества возможных на основании определенной информации, обеспечивающей желаемое движение (функционирование, развитие) объекта к поставленной цели. Управление может осуществляться на основе разных подходов [4, с.171]:

по субъекту управления: административное (в управлении принимает участи только администрация), демократическое (в управлении принимает участие педагогический коллектив);

 $\equiv$ по направленности: на процесс (цель не определена), на результат - целевое управление (желаемый результат в виде цели определен);

по интегративности (типу): автономное (направленное на отдельные объекты), системное управление (направленное на развитие всей системы);

- по типу реагирования: опережающее (прогнозирование последствий), реактивное (реакция на уже имеющиеся негативные факторы).

На практике возможно комбинирование разных полхолов к управлению от алминистративного, несистемного, ориентированного на процесс (нецелевого), реактивного управления до подхода, базирующегося на демократических принципах, системного, целевого, опережающего управления, при котором разработке целей и планов их достижения предшествует системный анализ состояния объекта образования при участии всех участников образовательного процесса. Проблемы образовательного учреждения выделяются не только исходя из требований сегодняшнего дня, но и исходя их долгосрочной и среднесрочной перспективы  $[4]$ .

Управление есть процесс, а система управления - механизм, который обеспечивает этот процесс.

«Система управления - это совокупность человеческих, материальных, технических, информационных, нормативно-правовых и других компонентов, связанных между собой так, что благодаря этому реализуются функции управления» [4, с. 121]. Чтобы быть эффективной, она лолжна быть целенаправленной и организованной.

Система в процессе своего функционирования разделяется на управляющую и управляемую подсистемы. Действительно, если в системах не может быть бесцельных процессов, то, очевидно, что если есть цель деятельности, должно быть управление достижением этой цели и сама деятельность по ее достижению.

Таким образом, налицо разделение функций управляющей и управляемой подсистем. Подобное разделение объективно необходимо: оно вызвано усложнением процессов деятельности в образовании, постоянным ростом общественного характера деятельности, увеличением взаимосвязей различных процессов, необходимостью согласования целей и усилий индивидуумов, коллективов, управления их совместной деятельностью.

Таким образом, с одной стороны любая образовательная организация как сложная динамическая социальная система выступает объектом внутриорганизационного управления, основными функциями которого являются: педагогический анализ, целеполагание, планирование, организация, контроль (педагогический мониторинг), регулирование и корригирование. Субъектами управления в образовательном учреждении выступают руководители всех уровней управления, педагоги, учащиеся, родители и другие возможные субъекты учебно-

воспитательного процесса. Все обозначенные выше функции относятся к менелжменту качества в образовании.

С другой стороны в связи с введением новых образовательных стандартов ФГОС произошел перенос акцента с содержания образования на ожидаемые результаты образования, т.е. впервые при планировании образовательного процесса мы стали ориентироваться на результаты обучения и компетенции (выходные параметры образовательной программы). Работа с компетенциями как новой «основой» проектирования содержания образовательной программы позволяет разработать более точную и диагностически выверенную систему измерителей уровня компетентности обучающегося на всех этапах его подготовки.

Таким образом, задача проектирования и разработки системы управления качеством образования подразделяется на две подзадачи: создание системы управления качеством образовательного учреждения в целом и его структурных подразделений в частности и создание системы качества оценивания результатов обучения. Рассмотрим инструменты, использование которых способствует созданию и развитию системы управления качеством образовательного учреждения и его структурных подразделений.

#### Инструменты управления качеством образовательного процесса

С точки зрения управления можно выделить два аспекта качества образовательного процесса: технический и функциональный.

Технический аспект применительно к образовательному процессу определяет его содержание, отвечает на вопрос что необходимо рассмотреть в рамках образовательной программы и устанавливает суть удовлетворяемой потребности. В основе содержания лежат рекомендации и положения образовательного стандарта, т.е. требования со стороны Федерального агентства по образованию.

Функциональный аспект определяет то, как удовлетворяется потребность. Применительно к образовательному процессу - это то, каким способом образовательная организация выполняет требования ФГОС.

Как в техническом, так и в функциональном аспекте важен уровень качества оказываемых образовательных услуг. Можно выделить четыре уровня качества образования:

Первый уровень - «Соответствие стандарту», или обеспечение нормативного качества. На этом уровне выясняются требования потребителей (государства, организации), утверждается стандарт, соответствующий запросам, отлаживаются процессы для обеспечения стандартного качества и осуществляются процедуры по его проверке.

Второй уровень - «соответствие использованию», или готовность образовательного учреждения соответствовать разнообразным запросам потребителя: общественных организаций, родителей, учеников. Маркетинговые исследования играют на этом уровне центральную роль. Чаще всего этот уровень означает переход на новую, более высокую ступень требований к качеству образовательных услуг.

Третий уровень - «соответствие фактическим требованиям рынка». Означает производство образовательных услуг высокого качества с одновременным снижением их себестоимости.

Четвертый уровень - «соответствие скрытым (неочевидным) потребностям рынка». Преимущество получает то образовательное учреждение, которое «просчитывает» скрытые потребности потребителей, использует инновационные и прорывные методики и технологии, заботится о повышении квалификации своих сотрудников.

Для того чтобы переходить с одного уровня на другой, т.е. повышать качество образовательного процесса можно использовать ряд инструментов, разработанных в системе менеджмента качества. Существуют следующие основные инструменты менеджмента качества:

- контрольный листок;
- расслаивание (стратификация);  $\equiv$  .
- диаграмма причинно-следственных связей (Исикавы);
- лиаграмма рассеивания:
- гистограмма;
- диаграмма Парето;
- контрольные карты Шухарта.

Контрольный листок. Представляет собой форму для регистрации и подсчета данных, собираемых в результате наблюдений или измерений контролируемых показателей в течение установленного периода времени. Собираемые данные могут быть как целочисленными (число пропусков занятий), так и интервальными (диапазон значений измерений).

Цель: сбор данных и их автоматическое упорядочение для облегчения дальнейшего использования собранной информации.

Суть: контрольный листок - это:

- средство регистрации данных, как правило, в виде бумажного бланка с заранее внесенными в него контролируемыми параметрами, соответственно которым можно заносить необходимые данные с помощью пометок или каких-либо символов;

- инструмент, позволяющий облегчить задачу контроля протекающих процессов и предоставить различного рода факты для анализа, корректировки и улучшения качества процессов.

Основное назначение контрольного листка - представлять информацию в удобном для восприятия виде. Контрольный листок позволяет распределить данные по категориям. Он показывает, как часто возникают те или иные события, поэтому информация контрольного листка является более систематизированной, чем обычный сбор данных. Ниже представлен пример контрольного листка по дисциплине (рис.1).

#### Контрольный листок (вариант 1)

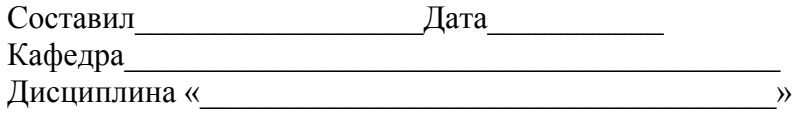

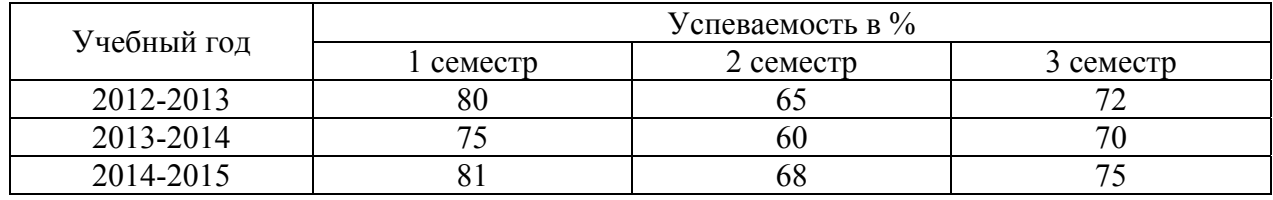

Рис. 1. Пример контрольной карты

Правила составления контрольных листков:

1. Определить события (несоответствия, проблемы процесса), которые необходимо регистрировать в контрольном листке.

2. Определить период сбора данных и подходящий интервал. Период сбора данных необходимо выбирать таким образом, чтобы он был репрезентативным, т.е. наиболее типичным для исследуемого процесса.

3. Определить категории данных для регистрации в контрольном листке - целочисленные данные или интервальные.

4. Разработать форму контрольного листка. В этой форме необходимо предусмотреть достаточно места для регистрации данных в течение всего установленного интервала времени. Форма должна содержать ясные формулировки категорий данных и разделы для суммарных данных по категориям и за весь интервал сбора данных.

5. Провести инструктаж сотрудников, ответственных за сбор информации. Каждый сотрудник должен понимать, как заполнять контрольный листок, какие события необходимо в нем регистрировать и в каком интервале времени.

6. Провести анализ данных и их дальнейшую обработку с помощью других инструментов качества.

Какая бы задача не стояла перед системой, объединяющей последовательность применения статистических методов, всегда начинают со сбора исходных данных, на базе которых затем применяют тот или иной инструмент. Для сбора исходных данных используют контрольные листки.

Расслаивание (стратификация). Стратификация или метод расслаивания статистических данных позволяет произвести отбор данных, отражающих требуемую информацию о процессе. В соответствии с этим методом данные делят на группы в соответствии с их особенностями

Цель: контроль протекающих процессов и выявление проблем путем расслаивания (группировки) данных и обработки каждой группы в отдельности.

Суть: метод стратификации (расслаивания статистических данных) позволяет произвести селекцию данных, отражающую требуемую информацию о процессе, в соответствии с различными факторами.

При разделении данных на группы в соответствии с их особенностями группы именуют слоями (стратами), а сам процесс разделения - расслаиванием (стратификацией).

На практике метод стратификации используют многократно, расслаивая данные по различным признакам и анализируя возникающую при этом разницу.

Сбор данных следует вести с применением контрольных листков.

В производственных процессах используют метод называемый 5м: человек (man), машина (mashine), материал (material), метод (method), измерение (measurement).

В соответствии с этим расслаивание в рамках анализа образовательного процесса можно осуществлять следующим образом:

- по исполнителям - по квалификации, полу, стажу работы и т.п.:

- по оборудованию - по техническим средствам обучения, используемым программным средствам и т.д.;

- по материалу - по полу, по возрасту, по успеваемости, психологическим особенностям, количеству пропусков занятий и т.д.;

- по способу производства - по технологии, способам и методам обучения, месту обучения, форме обучения и т.д.;

- по измерению - по методу измерения, типу измерительных средств, их точности и TЛ

Например, данные, представленные в контрольном листке на рисунке 1 можно расслоить путем добавления графы посещаемость (см. рис. 2).

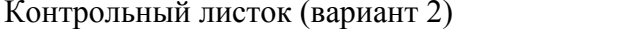

Лата Составил

Кафедра Писниппина и

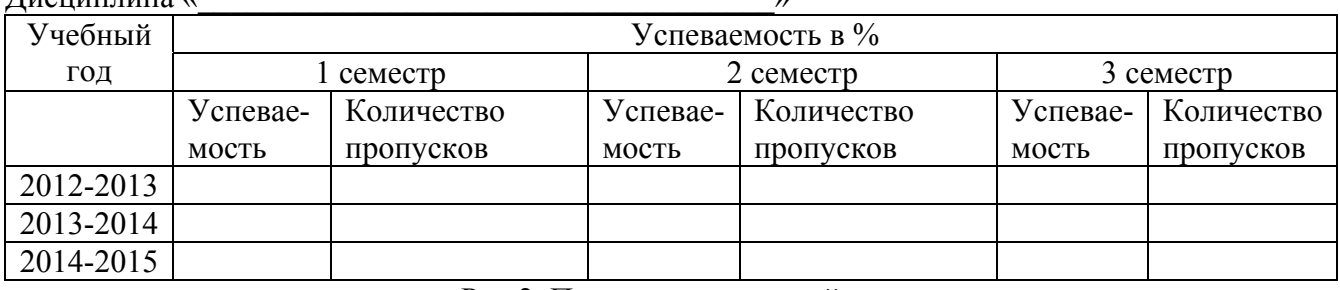

Рис.2. Пример контрольной карты

Такое расслаивание позволяет сделать более глубокий анализ, например, посмотреть зависит ли успеваемость от посешаемости, что показательно в анализе образовательного процесса вуза. Для расслаивания данных, представленных на рис.1 можно выбрать и другие факторы: состав группы, аудитория и т.д.

**Диаграмма Исикавы** – инструмент, обеспечивающий системный подход к определению фактических причин возникновения проблем. Эта диаграмма называется диаграммой причинно-следственных связей. Она помогает определить все факторы, влияющие на проблему или желаемый результат. Создание диаграммы лучше всего осуществлять во время мозговой атаки.

Цель – перечислить все факторы, влияющие на качество образовательного процесса, и составить схему взаимодействия между ними.

Суть: диаграмма позволяет в простой и доступной форме систематизировать все потенциальные причины рассматриваемых проблем, выделить из них самые существенные и провести поуровневый поиск первопричины.

Диаграмма Исикавы представляет собой структурную наглядную схему. Она иллюстрирует различные причины, их влияние на процесс, сортирует их и показывает их взаимосвязи. Для каждого следствия существует ряд причин. Нужно сгруппировать их по категориям. Этот прием необходим для определения возможных причин возникновения проблемы или выяснения факторов, ведущих к улучшению.

Общие правила построения диаграммы:

1. Прежде чем приступать к построению диаграммы, все участники должны придти к единому мнению относительно формулировки проблемы.

2. Изучаемая проблема записывается с правой стороны в середине чистого листа бумаги и заключается в рамку, к которой слева подходит основная горизонтальная стрелка – «хребет» (диаграмму Исикавы из-за своего внешнего вида часто называют «рыбьим скелетом»).

3. Наносятся главные причины (причины 1-го уровня), влияющие на проблему, – «большие кости». Они заключаются в рамки и соединяются наклонными стрелками с «хребтом».

4. Далее наносятся вторичные причины (причины 2-го уровня), которые влияют на главные причины («большие кости»), а те, в свою очередь, являются следствием вторичных причин. Вторичные причины записываются и располагаются в виде «средних костей», примыкающих к «большим». Причины 3-го уровня, которые влияют на причины 2-го уровня, располагаются в виде «мелких костей», примыкающих к «средним», и т. д. (Если на диаграмме приведены не все причины, то одна стрелка оставляется пустой).

5. При анализе должны выявляться и фиксироваться все факторы, даже те, которые кажутся незначительными, так как цель схемы – отыскать наиболее правильный путь и эффективный способ решения проблемы.

6. Причины (факторы) оцениваются и ранжируются по их значимости, выделяя особо важные, которые предположительно оказывают наибольшее влияние на показатель качества.

7. В диаграмму вносится вся необходимая информация: ее название; наименование дисциплины; имена участников; дата и т.д.

Каждая из линий, нанесенная на схему, должна представлять собой в зависимости от ее положения либо причину, либо следствие: предыдущая линия по отношению к последующей всегда выступает как причина, а последующая как следствие.

В общем случае существуют уже рассмотренные выше шесть возможных причин тех или иных результатов:

- материал (material),
- оборудование (machine),
- измерение (measurement),
- метод (method),
- люди (man),
- менеджмент (management).

На рис.3 приведен пример диаграммы Исикавы.

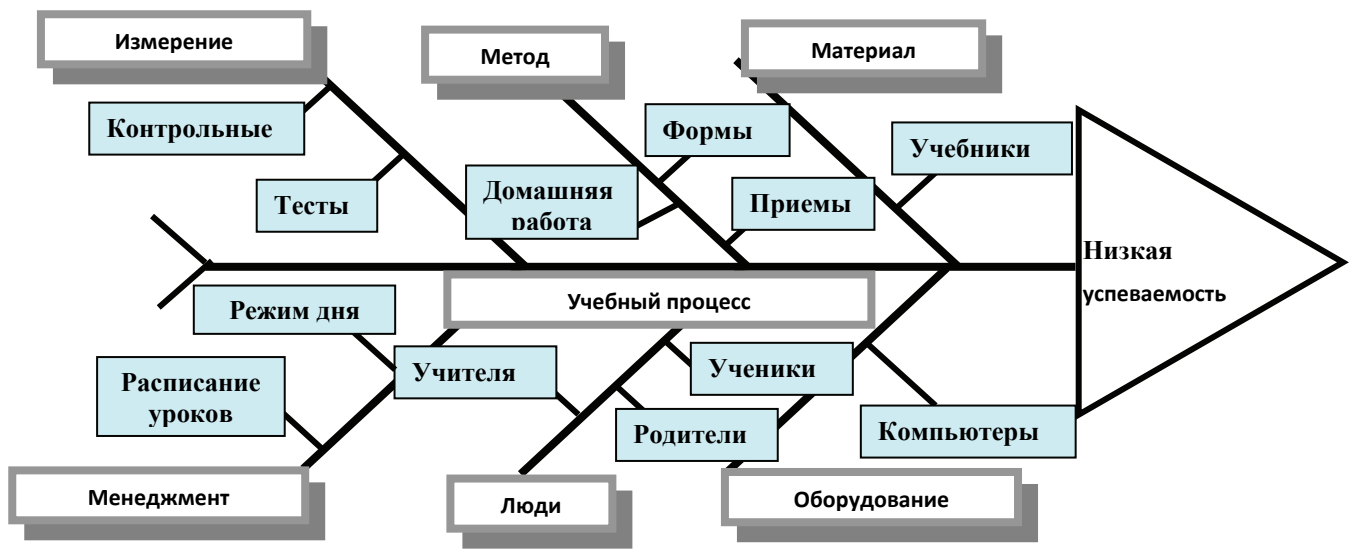

Рис. 3. Пример диаграммы Исикавы

Пенность такой лиаграммы, безусловно, возрастает, если привелена не только группировка факторов, но их весовое значение, т.е. долю вклада каждого фактора и группы факторов в результат (показатель качества или проблему). Для этих целей мы предлагаем метод нормирования или последовательного сравнения [8], что подробно рассмотрено в практическом занятии 4.

Анализ причин и их весов приводит к пониманию сложившейся ситуации и определению первоочередных действий для улучшения качества анализируемого процесса, т.е. складывается план действий: причины, которые нужно устранить в первую очередь, во вторую и Т.Л.

Если система стабильна, то все факторы примерно в равной степени влияют на вариации результатов. Доля каждого фактора составляет примерно  $1/7 \approx 14\%$ .

Появление среди этих факторов доминирующих причин нарушает стабильность системы, качество ухудшается, поведение системы становится непрогнозируемым, над ней теряется контроль. Очень важно, чтобы руководящие действия (менеджмент) не становились специальными причинами и не приводили к расшатыванию системы.

Диаграмма рассеяния. Диаграмма рассеяния показывает примерный характер взаимосвязи между числовыми характеристиками, соответствующими какой-либо паре факторов.

Цель: выяснение существования зависимости и выявление характера связи между двумя различными параметрами процесса.

Суть: диаграмма рассеяния - инструмент, позволяющий определить вид и тесноту связи между парами соответствующих переменных.

Эти две переменные могут относиться к:

- характеристике качества и влияющему на нее фактору:  $\equiv$
- двум различным характеристикам качества;
	- двум факторам, влияющим на одну характеристику качества.

Диаграмма рассеяния (точечная диаграмма) – математическая диаграмма, изображающая значения двух переменных в виде точек на декартовой плоскости. На такой диаграмме производится визуальный анализ объектов исследования с учетом по форме связи («облака» точек) и по наличию выбросов на диаграмме рассеяния. «Выбросы» - крайние значения признаков, не характерные для данной выборки, слишком большие или слишком малые значении, аномальные, при удалении которых связь полностью может измениться.

Варианты скоплений точек показаны на рис. 4:

а) пример абсолютной отрицательной корреляции;

б) сильной положительной корреляции;

в) взаимосвязь между значениями не усматривается;

г) взаимосвязь наличествует, но это не линейная зависимость, а параболическая.

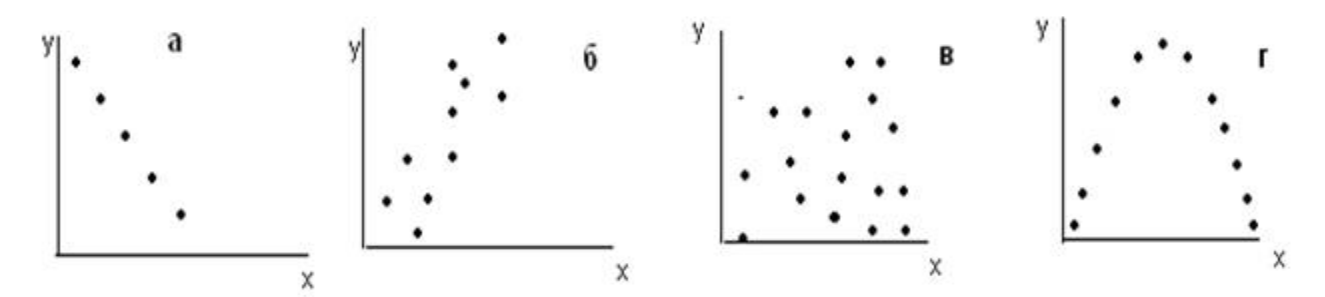

Рис. 4. Варианты скоплений точек на диаграммах рассеяния

Диаграмма рассеяния в процессе контроля качества используется также для выявления причинно-следственных связей показателей качества и влияющих факторов. Однако, стоит иметь ввиду, что наличие корреляции не является доказательством причинноследственной связи признаков. Наличие корреляции свидетельствует о том, что, либо одно явление является частичной причиной другого, либо оба явления – следствие общих причин.

В качестве дополнения на построенные диаграммы часто добавляют линию тренда, подобранную по форме расположения точек (например, линейную, экспоненциальную и др), а также R-квадрат. R-квадрат - это коэффициент достоверности аппроксимации. Если Rквадрат > 0,8, говорят о высокой точности аппроксимации (модель хорошо описывает явление). Если R-квадрат лежит в диапазоне от 0,6 до 0,8, говорят об удовлетворительной аппроксимации (модель в целом адекватна описываемому явлению). Если R-квадрат < 0,6, принято считать, что точность аппроксимации недостаточна.

Рассмотрим пример. Преподавателю необходимо проанализировать влияние числа аудиторных контрольных работ на результат итоговой успеваемости.

Для решения данной задачи сначала заполняется листок регистрации на основании имеющихся данных (табл.1).

Таблица 1

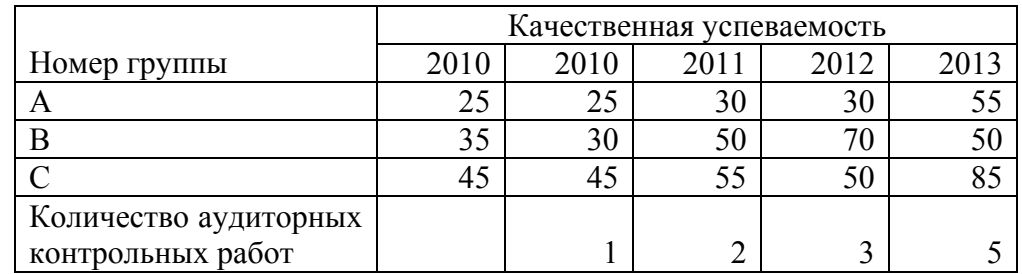

Данные по качественной успеваемости

В данном случае представление данных, оформленных в виде листка регистрации, позволяет сделать определенные выводы, однако не позволяет увидеть сложившуюся картину в целом. Поэтому следует построить диаграмму рассеяния (рис. 5).

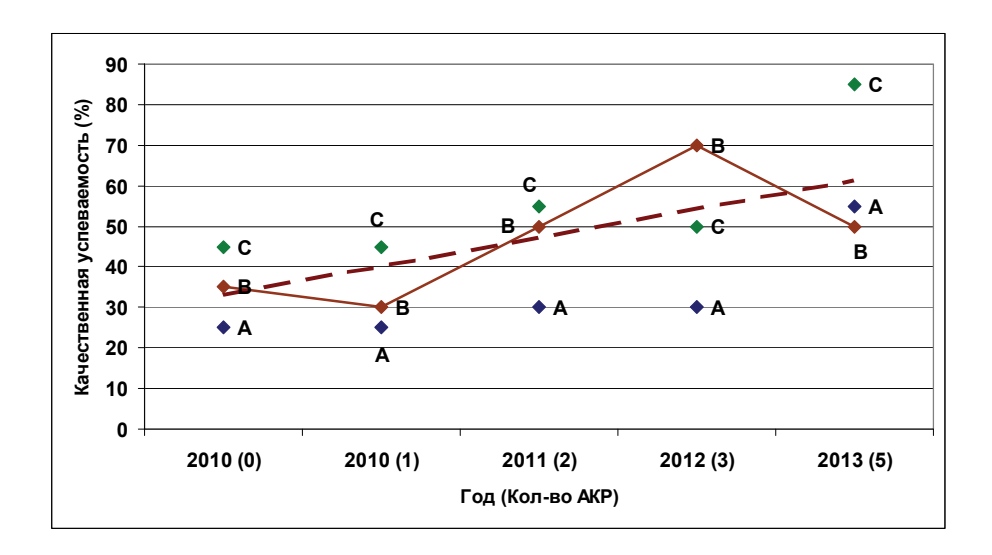

Рис. 5. Диаграмма рассеяния по качественной успеваемости и количеству АКР

Из диаграммы видно, что наблюдается общее статистическое повышение успеваемости с увеличением аудиторных контрольных работ, несмотря на отдельные колебания по группам.

Правила построения диаграммы рассеяния:

1. Определить, между какими парами данных необходимо установить наличие и характер связи. Желательно не менее 25-30 пар данных.

2. Для сбора данных подготовить бланк таблицы (листок регистрации), предусмотрев в нем графы для порядкового номера наблюдения і; независимой переменной характеристики, называемой аргументом х; зависимой переменной, называемой функцией (откликом) у.

3. По результатам наблюдения заполнить листок регистрации данных.

4. Нанести на диаграмму все необходимые обозначения. Данные, отраженные на диаграмме, должны быть понятны любому человеку, а не только тому, кто делал диаграмму.

Примечание. При наличии корреляционной зависимости можно осуществить контроль только одной (любой) из двух характеристик. При этом характер корреляционной зависимости, который определяется видом диаграммы рассеяния, дает представление о том, каким изменениям будет подвержен один из параметров при определенных изменениях другого. Так, в случае прямой корреляции при увеличении х на диаграмме у также будет увеличиваться.

В этом случае при осуществлении контроля причинных факторов х (откликов) характеристика у (функция) будет оставаться стабильной.

Гистограмма - один из вариантов столбиковой диаграммы, позволяющий зрительно оценить распределение статистических данных, сгруппированных по частоте попадания в определенный (заранее заданный) интервал.

Цель: контроль действующего процесса и выявление проблем, подлежащих первоочередному решению.

Суть: один из наиболее распространенных методов, помогающих интерпретировать данные по исследуемой проблеме.

Благодаря графическому представлению имеющейся количественной информации, можно увидеть закономерности, трудно различимые в простой таблице с набором цифр, оценить проблемы и найти пути их решения.

Порядок построения гистограммы:

1. Собрать данные, выявить максимальное и минимальное значения и определить диапазон (размах) гистограммы.

2. Полученный диапазон разделить на интервалы, предварительно определив их число (обычно 5 - 20 в зависимости от числа показателей), и определить ширину интервала.

3. Все ланные распределить по интервалам в порядке возрастания: левая граница первого интервала должна быть меньше наименьшего из имеющихся значений.

4. Подсчитать частоту каждого интервала.

5. Вычислить относительную частоту попадания данных в каждый из интервалов.

6. По полученным данным построить гистограмму - столбчатую диаграмму, высота столбиков которой соответствует частоте или относительной частоте попадания данных в каждый из интервалов:

- наносится горизонтальная ось, выбирается масштаб и откладываются соответствующие интервалы;

затем строится вертикальная ось, на которой также выбирается масштаб в соответ- $\equiv$ ствии с максимальным значением частот.

В классическом варианте гистограмма используется для определения проблем при помощи анализа формы разброса значений, центрального значения, его близости к номиналу, характера рассеивания (см. рис. 6)

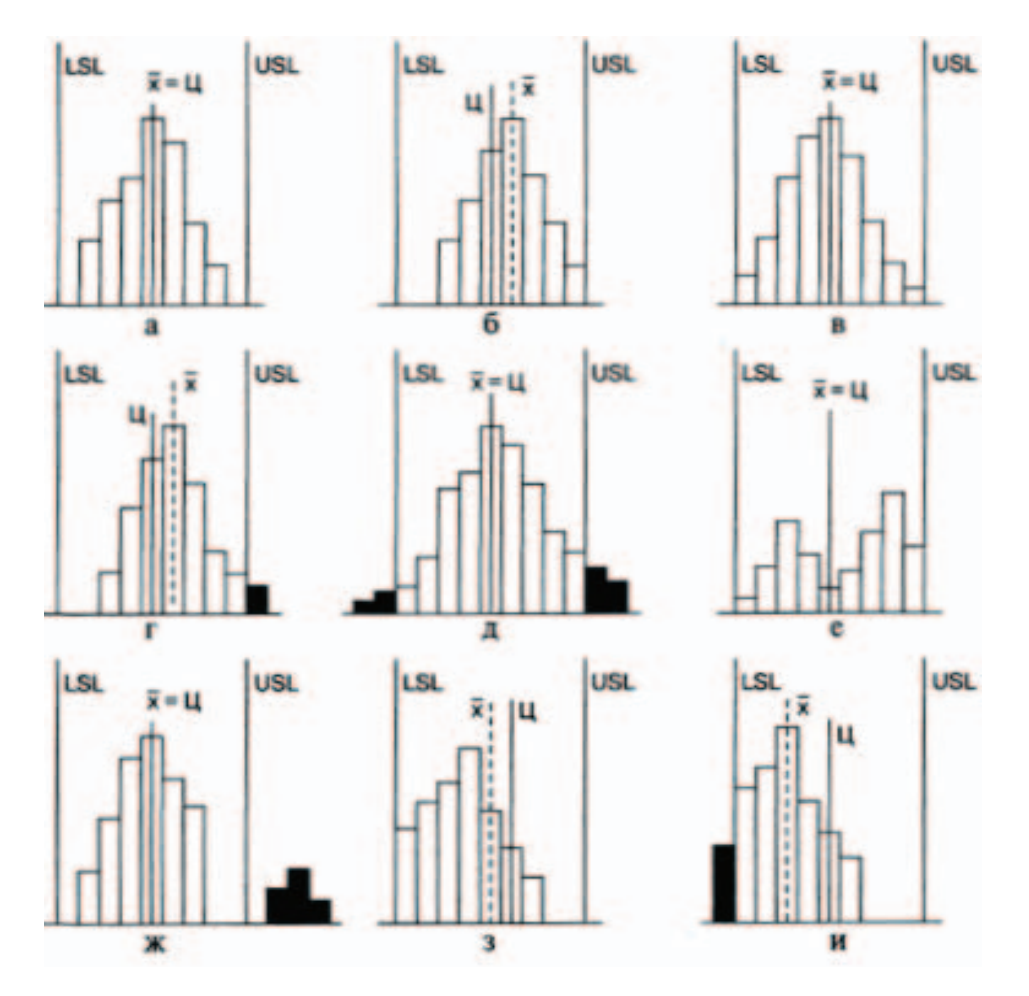

Рис. 6. Варианты расположения гистограммы по отношению к технологическому допуску

Приведем краткие описания ситуаций, представленных на рис. 6 в соответствии с

 $\lceil 7 \rceil$ :

а) всё хорошо: среднее совпадает с номиналом, вариабельность в пределах допус-

KOB;

- б) следует сместить среднее для совпадения с номиналом;
- в) следует уменьшить рассеивание;
- г) следует сместить среднее и уменьшить рассеивание;
- д) следует значительно уменьшить рассеивание;

е) смешаны два ряда данных; следует разбить на две гистограммы, и проанализировать их;

ж) аналогично предыдущему пункту, только ситуация более критичная;

з) необходимо понять причины такого распределения; «обрывистый» левый край, говорит о каких-то действиях в отношении исследуемой совокупности;

и) аналогично предыдущему.

Рассмотрим пример: необходимо провести анализ того, настолько объективно были оценены выпускники во время итоговой аттестации. Для решения задачи построим гистограмму распределения среднего балла выпускников. Диапазон результатов от 3 до 5. Количество выпускников – 100 человек. Разобьем диапазон на 8 интервалов. Полученные в результате данные представим в виде таблицы (табл. 2).

Таблица 2

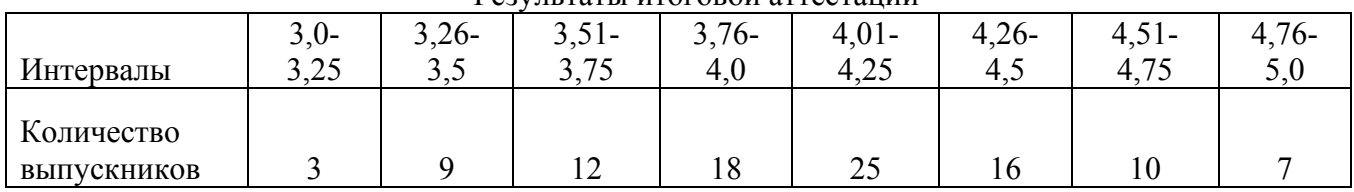

Результаты итоговой аттестации

По данным, представленным в таблице, построим гистограмму.

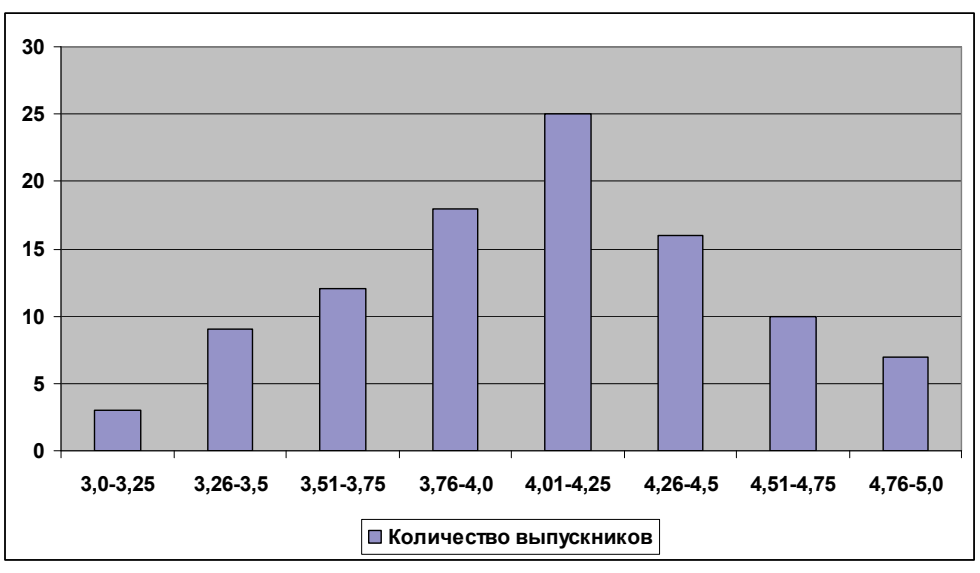

Рис. 7. Гистограмма по результатам итоговой аттестации

Анализ гистограммы показывает, что поскольку она близка к нормальному распределению, оценки выпускников выставлены абсолютно объективно. Однако, поскольку гистограмма несколько смещена вправо относительно центра, можно сделать вывод о том, что либо группа в целом сильная, либо требования в целом несколько занижены. Для выяснения этого обстоятельства необходимо использовать другие инструменты качества.

**Диаграмма Парето**. Диаграмма Парето – это столбчатая диаграмма, на которой интервалы (столбики) упорядочены по убыванию. На такой диаграмме интервалы могут представлять виды дефектов, их локализацию, ошибки и т.д. Высота интервалов (высота столбиков) показывает частоту возникновения дефектов, их процентное соотношение, стоимость, время и т.д.

Диаграмма Парето является графическим отображением правила Парето. В менеджменте качества применение этого правила показывает, что значительное число несоответствий и дефектов возникает из-за ограниченного числа причин. Коротко правило Парето фор-

мулируется так: 20% причин создают 80% проблем, поэтому надо найти эти причины. Данный подход позволяет рационально распределить силы и ресурсы.

Цель: выявление проблем, подлежащих первоочередному решению.

Суть: диаграмма Парето является инструментом, позволяющим выявить и отобразить проблемы, установить основные факторы, с которых нужно начинать действовать, и распределить усилия с целью эффективного разрешения этих проблем.

Различают два вида диаграмм Парето:

- по результатам деятельности, которая предназначена для выявления главной проблемы нежелательных результатов деятельности;

- по причинам, которая используется для выявления главной причины проблем, возникающих в ходе деятельности.

Таким образом, использование диаграммы Парето позволяет установить приоритет действиям, необходимым для решения проблемы. Кроме того, диаграмма Парето и правило Парето позволяют отделить важные факторы от малозначимых и несущественных.

Общие правила построения диаграммы Парето:

1. Решить, какие проблемы (причины проблем) надлежит исследовать, какие данные собирать и как их классифицировать.

2. Разработать формы для регистрации исходных данных.

3. Собрать данные, заполнив формы, и подсчитать итоги по каждому исследуемому фактору (показателю, признаку).

4. Для построения диаграммы Парето подготовить бланк таблицы, предусмотрев в нем графы для итогов по каждому проверяемому фактору в отдельности, накопленной суммы числа появлений соответствующего фактора, процентов к общему итогу и накопленных процентов.

5. Заполнить таблицу, расположив данные, полученные по проверяемому фактору, в порядке убывания значимости.

6. Подготовить оси (одну горизонтальную и две вертикальные линии) для построения диаграммы.

Нанести на левую ось ординат шкалу с интервалами от 0 до общей суммы количества выявленных факторов, а на правую ось ординат - шкалу с интервалами от 0 до 100, отражающую процентную меру фактора.

Разделить ось абсцисс на интервалы в соответствии с числом исследуемых факторов или относительной частотой.

7. Построить столбиковую диаграмму. Высота столбца (откладывается по левой шкале) равна числу появлений соответствующего фактора. Столбцы располагают в порядке убывания (уменьшения значимости фактора). Последний столбец характеризует «прочие», то есть малозначимые факторы, и может быть выше соседних.

8. Начертить кумулятивную кривую (кривую Парето) - ломаную, соединяющую точки накопленных сумм (количественной меры факторов или процентов). Каждую точку ставят над соответствующим столбцом столбиковой диаграммы, ориентируясь на его правую сторону.

9. Нанести на диаграмму все обозначения и надписи.

10. Провести анализ диаграммы Парето.

Рассмотрим пример применения диаграммы Парето. Группа экспертов вуза независимо отвечала на вопрос ректора: «Каковы возможные пути улучшения качества выпускни- $KOR<sup>2</sup>$ 

Экспертов было 25 человек. В результате было подано 70 предложений, некоторые из которых повторялись.

Всего было названо 8 направлений для улучшения качества выпускников, причем, было подсчитано, сколько раз повторялось каждое предложение. Полученные данные были представлены в виде таблицы (табл. 3).

Таблица 3

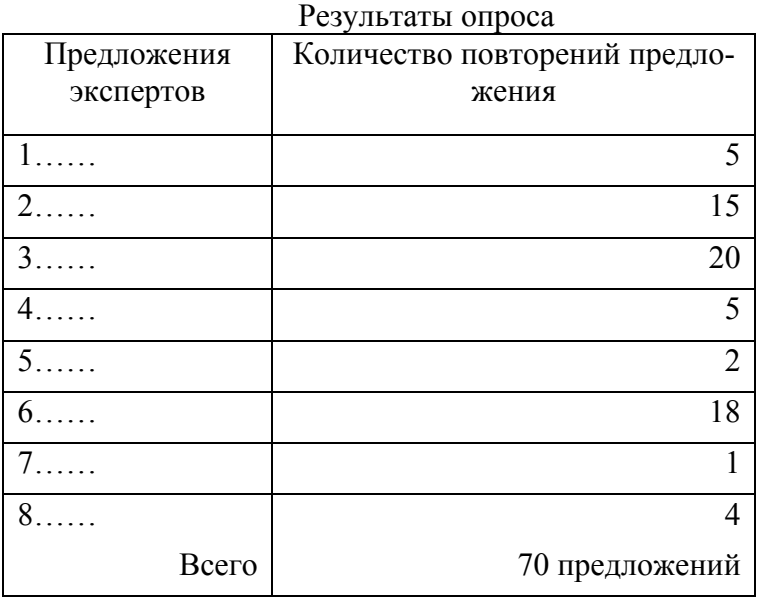

По данным, представленным в табл.2 построили гистограмму, которая графически отображает полученные результаты (рис. 8).

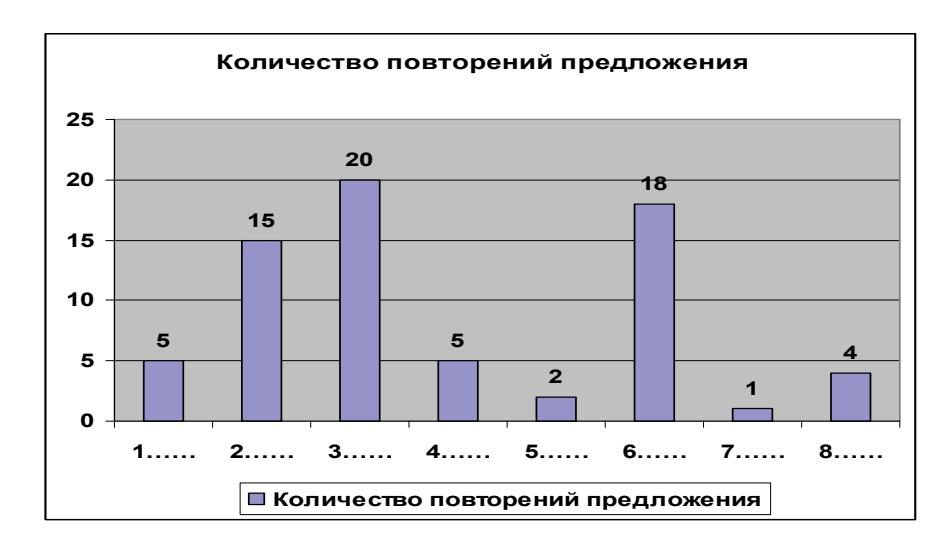

Рис. 8. Гистограмма по результатам опроса

Для построения диаграммы Парето данные в таблице сортируются по количеству повторений предложений, рассчитывается доля каждого предложения в общем количестве (в процентах) и суммарное воздействие как текущее, которое суммируется со всеми предыдущими. Полученные данные представлены в таблице (табл. 3).

Таблица 3

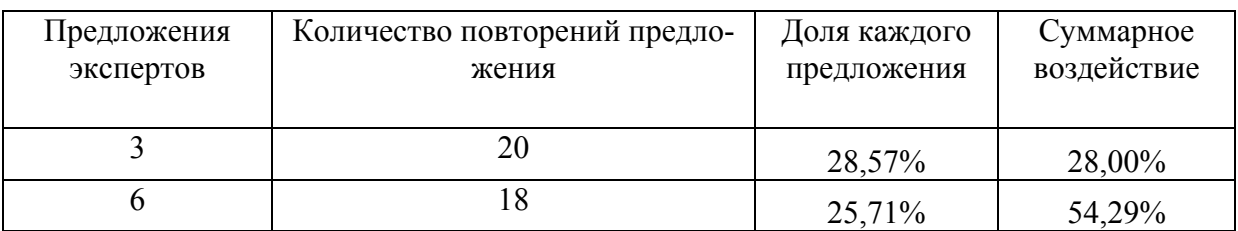

#### Исходные данные для диаграммы Парето

|       | 15 | 21,43%  | 75,71%  |
|-------|----|---------|---------|
|       |    | 7,14%   | 82,86%  |
| 4     |    | 7,14%   | 90,00%  |
| 8     |    | 5,71%   | 95,71%  |
|       |    | 2,86%   | 98,57%  |
| 7     |    | 1,43%   | 100,00% |
| Всего | 70 | 100,00% |         |

На основе полученных данных строим диаграмму Парето (рис. 9).

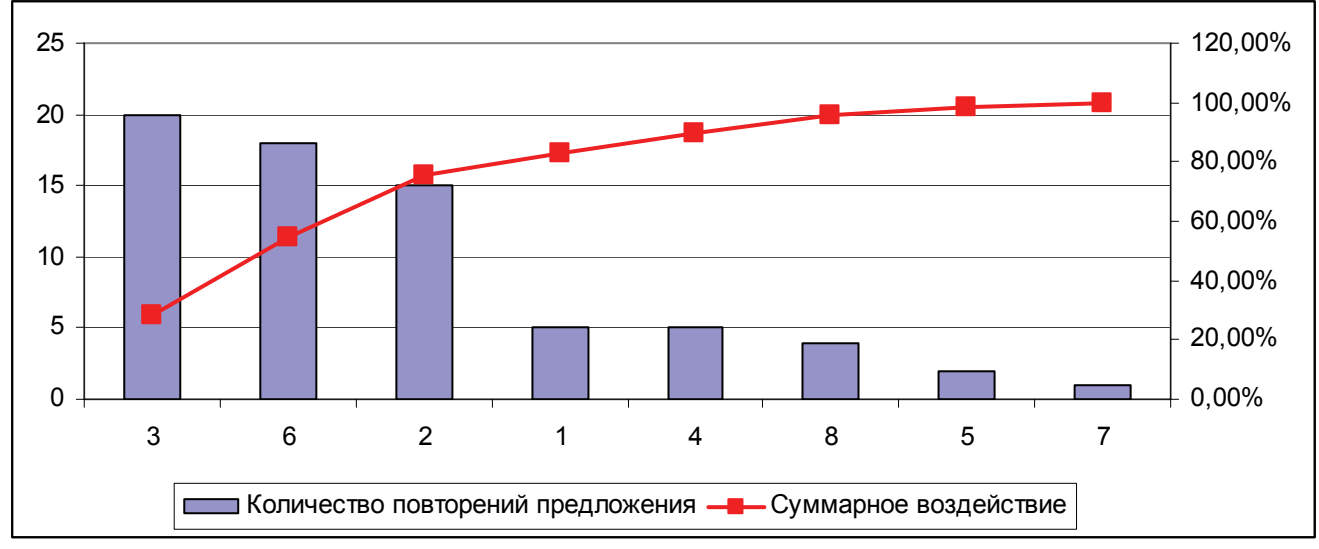

Рис. 9. Диаграмма Парето по результатам опроса

Диаграмма показывает, что наиболее значимыми являются причина 3, причина 6 и причина 2. Эти предложения по улучшению качества подготовки выпускников необходимо реализовать в первую очередь. Частичное влияние оказывает и причина 1. Все остальные причины никакой роли в улучшении процесса не играют.

Карта Шухарта. Контрольная карта Шухарта - это графическое средство принятия решений относительно стабильности или предсказуемости любого процесса. Этот инструмент позволяет определить способы управления соответствующим процессом.

Цель: осуществлять оценку управляемости действующего процесса. В случае управляемости - оценку его воспроизводимости. В случае статистически неуправляемого процесса провести корректирующее воздействие и проверку эффективности принятых мер.

Суть: контрольные карты (КК) является инструментом, позволяющим отслеживать ход процесса и воздействовать на него (с помощью соответствующей обратной связи), предупреждая его отклонения от предъявляемых к процессу требований.

Контрольные карты Шухарта принято делить на две группы: по качественным (годен - негоден) и количественным признакам.

Теория контрольных карт различает два вида изменчивости.

Первый вид - случайная изменчивость, вызываемая «общими» или «случайными» причинами. Она обусловлена широким набором таких причин, которые присутствуют постоянно. Эти причины нелегко или экономически нецелесообразно в данный момент выявлять, и среди них нет заметно преобладающих. Однако в целом сумма всех этих причин создает то, что можно считать системной изменчивостью (вариабельностью) процесса. Предотвращение или уменьшение влияния обычных причин требует управленческих решений, направленных в первую очередь на изменение системы.

Второй вид изменчивости представляет собой случайные вмешательства в процесс таких причин, какие не свойственны процессу внутренне, не принадлежат системе и могут быть обнаружены и устранены, по крайней мере, теоретически. Эти причины принято называть «специальными» или «особыми» причинами вариабельности. К ним, например, могут быть отнесены срыв занятий, ошибки персонала, невыполнение процедур, и т.д.

До тех пор, пока в процессе присутствуют специальные причины вариаций, он, по определению, предложенному Шухартом, является нестабильным, или неуправляемым.

Поэтому целью контрольных карт является определение того, насколько стабилен процесс и стабилен ли он вообще. Если нет, то главная задача - приведение процесса в стабильное состояние, для чего нужно найти главные причины вмешательства в систему и устранить их. Если в процессе присутствуют только общие причины вариабельности, то он находится в статистически управляемом состоянии. Важно иметь в виду, что границы контрольных карт Шухарта рассчитываются по данным о самом процессе, не имеют отношения к допускам, и не являются линиями каких-либо вероятностей.

Применение контрольных карт для отображения изменений показателей во времени дает возможность точно определить, когда и как изменился процесс и тем самым обеспечить базу для управления им. Например, если контрольная карта отображает единичный случай выхода показателя за контрольные границы, то нет необходимости предпринимать какиелибо действия по корректировке процесса. Если же, например, контрольная карта показывает асимметричное смещение контролируемого показателя (в течение длительного интервала времени) относительно линии средних значений, то процесс требует вмешательства и принятия корректирующих действий.

Лля управления процессами разработаны и применяются различные контрольные карты. Например, существуют такие контрольные карты: средних значений, медиан, средних квадратических отклонений, размахов, числа дефектных единиц продукции, доли дефектных единиц продукции, числа дефектов, числа дефектов на единицу продукции и другие. Их выбор зависит от целей управления и вида контролируемых данных (количественный признак или альтернативный признак). Если необходимо определять фактические значения контролируемого параметра, то такой вид контроля называется контролем по количественному признаку. Если нет необходимости знать фактическое значение контролируемого параметра, а просто достаточно установить соответствие или несоответствие этого параметра установленным требованиям, то такой вид контроля называется контролем по альтернативному признаку. Исходя из этих условий, выбираются соответствующие контрольные карты.

Точки, которые наносятся на контрольные карты, могут быть как результатом прямых измерений отдельного показателя процесса, так и суммарным (комплексным) значением группы показателей, полученных в один момент времени. Комплексный показатель может включать, например, среднее значение по группе измерений, среднее значение отклонений, процент дефектов, среднее число дефектов на единицу и т.п.

Контрольные границы определяют предел ожидаемых изменений процесса, когда действуют только наиболее типичные для этого процесса факторы. Наносятся контрольные границы, как правило, на расстоянии трех стандартных отклонений случайной величины от линии средних значений.

Правила построения контрольных карт:

При построении контрольных карт на оси ординат откладываются значения контролируемого параметра, а на оси абсцисс – время t взятия выборки (или ее номер).

Контрольная карта состоит обычно из трех линий. Центральная линия представляет (ЦЛ) собой эталонное значение характеристики. Для оценки того, находится ли процесс в статистическом управляемом состоянии, эталонным обычно служит арифметическое значение  $\overline{x}$ ) рассматриваемых данных.

Две другие линии, одна из которых находится над центральной – верхний контрольный предел (ВКП), а другая под ней - нижний контрольный предел (НКП), представляют собой максимально лопустимые пределы изменения значений контролируемой характеристики (показателя качества).

Контрольные границы находятся на расстоянии 30 от центральной линии, где  $\sigma$  внутригрупповое стандартное отклонение (используемой статистики). Границы  $x \pm 3\sigma$  указывают, что около 99,7% значений характеристик подгрупп попадают в эти пределы при условии, что процесс находится в статистически управляемом состоянии. Другими словами, есть риск равный 0.3%, что нанесенная точка окажется вне контрольных границ, когда процесс стабилен. В результате неправильно решают, что процесс вышел из состояния статистической управляемости, и делают попытку выявления несуществующей проблемы. В этом случае говорят об ошибке первого рода. Контрольные границы иногда называют «границы действий». Попадание точки вне эти границы считается сигналом к действию.

В дополнении к трем основным на контрольной карте иногда проводят ещё границы на расстоянии  $\bar{x} \pm 2\sigma$ . Любое выборочное значение, попалающее за эти границы, служит предостережением о грозящей ситуации выхода процесса из состояния статистической управляемости. Эти границы иногда называют «предупреждающими».

Отметим, что в каждом конкретном случае имеет смысл обращать внимание и на нормативно заданные границы исследуемого процесса или его результатов, а не только на статистически заданные границы варьирования ( $\bar{x} \pm 2\sigma$  или  $x \pm 3\sigma$ ). Кроме того, внимание лолжно быть уделено и смешению средней линии при сопоставлении двух и более карт Шухарта одного и того же процесса, например, за разные периоды наблюдений.

Более глубоко вопросы использования данного инструмента качества можно изучить в ГОСТ 50779.42-99, в котором изложен подход к статистическому управлению. Подбор статистик для разных исходных данных можно осуществить в соответствии с материалом приложения настоящего учебного пособия.

Рассмотрим пример использования контрольных карт Шухарта. При анализе результатов курсового проектирования преподаватель провел статистические исследования - он определил выборку – по 5 проектов из каждой группы (n=5=const), при этом фиксировал типовые ошибки (дефекты). Данные по 7 группам были сведены в таблицу (табл.4).

Таблина 4

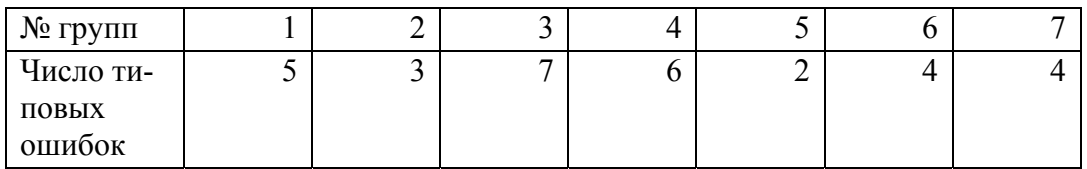

Данные по числу ошибок в курсовых проектах разных групп

Так как мы имеем дело с качественными признаками (типами ошибок), воспользуемся следующими расчетами:

Среднее число дефектов в выборке:  $\bar{x} = \Sigma c / 7 = 31/7 = 4.42$ . Отклонение:  $\sigma = \sqrt{4.42} = 2.1$ Верхнее предельное отклонение: В.О. =4,42 +  $3\sigma$ =10,72. Нижнее предельное отклонение: Н.О. =4,42 - 3 $\sigma$ =0. Построим контрольную карту (рис. 10).

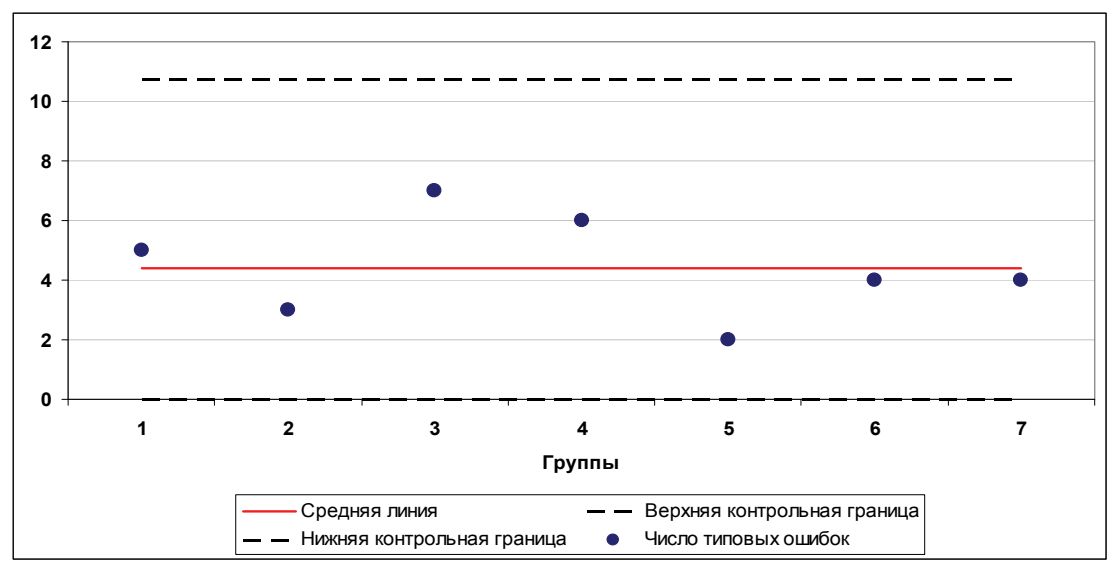

Рис. 10. Карта Шухарта по числу ошибок в курсовых проектах

Анализ карты показывает, что процесс стабильный. Однако среднее число дефектов 4,42 на проект не устраивает кафедру. Для улучшения процесса необходим анализ с помощью диаграммы Парето, который позволит выявить и устранить наиболее типичные ошибки.

Рассмотрим еще один пример. Предположим, что было проведено анкетирование по оценке удовлетворенности студентов преподаванием дисциплин.

Для анализа выбрали 10 дисциплин. Анализ проводили в трех группах по 20 человек.

По окончании анкетирования были получены следующие результаты (см. табл. 5). Таблица 5

|                     |                | $1 + 1 -$      |          |                 |
|---------------------|----------------|----------------|----------|-----------------|
| Уровни              | I-я дисциплина | 2-я дисциплина | $\cdots$ | 10-я дисциплина |
| <b>Удовлетворен</b> | 54             |                |          |                 |
| Частично удовле-    |                |                |          |                 |
| творен              |                |                |          |                 |
| Не удовлетворен     |                |                |          |                 |
|                     |                |                |          |                 |

Данные опроса по удовлетворенности студентов преподаванием дисциплин

Расчет границ контрольной карты удовлетворенности, проводится аналогично предыдущему примеру, так как данные измерены в порядковой шкале.

Итак:  $\bar{x}$  = 40.6  $\sigma = \sqrt{40.6} = 6.37$  $B.O. = 40,6 + 3x6,37 = 59,7$ H. O. =  $40,6 - 3x6,37=21,5$ На основании расчета была построена карта Шухарта.

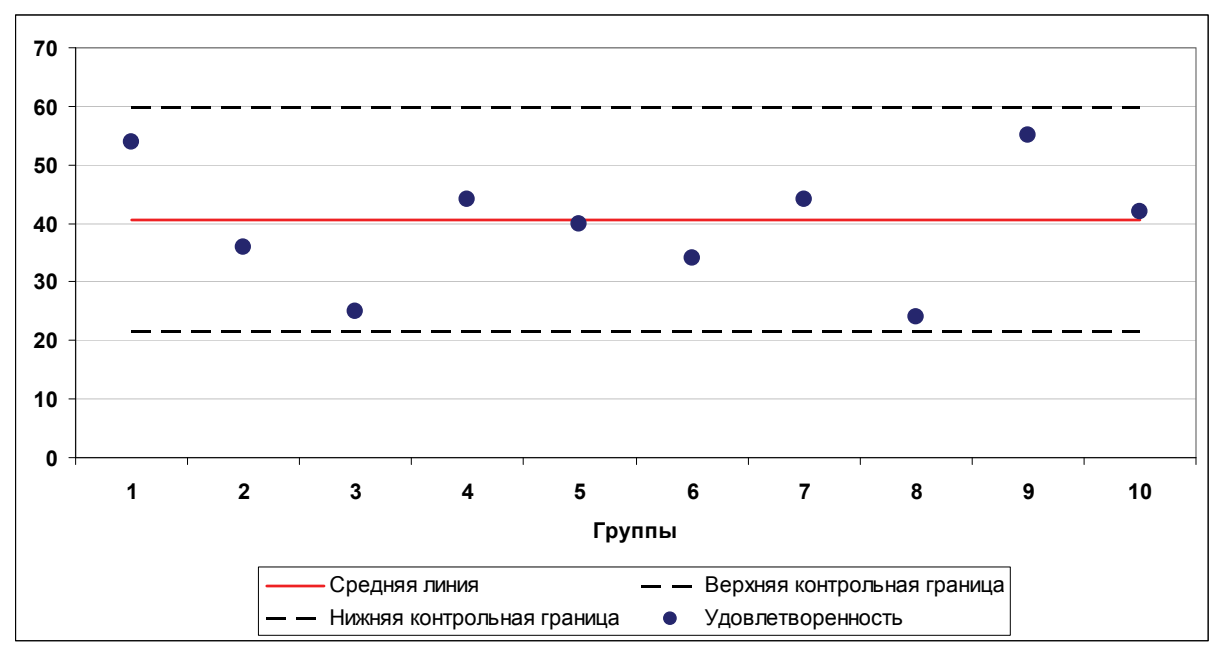

Рис. 11. Карта Шухарта для оценки удовлетворенности студентов по результатам опpoca

В лвух группах 3 и 8 значения удовлетворенности приближаются к нижнему пограничному значению. Причины низкой удовлетворенности можно установить, используя другие инструменты качества, например диаграммы Исикавы.

Пример построения карт Шухарта на основе и количественных данных будет рассмотрен в практической части настоящего пособия.

Добиться улучшения путем корректировки и исправления результатов невозможно. В этом случае необходимо заниматься совершенствованием системы в целом. Попытки исправить худшие результаты или добиться исключительно лучших результатов приведут к потере стабильности процессов и, как следствие, к ухудшению качества и росту издержек.

Основной путь улучшений заключается в совершенствовании всей системы образовательной организации за счет эффективного менеджмента, понимающего статистическую природу происходящих процессов, постоянно изучающего и анализирующего статистические данные о процессах и системе в целом для принятия обоснованных решений, имеющих минимальные отрицательные последствия.

Статистический подход к менеджменту представляет собой деятельность по управлению процессами, при которой акцент делается на уменьшение отклонений характеристик процесса от намеченных целей. Стабильность процессов - это суть менеджмента, нацеленного на постоянное улучшение и использующего для этого статистический подход.

Если руководитель вмешивается в процесс без проведения статистического изучения, анализа процесса и статистического понимания направлений его улучшения, то оно будет терять свою способность контролировать ход процесса и управлять им. Неумелое руководство и жажда быстрых результатов в итоге приведут к хаосу.

Таким образом, улучшения результатов и достижения намеченных целей можно добиться только совершенствованием образовательной системы в целом.

Помимо рассмотренного выше инструментария в контексте улучшения качества образования несомненный интерес представляет создание системы качества оценивания результатов обучения.

#### **Практикум**

Настоящий практикум содержит задания для отработки умений использования основных инструментов качества. Все задания ориентированы на выполнение в MS Excel или OpenOffice.org Calc.

- 1. Стратификация на основе сводных таблиц.
- 2. Построение и анализ гистограмм.
- 3. Построение и анализ диаграмм разброса (рассеяния)
- 4. Расчет весовых коэффициентов факторов на диаграмме Исикавы с использованием метода нормирования.
- 5. Построение карты Шухарта.
- 6. Построение диаграммы Парето.

#### Практическое задание 1. Стратификация на основе сводных таблиц

#### 1. Использование Microsoft Excel и OpenOffice.org Calc для построения таблиц двухмерного распределения

Стратификация, выполняемая на основе сводных таблиц, имеет вид двумерного распределения.

Двухмерное распределение - это распределение единиц совокупности по двум переменным. Его анализ позволяет решать как описательные, так и аналитические задачи. Говоря об описательных задачах, мы имеем в виду, что мы можем охарактеризовать структуру совокупности по двум переменным. Аналитические задачи предполагают установление связи между переменными.

Схематично двухмерное распределение может быть представлено следующим образом (табл. 6).

Таблина 6

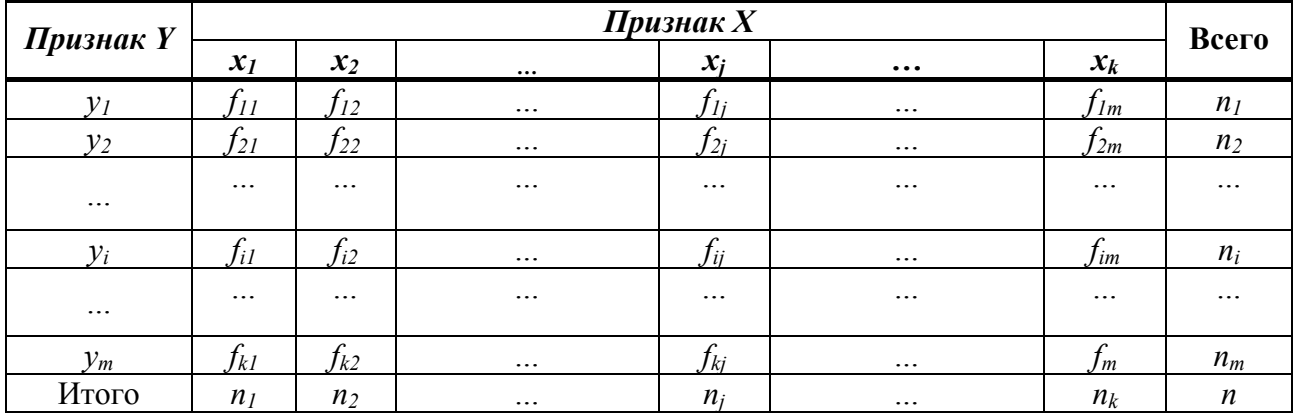

#### Общий вид таблицы двух признаков

В этой таблине

 $f_{ii}$  обозначения внутриклеточных частот, т.е. значение количества совместно встречающихся в совокупности *i*-го значения  $Y$  и *j*-го значения  $X$ .

 $n_i$ -маргиналы (итоговые частоты) по Y показывают, сколько раз в совокупности встречается *i*-е значение *Y*.

 $n_i$  – маргиналы (итоговые частоты) по X, показывают, сколько раз в совокупности встречается *i*-е значение  $X$ .

 $N-$ объем изучаемой совокупности.

Построение двумерного распределения в обоих средствах осуществляется с помощью инструмента Сводная таблица (меню Данные - опция Сводная таблица). Этот же инструмент может быть использован и для построения одномерных таблиц, в которых указывается частота распределения изучаемых значений одного признака.

Рассмотрим этапы построения сводных таблиц на следующем примере. В ходе опроса 38 респондентов были получены данные относительно их возраста и мотивации к обучению ИТ (см. табл. 7).

Таблина 7

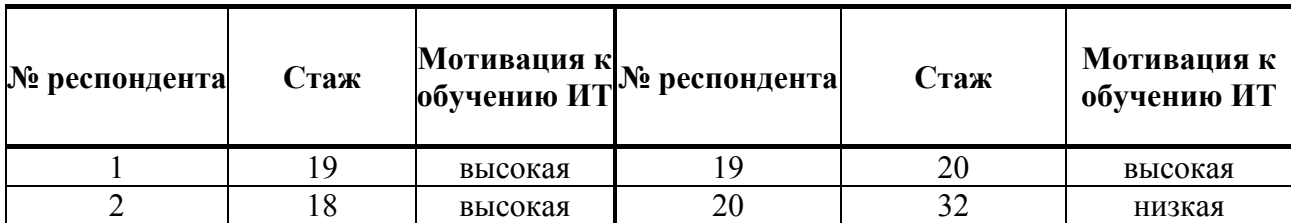

Данные опроса

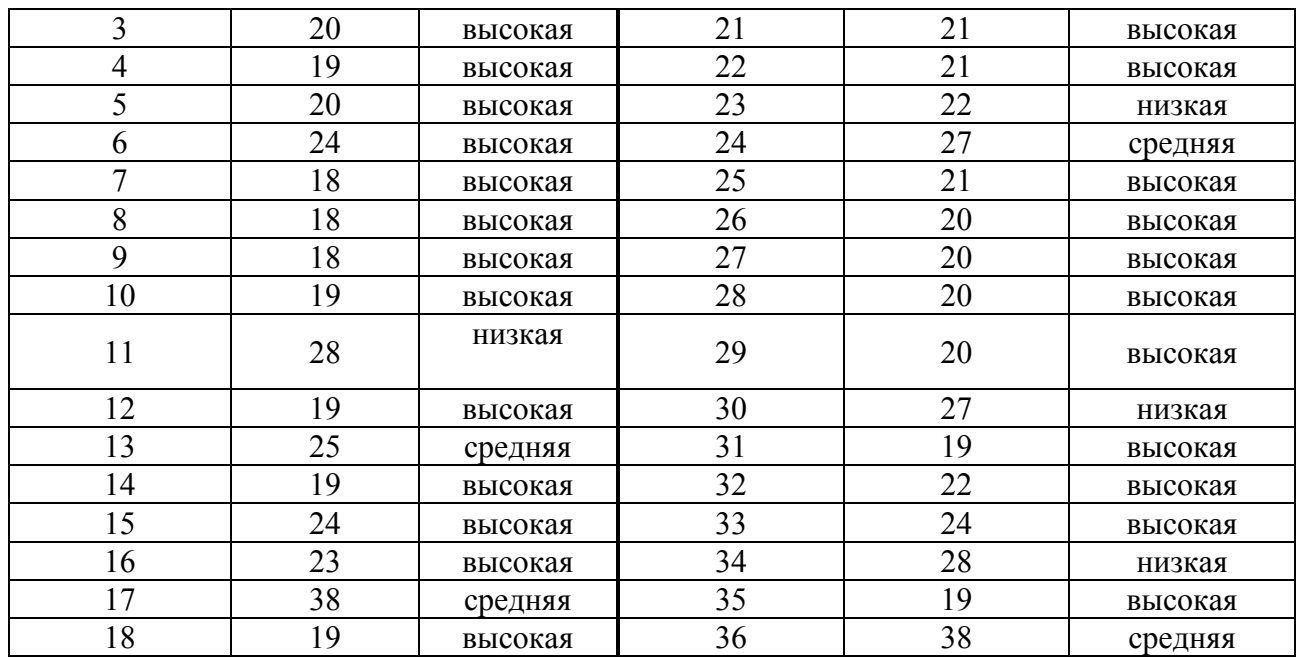

**Шаг 1.** Выбор источника данных для сводной таблицы и вида создаваемого отчета (рис. 12).

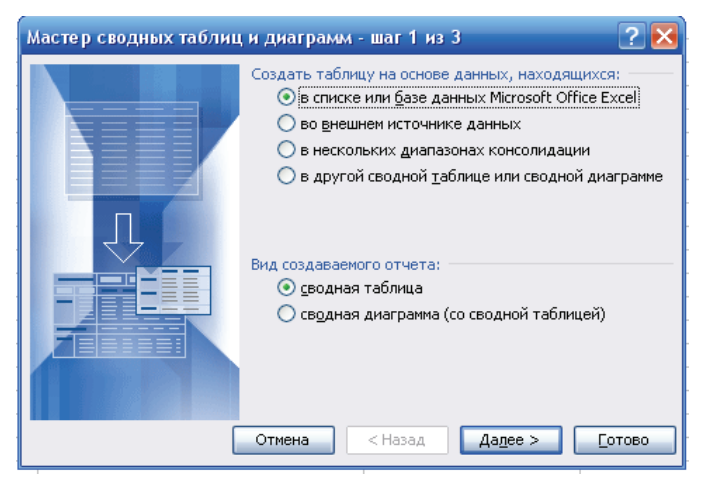

Рис. 12. Шаг 1 Мастера сводных диаграмм MS Excel

**Шаг 2.** Укажите диапазон данных, подлежащих учету при построении сводной таблицы (диапазон данных задается вместе с заголовками столбцов) как на рис. 13.

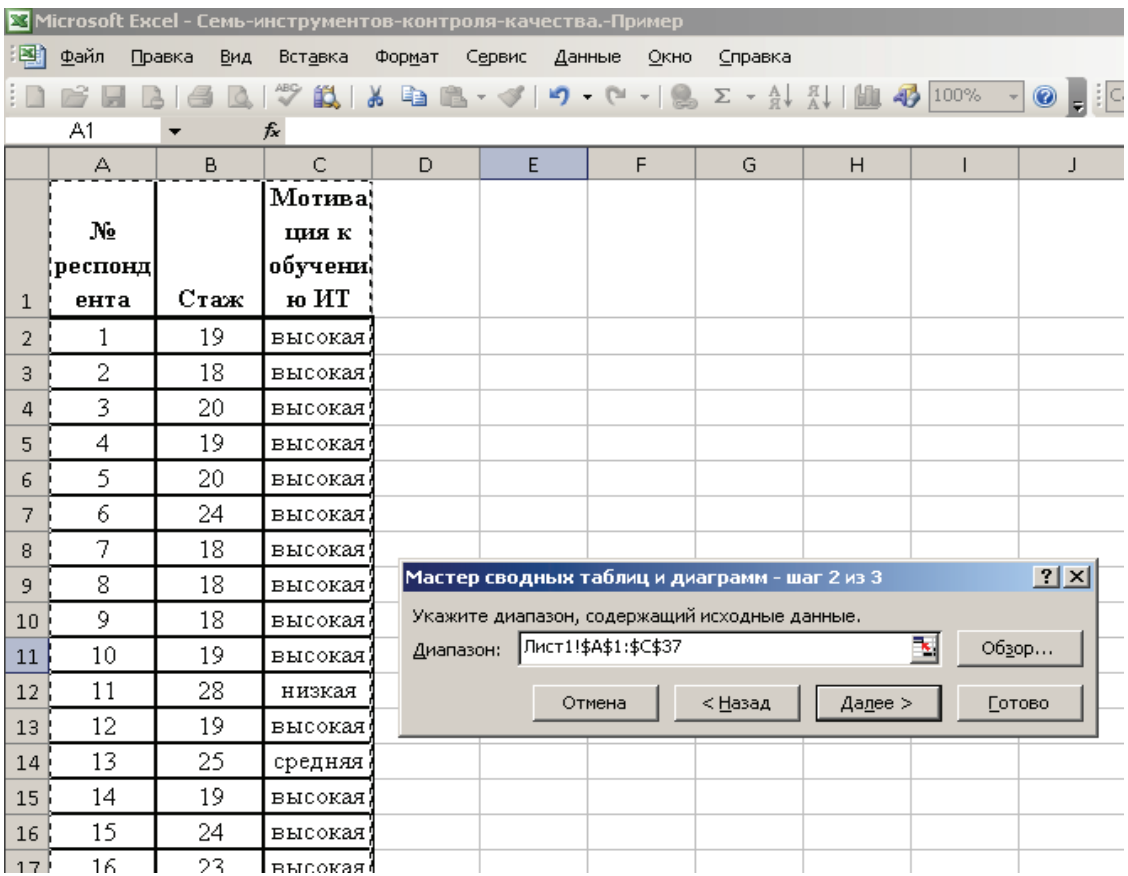

Рис. 13. Шаг 2 Мастера сводных диаграмм MS Excel

**Шаг 3.** Укажите место, где будет размещаться сводная таблица и нажмите кнопку **Готово** (рис. 14).

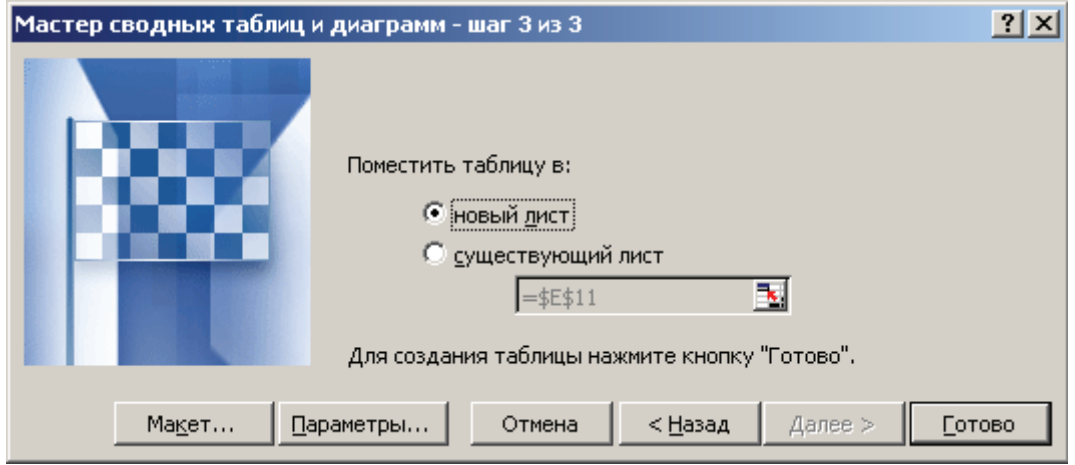

Рис. 14. Шаг 3 Мастера сводных диаграмм MS Excel

**Шаг 4.** В появившийся макет сводной таблицы перетащите элементы из **Списка полей сводной таблицы** (рис. 15).

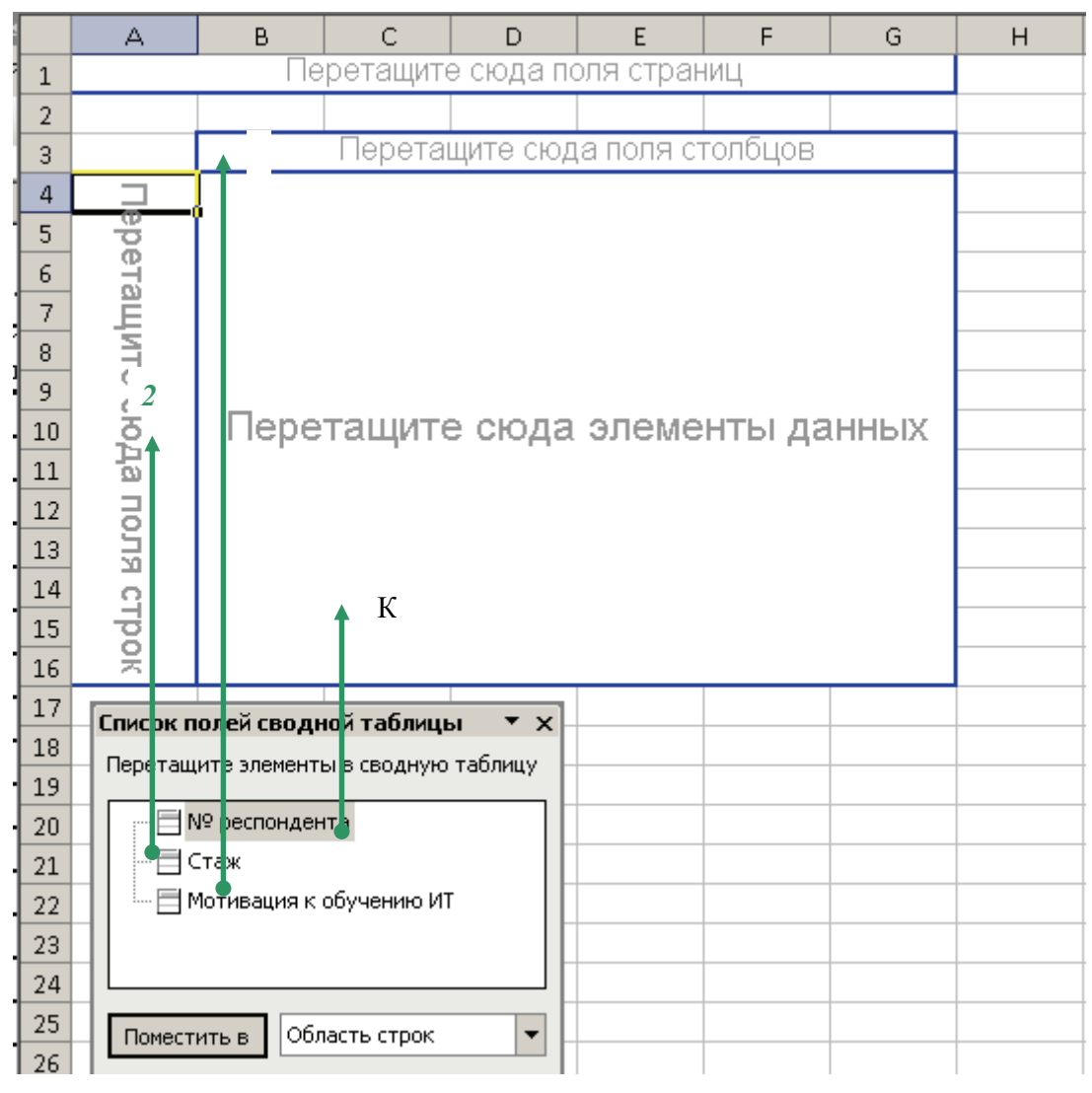

Рис. 15. Работа с макетом сводной таблицы

**Шаг 5.** Вычисление поля сводной таблицы осуществляется по умолчанию посредством суммирования. Но так как в данных у нас находятся номера респондентов, то вычисление должно осуществляться посредством счета количества респондентов (т.е. внутриклеточных частот). Для этого в панели сводной таблице нужно выбрать опцию **Параметры поля.** В открывшемся окне (рис. 16) выберите операцию **Количество** и нажмите кнопку **ОК.** 

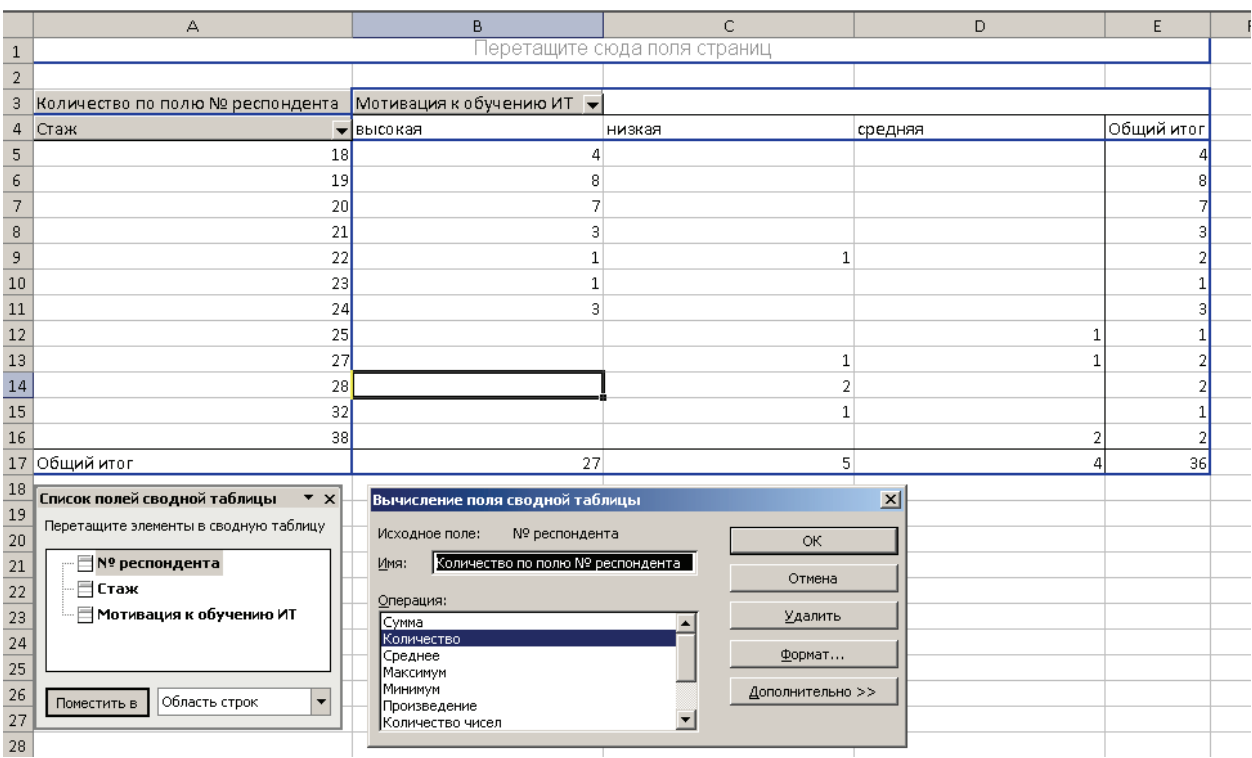

Рис. 16. Вычисление полей сводной таблицы

Согласно построенной таблице высокую мотивацию к обучению ИТ имеют респонденты со стажем от 18 до 24 лет. При этом видно, что чем больше стаж, тем такая мотивация меньше.

Отметим, что сводная таблица может быть многомерной, т.е. строки и столбцы могут содержать значения более чем одного признака-поля. Для реализации этой возможности нужно добавить необходимые поля из списка полей сводной таблицы в заголовки строк/столбцов. На рис. 17. добавлено поле «**Оценка важности ИТ для реализации профессиональной деятельности»** со значениями 3,4 и 5 (оценка значимости в 5-ти бальной системе) в заголовки столбцов.

|                 | Оценка важности              |                                                         |         |        |                |   |         |        |                 |              |         |    |                   |
|-----------------|------------------------------|---------------------------------------------------------|---------|--------|----------------|---|---------|--------|-----------------|--------------|---------|----|-------------------|
|                 | ИТ для реализации            |                                                         |         |        |                |   |         |        |                 |              |         |    |                   |
|                 | профессиональной Мотивация к |                                                         |         |        |                |   |         |        |                 |              |         |    |                   |
|                 | деятельности                 | $\blacktriangleright$ обучению ИТ $\blacktriangleright$ |         |        |                |   |         |        |                 |              |         |    |                   |
|                 | 3                            |                                                         |         | 3 Итог | 4              |   |         | 4 Итог | 5               |              |         |    | 5 Итог Общий итог |
| Стаж            | • высокая                    | низкая                                                  | средняя |        | высокая низкая |   | средняя |        | высокая  низкая |              | средняя |    |                   |
| 18              |                              |                                                         |         |        |                |   |         |        |                 |              |         |    |                   |
| 19              |                              |                                                         |         |        |                |   |         |        |                 |              |         |    |                   |
| 20 <sub>1</sub> | 3                            |                                                         |         |        | З              |   |         |        |                 |              |         |    |                   |
| 21              |                              |                                                         |         |        | 3              |   |         |        |                 |              |         |    |                   |
| 22              |                              |                                                         |         |        |                |   |         |        |                 |              |         |    |                   |
| 23              |                              |                                                         |         |        |                |   |         |        |                 |              |         |    |                   |
| 24              |                              |                                                         |         |        |                |   |         |        |                 |              |         |    |                   |
| 25              |                              |                                                         |         |        |                |   |         |        |                 |              |         |    |                   |
| 27              |                              |                                                         |         |        |                |   |         |        |                 |              |         |    |                   |
| 28              |                              |                                                         |         |        |                |   |         |        |                 |              |         |    |                   |
| 32              |                              |                                                         |         |        |                |   |         |        |                 |              |         |    |                   |
| 38              |                              |                                                         |         |        |                |   |         |        |                 |              |         |    |                   |
| Общий итог      | $\overline{7}$               | $\overline{2}$                                          |         | 10     | 9              | 2 |         | 13     | 11              | $\mathbf{1}$ |         | 13 | 36                |

Рис. 17. Дополненная сводная таблица

#### **Основные приемы работы с данными в сводной таблице**

## *2.1. Группировка данных*

В рассматриваемом примере признак «Ваш возраст (полных лет)» можно для удобства

дальнейшего анализа представить в виде интервалов. Для этого, вызвав контекстное меню нажатием правой кнопки мыши по серому полю «Ваш возраст (полных лет)» в сводной таблице, нужно выбрать опцию **Группа и структура – Группировать…** 

В появившемся окне (см. рис. 18) необходимо установить запрашиваемые параметры – начальное и конечное значения группировки и шаг.

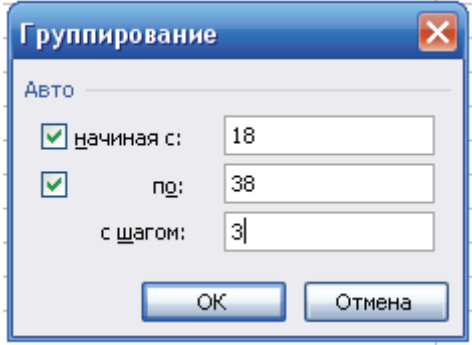

Рис. 18. Окно **«**Группирование»

Тогда исходная таблица примет вид, как на рис. 19.

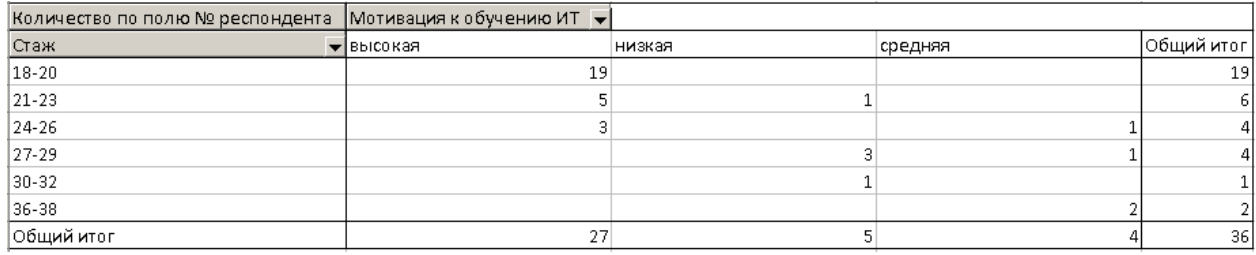

Рис. 19. Результаты группировки

#### *2.2. Дополнительные вычисления в сводных таблицах*

Сводные таблицы предлагают большие возможности для дополнительных расчетов. Продемонстрируем это на примере расчета процентов по строкам. Для этого вызовем уже знакомое нам окно **Вычисление поля сводной таблицы.** 

Нажмите на кнопку **Дополнительно>>**. В списке **Дополнительные вычисления** выберите нужную операцию – **Доля от суммы по столбцу** (рис. 20).

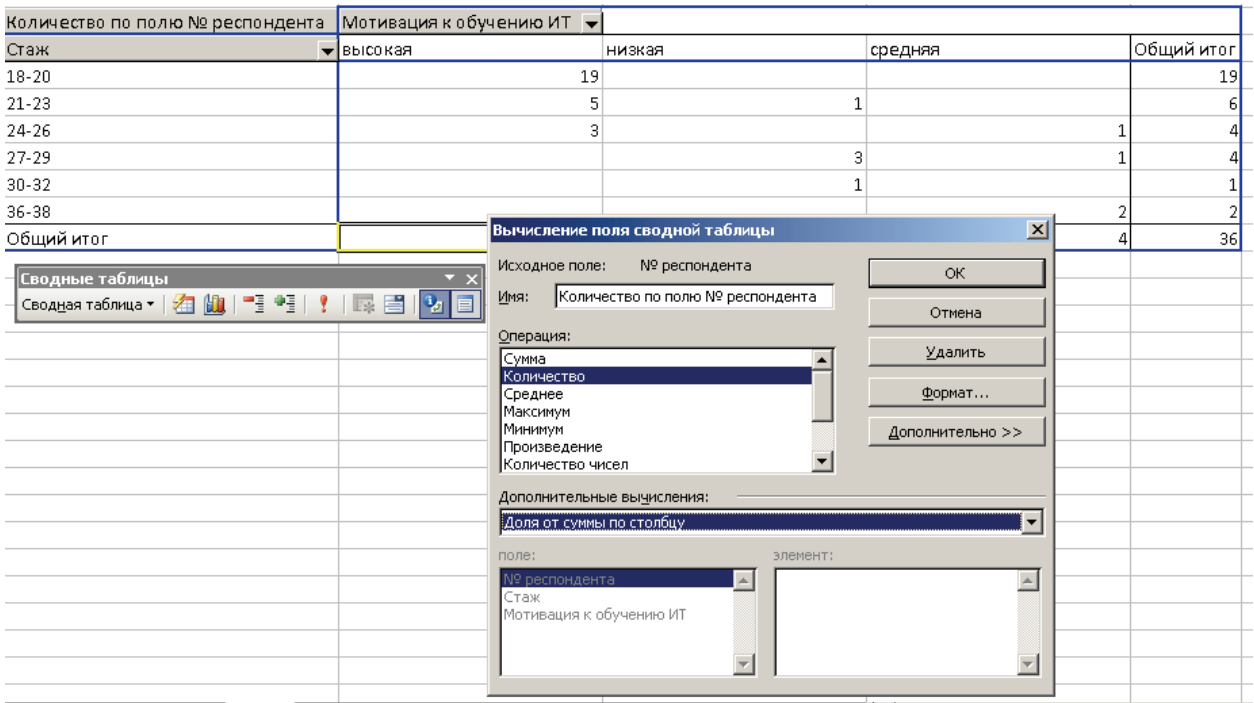

Рис. 20. Вычисление полей сводной таблицы

После нажатия на кнопку **ОК** таблица преобразуется и примет вид как на рис. 21.

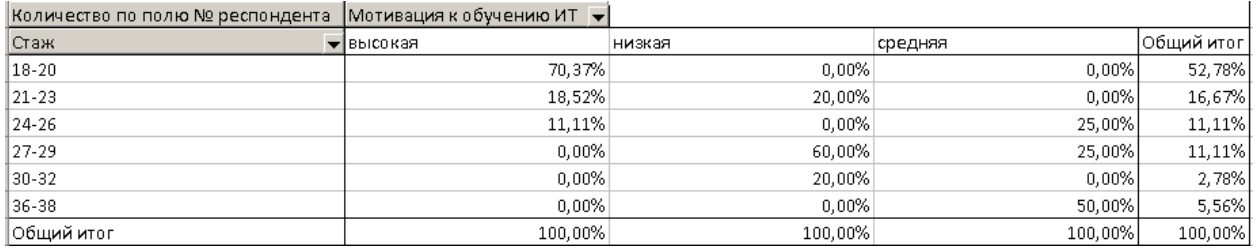

Рис. 21. Результат дополнительных вычислений

#### *2.3. Построение диаграмм*

На панели сводной таблицы или в главном меню выберите опцию **Мастер диаграмм П**, который сразу же на отдельном листе представит диаграмму (рис. 22). Нажав еще раз иконку **Мастера диаграммы,** можно изменить ее тип и вид, добавить подписи данных и пр.

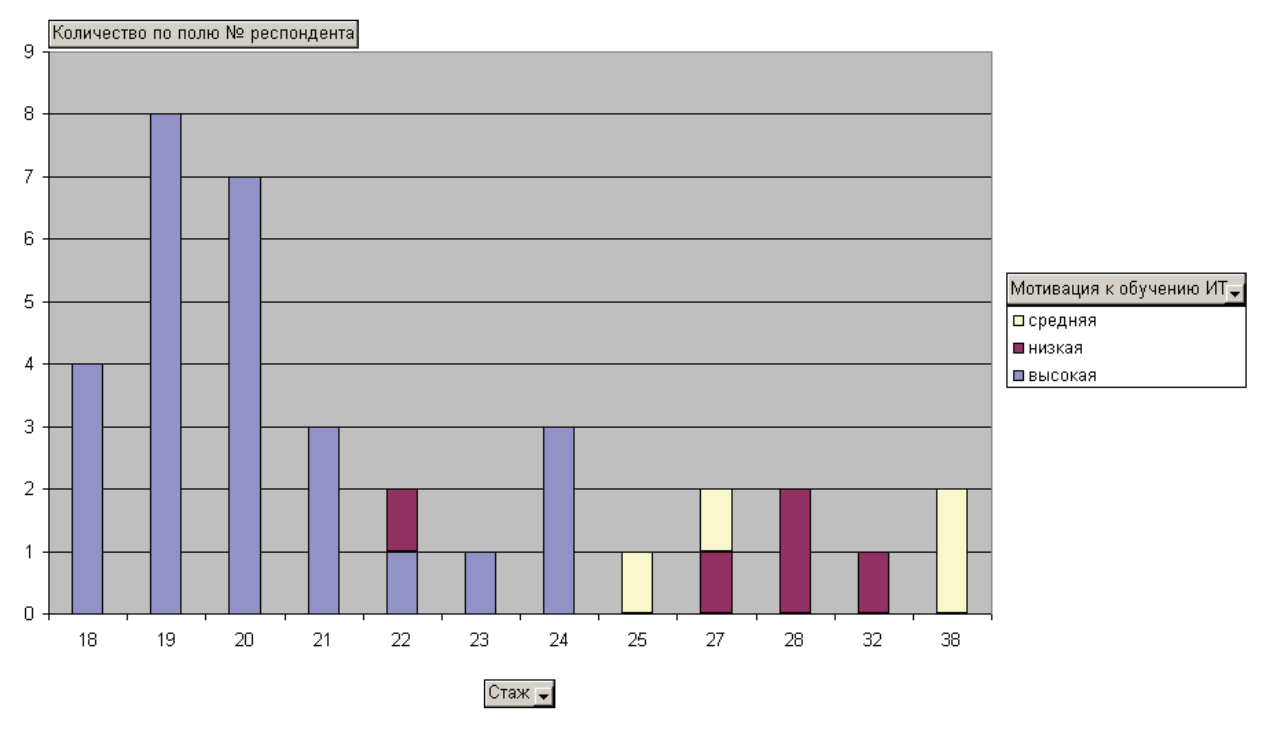

Рис. 22. Диаграмма, построенная на основе сводной таблицы

В OpenOffice.org Calc построение и работа со сводной таблицей основывается на тех же принципах, что и в Microsoft Excel. Вкратце обозначим ход работы.

**Шаг 1.** Выделите данные, подлежащие обработке в сводной таблице, и в меню **Данные** выберите опцию **Сводная таблица**. В открывшемся окне нажатием кнопки **OK** подтвердите, что обработке подлежат текущие данные (рис. 23).

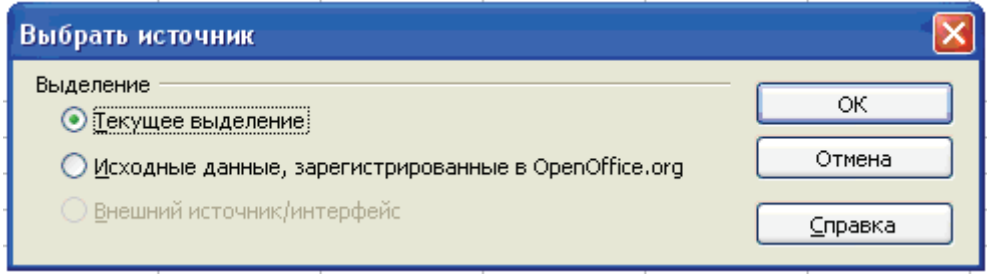

Рис. 23. Выбор источника данных для построения сводной таблицы

**Шаг 2.** Перетащите поля данных на соответствующие поля разметки и определите, куда будет выведен результат (рис. 24).

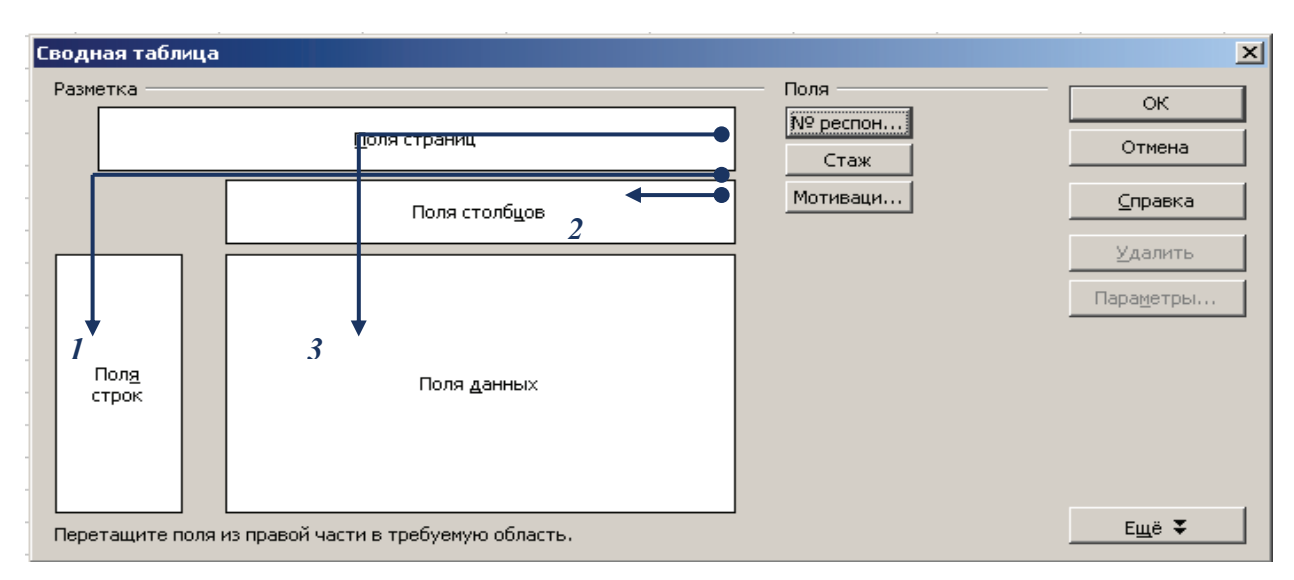

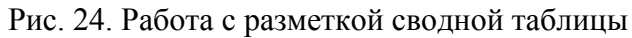

Нажав кнопку **Параметры…,** выберите в поле **Функция** – «Количество» (рис. 25).

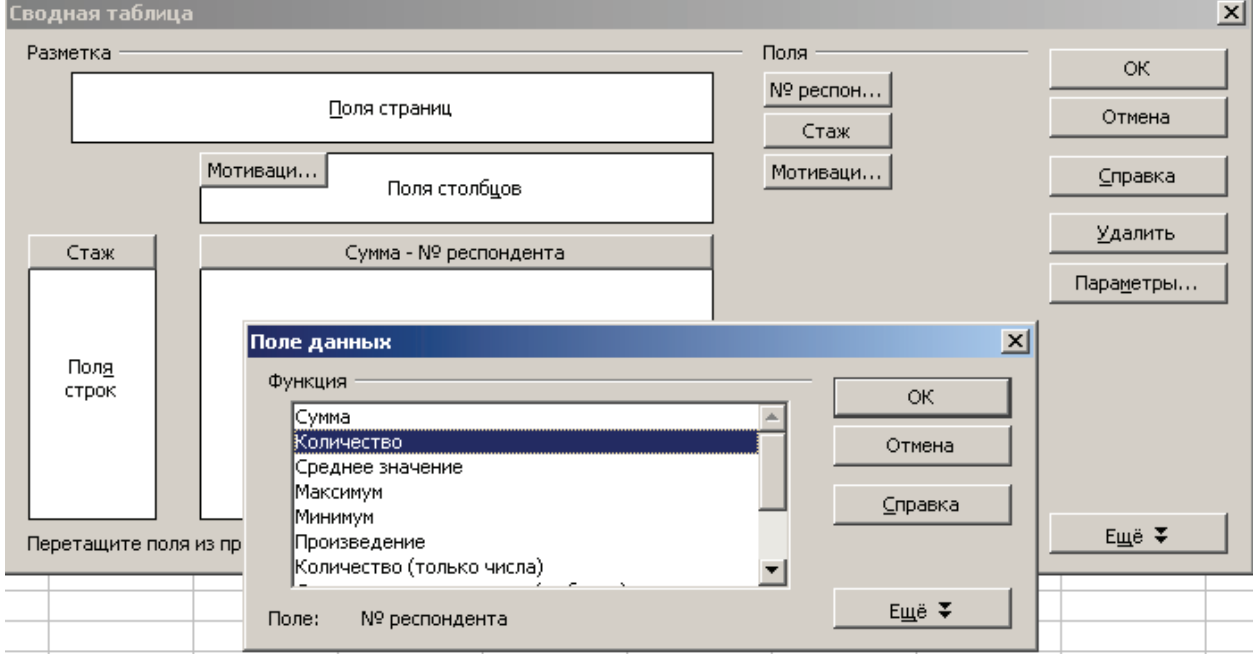

Рис. 25. Вычисление полей данных

После нажатия на кнопку **ОК** сформируется запрашиваемая таблица (рис. 26).

| Фильтр                     |   |                         |        |         |                |
|----------------------------|---|-------------------------|--------|---------|----------------|
|                            |   |                         |        |         |                |
| Количество - № респондента |   | Мотивация • обучению ИТ |        |         |                |
| Стаж                       | ▼ | высокая                 | низкая | средняя | Итог Результат |
| 18                         |   | 4                       |        |         |                |
| 19                         |   | 8                       |        |         | 8              |
| þ0                         |   | 7                       |        |         |                |
| 21 22 23 24 25 27          |   | 3                       |        |         |                |
|                            |   |                         |        |         |                |
|                            |   |                         |        |         |                |
|                            |   | 3                       |        |         |                |
|                            |   |                         |        |         |                |
|                            |   |                         |        |         |                |
| þ8                         |   |                         | о      |         |                |
| 32                         |   |                         |        |         |                |
| þ8                         |   |                         |        |         |                |
| Итог Результат             |   | 27                      | 5      |         | 36             |

Рис.26. Вид сводной таблицы в OpenOffice.org Calc

Также как и Microsoft Excel OpenOffice.org Calc дает возможности построения и многомерных таблиц, для чего поле соответствующего дополнительного признака или признаков нужно разместить в полях столбцов/строк макета.

#### **Практическое задание 2. Построение и анализ гистограмм**

#### **1. Использование Microsoft Excel и OpenOffice.org Calc для построения гистограмм**

Рассмотрим построение гистограммы по данным табл. 8., оставив на самостоятельную работу читателя интерпретацию полученной в будущем гистограммы в соответствии с рис. 25.

Таблица 8

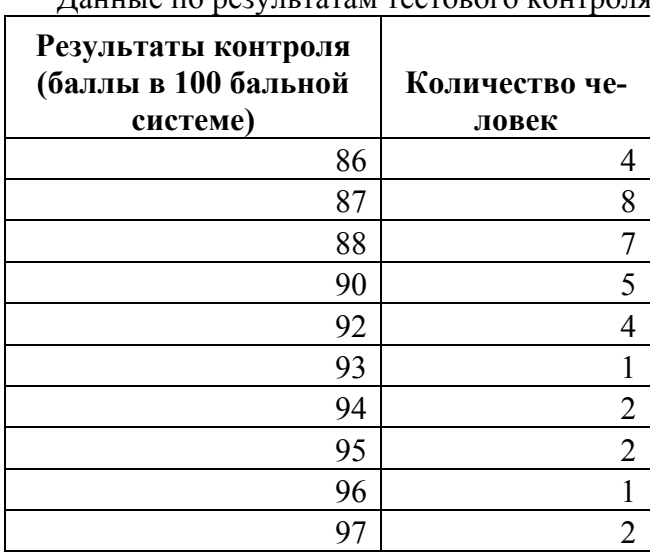

Данные по результатам тестового контроля

#### **Построение гистограмм и диаграмм в Microsoft Excel**

Выделите данные столбца «Количество человек» и вызовите **Мастер диаграмм**» , который предложит пройти следующую последовательность шагов.

#### **Шаг 1.** Выберите тип диаграммы **- Гистограмма**.

Microsoft Excel предлагает следующие виды гистограмм:

- 1) *обычная гистограмма* отображает значения различных категорий **II**;
- 2) *объемный вид обычной гистограммы*  $\|\cdot\|$ ;
- 3) *гистограмма с накоплением* отражает вклад каждой категории в общую сум-

му $\mathbf{L}$ :

4) *объемный вид гистограммы с накоплением*  $\mathbb{H}$ ;

5) *гистограмма, нормированная на 100 %* – отражает долю каждой категории в общей сумме $\mathbb{H}$ ;

*6)* объемный вид нормированной гистограммы  $\frac{d}{d\mathbf{a}}$ .

7) *трехмерная гистограмма* – показывает раскладку значений по категориям и рядам данных  $\Box$ 

На рис. 27 выбрана первая.
|                | $\triangle$          | B                  | C                | D                                            | E             | F       | G | H                              |               |
|----------------|----------------------|--------------------|------------------|----------------------------------------------|---------------|---------|---|--------------------------------|---------------|
|                | Результаты контроля  |                    |                  |                                              |               |         |   |                                |               |
|                | (баллы в 100 бальной |                    |                  |                                              |               |         |   |                                |               |
| 1              | системе)             | Количество человек |                  | Мастер диаграмм (шаг 1 из 4): тип диаграммы  |               |         |   |                                | 2x            |
| $\overline{2}$ | 86                   |                    | Стандартные      |                                              | Нестандартные |         |   |                                |               |
| 3              | 87                   | 8                  |                  |                                              |               |         |   |                                |               |
| 4              | 88                   |                    | <b>Іип:</b>      |                                              |               | Вид:    |   |                                |               |
| 5              | 90                   |                    |                  | <b>Пл Гистограмма</b><br><b>E</b> Линейчатая |               |         |   |                                |               |
| 6              | 92                   |                    | <u>/X</u> График |                                              |               |         |   |                                |               |
| 7              | 93                   |                    |                  | • Круговая                                   |               |         |   |                                |               |
| 8              | 94                   |                    |                  | <sub>⊗</sub> }- Точечная                     |               |         |   |                                |               |
| 9              | 95                   |                    |                  | — С областями                                |               |         |   |                                |               |
| 10             | 96                   |                    |                  | • Кольцевая                                  |               |         |   |                                |               |
| 11             | 97                   |                    |                  | <b>M</b> Лепестковая                         |               |         |   |                                |               |
| 12             |                      |                    |                  | • Поверхность                                |               |         |   |                                |               |
| 13             |                      |                    |                  | • Пузырьковая                                |               |         |   |                                |               |
| 14             |                      |                    |                  |                                              |               |         |   | Обычная гистограмма отображает |               |
| 15             |                      |                    |                  |                                              |               |         |   | значения различных категорий.  |               |
| 16             |                      |                    |                  |                                              |               |         |   |                                |               |
| 17             |                      |                    |                  |                                              |               |         |   |                                |               |
| 18             |                      |                    |                  |                                              |               |         |   | Просмотр резудьтата            |               |
| 19             |                      |                    |                  |                                              |               |         |   | ,,,,,,,,,,,,,,,,,,,,,,,,,,,,,  |               |
| 20             |                      |                    |                  |                                              | Отмена        | < Назад |   | $\mathcal{A}$ алее $>$         | <b>Готово</b> |
| 21             |                      |                    |                  |                                              |               |         |   |                                |               |

Рис. 27. Первый шаг Мастера диаграмм

Переходим ко второму шагу кнопкой «**Далее >**» .

**Шаг 2.** На данном шаге на вкладке ряд указываем имя ряда и задаем подписи оси Х (рис. 28).

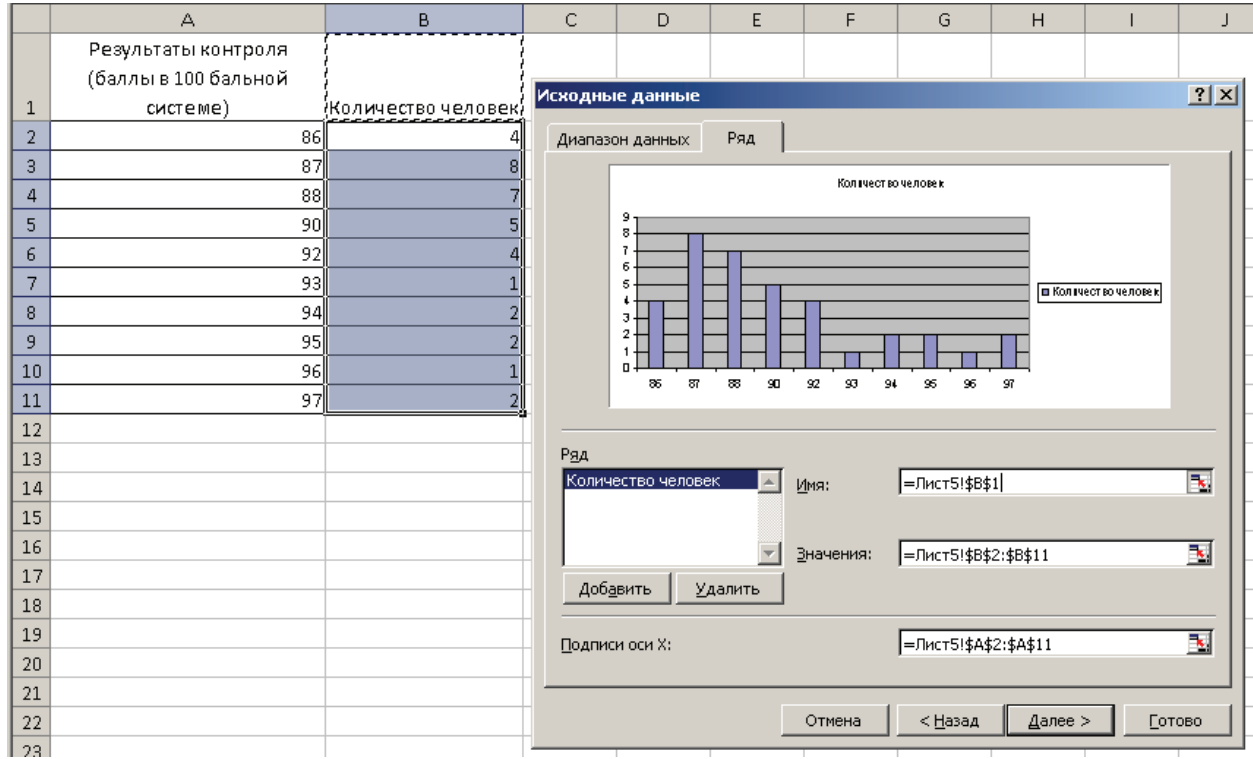

Рис. 28. Второй шаг мастера диаграмм.

Переходим к третьему шагу кнопкой «**Далее >**».

**Шаг 3.** В качестве параметров диаграммы можно указать названия осей, название графика – на вкладке «**Заголовки**». На вкладке «**Оси**» можно установить вывод на графике осей (можно показать или скрыть ось абсцисс или ординат). На вкладке «**Линии сетки**» можно вы-

брать тип выводимой сетки графика (можно также задать вывод промежуточных линий сетки). На вкладке «**Легенда**» можно указать расположение легенды (условные обозначения) значений. На вкладке «**Подписи данных**» можно вывести на график значения возле точек графика, подписи значений (рис. 29).

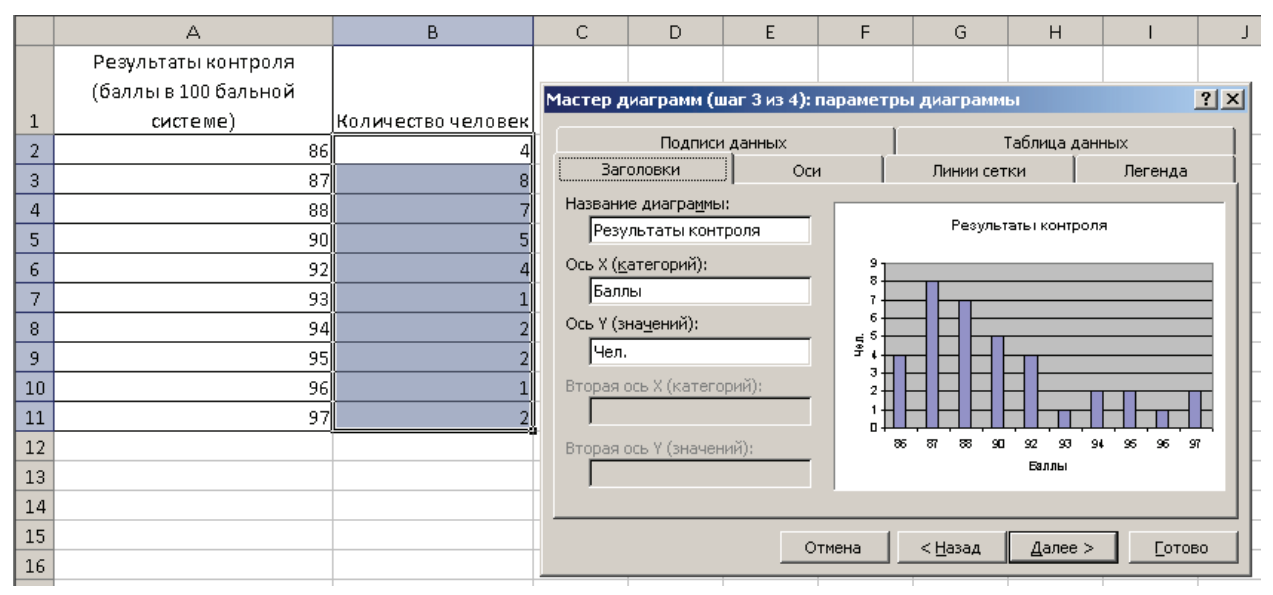

Рис. 29. Третий шаг Мастера диаграмм

Переходим к четвертому шагу кнопкой «**Далее >**».

*Шаг 4.* Указывается положение диаграммы в книге Excel: либо на отдельном листе, либо на листе с данными (рис.30).

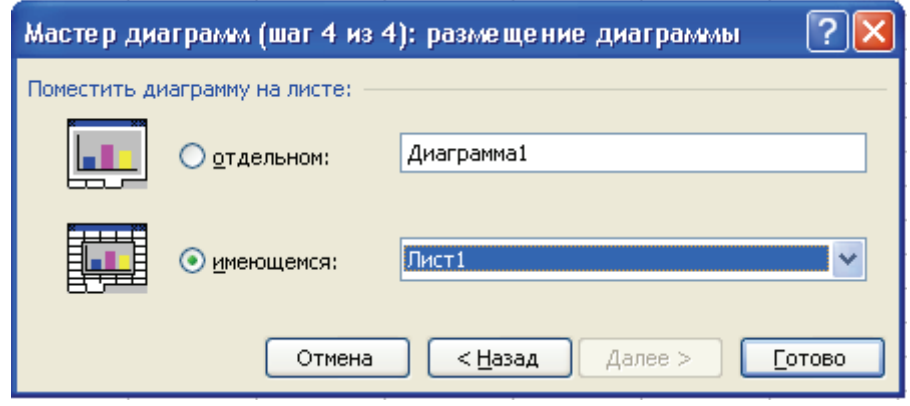

Рис. 30. Четвертый шаг Мастера диаграмм

В результате нажатия на кнопку **Готово** должна получиться диаграмма следующего вида (рис. 31).

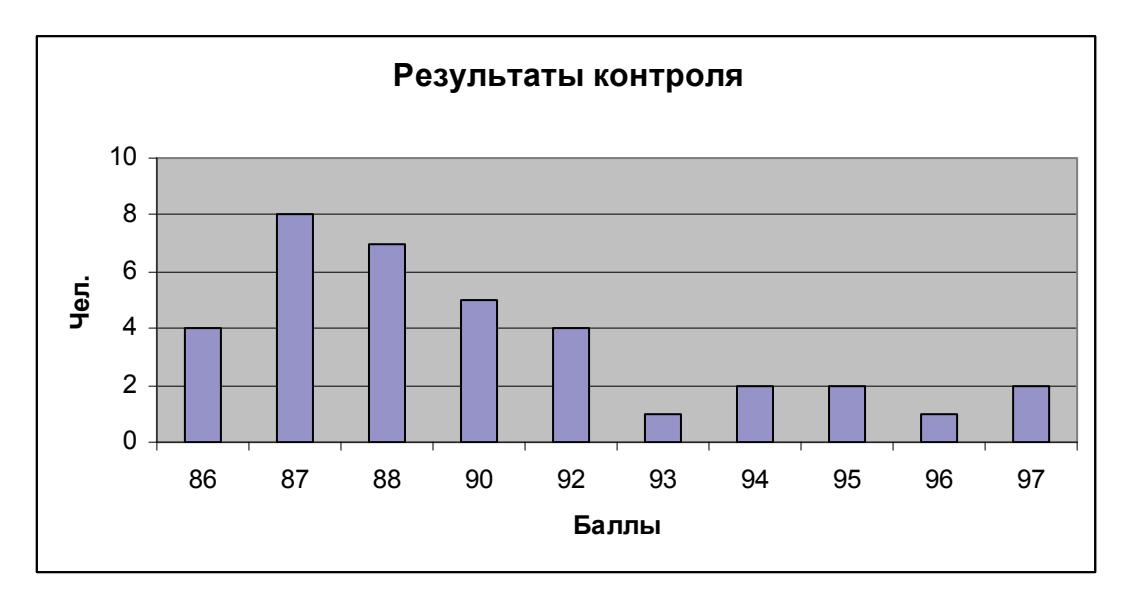

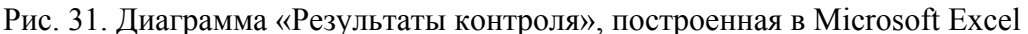

**Построение гистограмм и диаграмм в OpenOffice.org Calc** 

1. Выделяем ячейки таблицы, по числовым данным которых строится диаграмма и вызываем **Мастер диаграмм** .

В левой части окна **Мастера диаграмм** определены 4 основных шага создания диаграммы (см. рис 32).

**Шаг 1.** Выбираем тип диаграммы (щелчок мыши по изображению диаграммы в окне Мастера автоматически меняет её вид на экране).

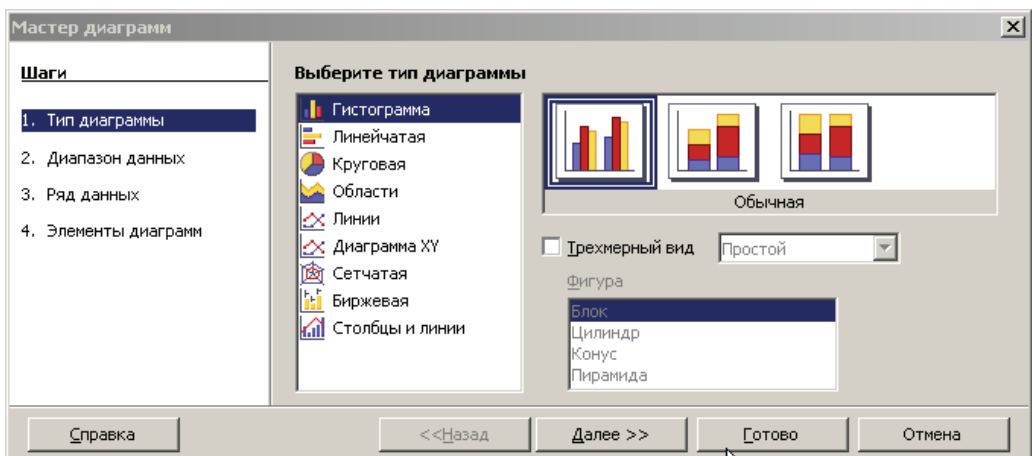

Рис. 32. Окно Мастера Диаграмм – Тип диаграммы в OpenOffice.org Calc

**Шаг 2.** На данном шаге при необходимости можно внести изменения в диапазон данных (первоначально диапазон был задан при выделении ячеек таблицы), задать построение данных в строках или столбцах — изменения также сразу же появляются на создаваемой диаграмме (см. рис. 33).

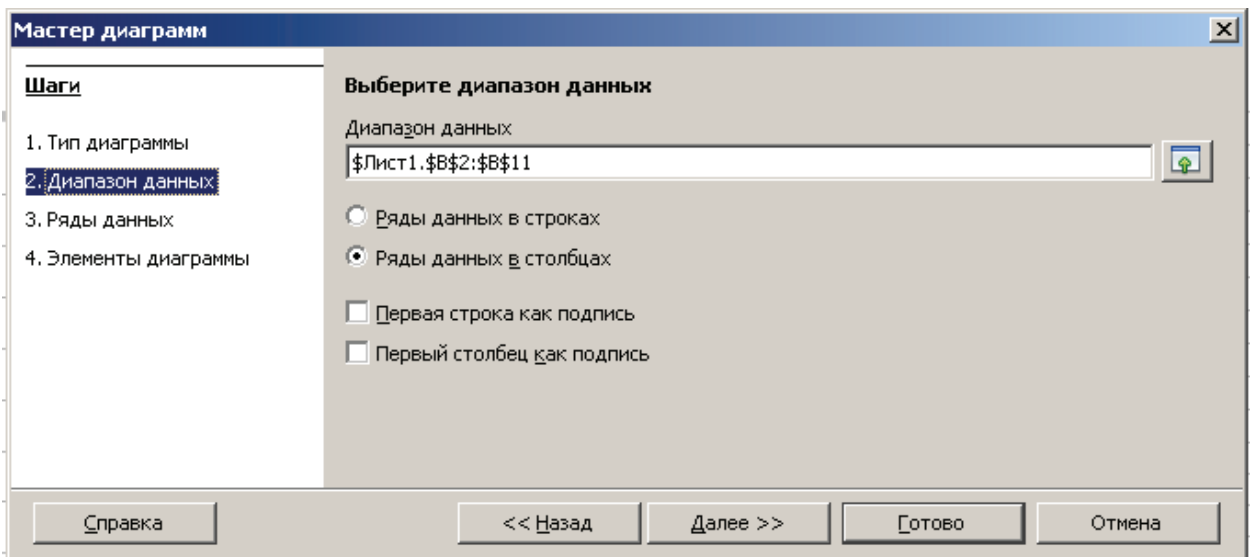

Рис. 33. Окно Мастера диаграмм - Диапазон данных в OpenOffice.org Calc

**Шаг 3**. На этом шаге можно настроить диапазон данных для каждого ряда данных, добавить или удалить ряды, а также указать Категории (значения оси Х) (см. рис. 34.).

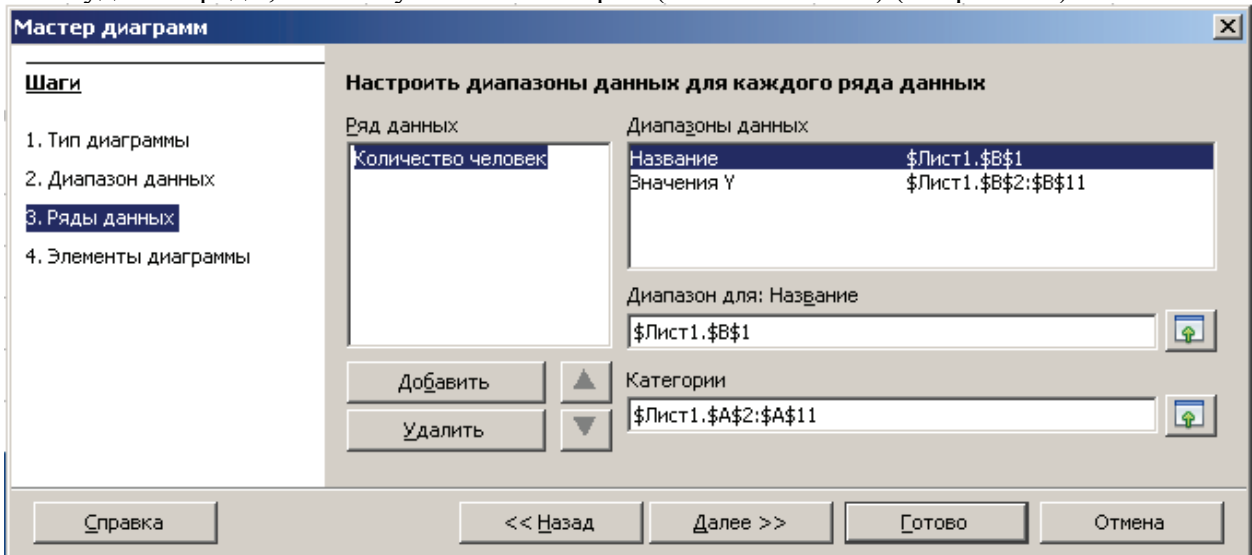

Рис. 34. Окно Мастера диаграмм - Ряд данных в OpenOffice.org Calc

**Шаг 4**. Задаем элементы диаграммы: заголовки, параметры сетки, расположение легенды (см. рис. 35.)

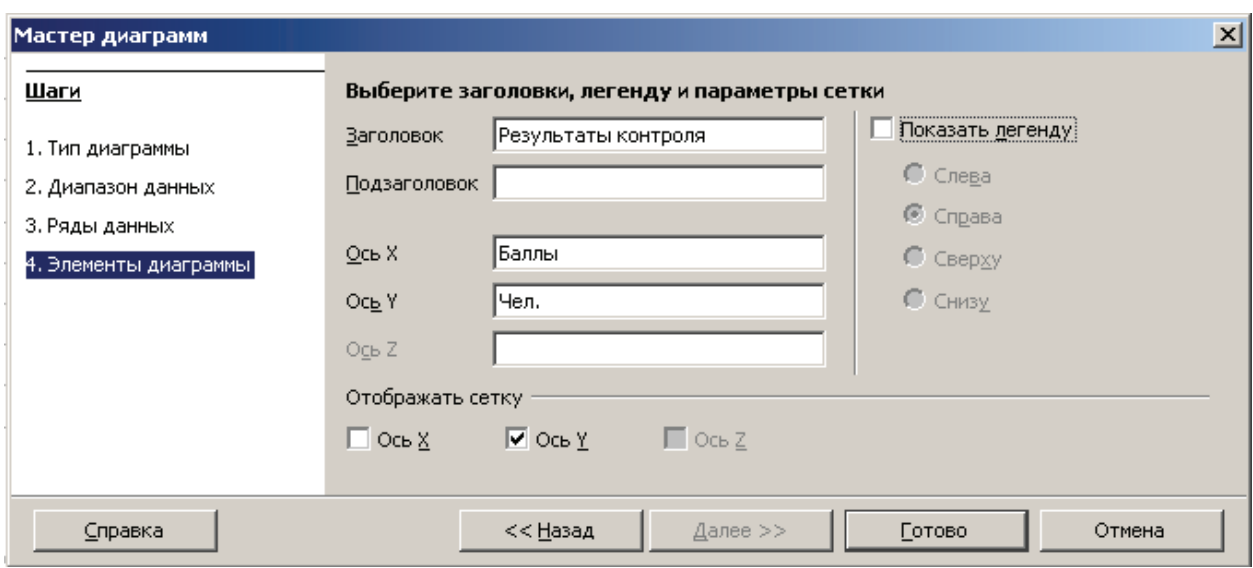

Рис. 35. Окно Мастера диаграмм – Элементы диаграмм в OpenOffice.org Calc

После нажатия на кнопку *Готово* диаграмма примет следующий вид (рис. 36.)

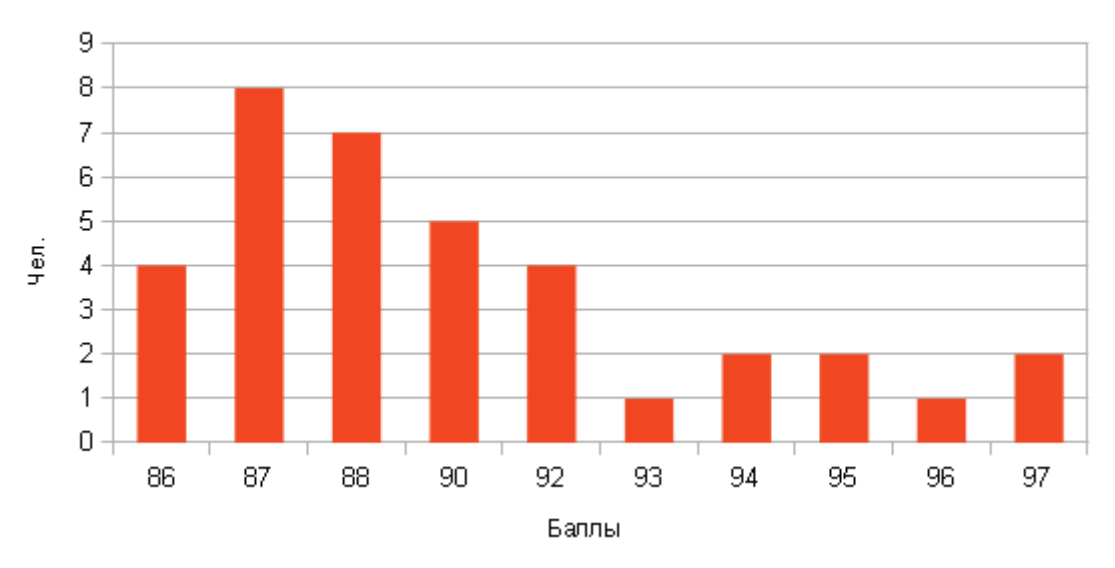

# Результаты контроля

Рис. 36. Диаграмма «Результаты контроля», построенная в OpenOffice.org Calc

## Практикум 3. Построение и анализ точечных диаграмм

#### 1. Использование Microsoft Excel и OpenOffice.org Calc лля точечных диаграмм

Рассмотрим построение и анализ точечных диаграмм на примере табл. 9.

Таблина 9

Данные по результатам исследования взаимосвязи формирования мотивации достижения успеха у обучаемых с проведением занятий в интерактивной форме

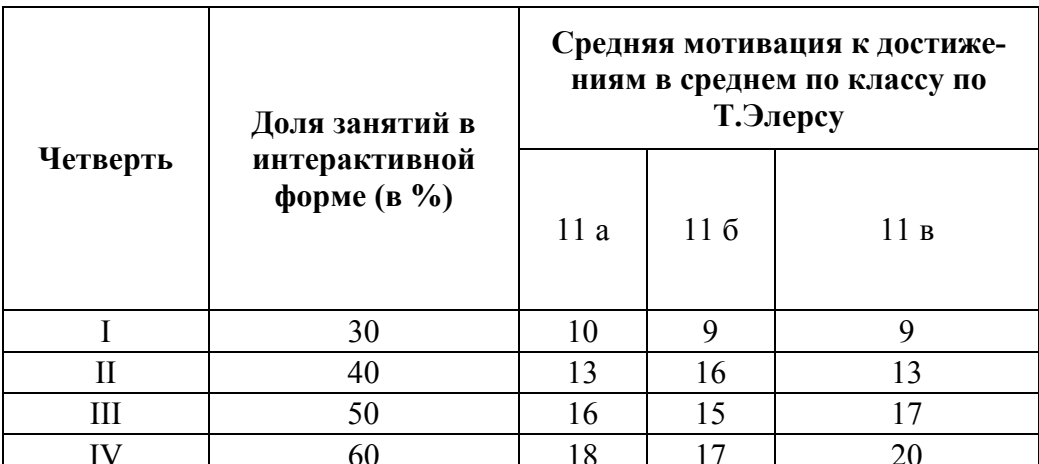

В данном примере столбец «Доля занятий в интерактивной форме (в %)» содержит значения переменной X, а столбец «Средняя мотивация к достижениям в среднем по классу по Т.Элерсу» включает три ряда данных содержащих значения Y.

В Microsoft Excel и OpenOffice.org Calc существуют возможности построения следующих видов точечной диаграммы:

- 1) обычный вид точечной диаграммы
- 2) сглаженный вид точечной диаграммы значения на диаграмме соединены сглаживающими линиями  $\bowtie$ .
- 3) сглаженный вид точечной диаграммы с маркерами  $\boxed{\bowtie'}$ ;
- 4) точечная диаграмма в отрезках значения на диаграмме соединены отрезками  $\mathbb{M}$ .
- 5) точечная диаграмма в отрезках с маркерами  $\mathbb{M}$ .

Выбор вида диаграммы не регламентирован какими-либо правилами, однако обычно, если ось ОХ связана с временем, используют 2-5 виды.

#### Построение точечной диаграммы в Microsoft Excel.

После размещения данных на листе Microsoft Excel выделяем диапазон данных содержащих значения Х и Ү, вызываем Мастер диаграмм.

Шаг 1. Выбираем тип диаграммы - «Точечная» и желаемый вид (рис.37). Нажимаем Далее>>.

|                              | А               | B                                      | C                  | D                                               | E               |  | F                               | G                                                                           | H      |                      |         |                                | Κ                   |               |     |
|------------------------------|-----------------|----------------------------------------|--------------------|-------------------------------------------------|-----------------|--|---------------------------------|-----------------------------------------------------------------------------|--------|----------------------|---------|--------------------------------|---------------------|---------------|-----|
|                              |                 |                                        |                    | Средняя мотивация к<br>достижениям в среднем по |                 |  |                                 | Мастер диаграмм (шаг 1 из 4): тип диаграммы<br>Стандартные<br>Нестандартные |        |                      |         |                                |                     |               | 2 X |
| $\mathbf{1}$                 |                 |                                        | классу по Т.Элерсу |                                                 |                 |  |                                 |                                                                             |        |                      |         |                                |                     |               |     |
|                              |                 | Доля занятий в<br> интерактивной форме |                    |                                                 |                 |  | <b>Іип:</b><br><u>/X</u> График | <b>Поли</b> Гистограмма<br><b>E</b> Линейчатая                              |        |                      | Вид:    |                                |                     |               |     |
| $\overline{\mathbf{2}}$<br>3 | Четверть  (в %) | 30 <sup>1</sup>                        | 11 a<br>10         | 116<br>$\vert$                                  | 11 в<br>9       |  |                                 | • Круговая                                                                  |        |                      |         |                                |                     |               |     |
| 4                            |                 | 40                                     | 13                 | 16                                              | 13              |  |                                 | Точечная<br>С областями                                                     |        |                      |         |                                |                     |               |     |
| 5                            | Ш               | 50                                     | 16                 | 15                                              | 17              |  |                                 | • Кольцевая                                                                 |        |                      |         |                                |                     |               |     |
| 6                            | ΙV              | 60                                     | 18                 | 17                                              | 20 <sub>l</sub> |  |                                 | ту Лепестковая                                                              |        |                      |         |                                |                     |               |     |
| 7                            |                 |                                        |                    |                                                 |                 |  |                                 | • Поверхность                                                               |        |                      |         |                                |                     |               |     |
| 8                            |                 |                                        |                    |                                                 |                 |  |                                 | • Пузырьковая                                                               |        | $\blacktriangledown$ |         |                                |                     |               |     |
| 9                            |                 |                                        |                    |                                                 |                 |  |                                 |                                                                             |        |                      |         | Точечная диаграмма, на которой |                     |               |     |
| 10                           |                 |                                        |                    |                                                 |                 |  |                                 |                                                                             |        |                      |         | значения соединены отрезками.  |                     |               |     |
| 11                           |                 |                                        |                    |                                                 |                 |  |                                 |                                                                             |        |                      |         |                                |                     |               |     |
| 12                           |                 |                                        |                    |                                                 |                 |  |                                 |                                                                             |        |                      |         |                                | Просмотр резудьтата |               |     |
| 13                           |                 |                                        |                    |                                                 |                 |  |                                 |                                                                             |        |                      |         |                                |                     |               |     |
| 14<br>15                     |                 |                                        |                    |                                                 |                 |  |                                 |                                                                             | Отмена |                      | < Назад |                                | Далее >             | <b>Готово</b> |     |

Рис. 37. Первый шаг Мастера диаграмм

**Шаг 2.** Указываем имя каждому ряду (рис.38). Нажимаем **Далее>>.**

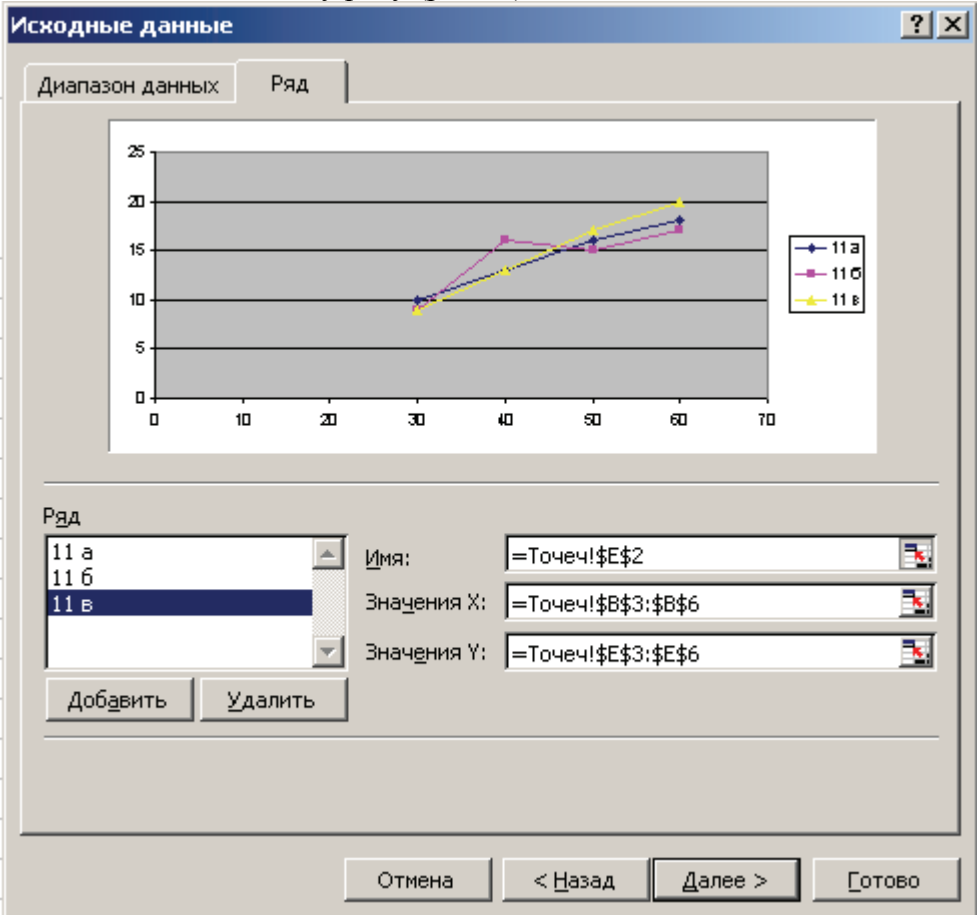

Рис.38. Второй шаг Мастера диаграмм

**Шаг 3.** Вносим подписи осей и другие параметры. Нажимаем **Далее>>.**

**Шаг 4.** Размещаем диаграмму на выбранном месте. Нажимаем **Готово**.

После редактирования параметров оси ОХ (рис. 39), а именно ее минимального шкалы (для этого нужно вызвать контекстное меню, щелкнув по ней на диаграмме), получится точечная диаграмма как на рис. 40.

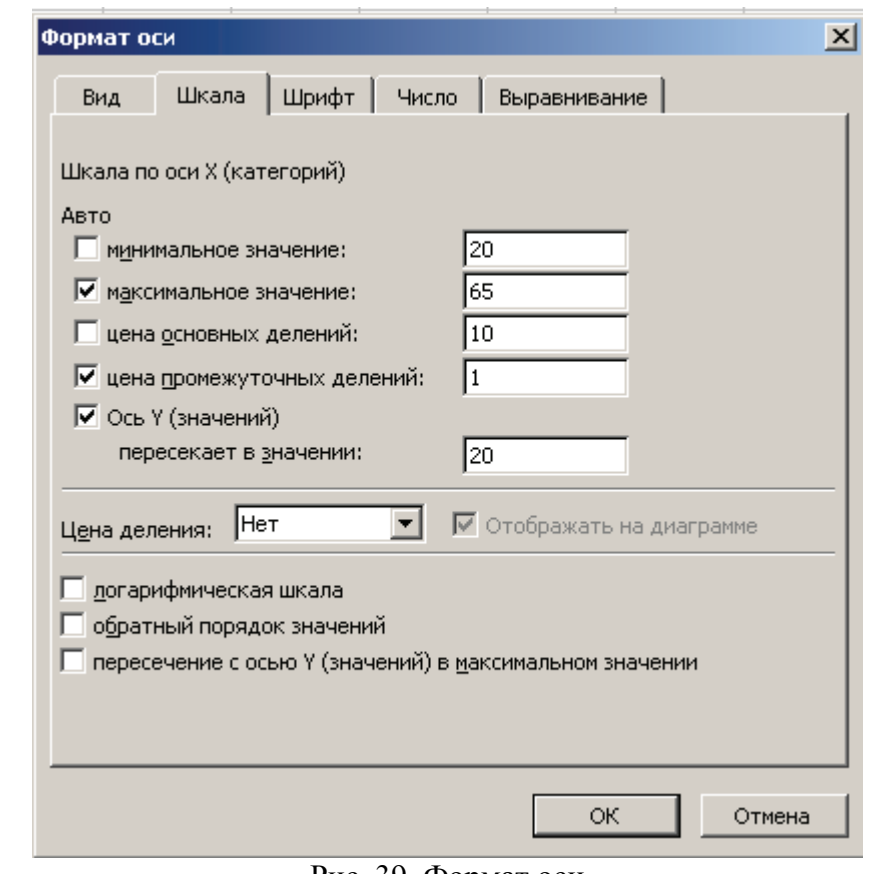

Рис. 39. Формат оси

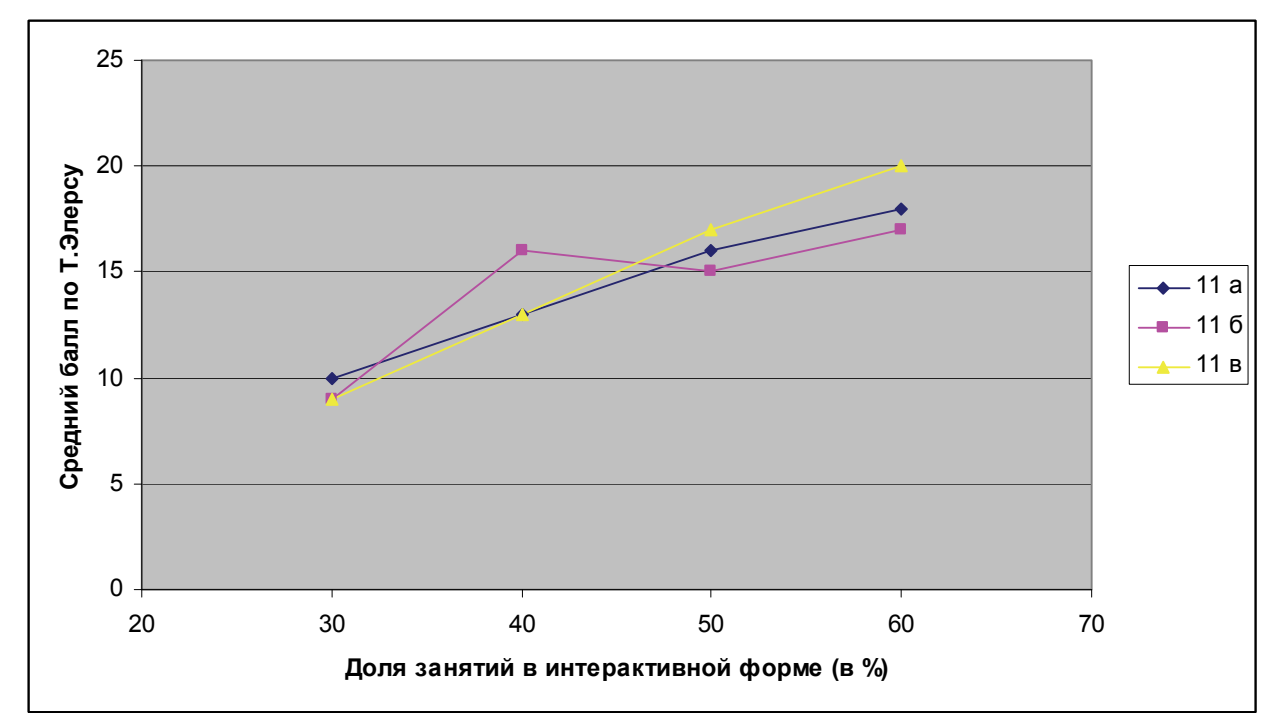

Рис. 40. Точечная диаграмма, построенная в Microsoft Excel

Полученная точечная диаграмма свидетельствует о наличии связи между долей занятий в интерактивной форме и мотиваций к достижению успеха. Однако, в 11 б ситуация неоднозначна. Для более глубоко анализа дополним точечную диаграмму линией регрессии и коэффициентом достоверности аппроксимации, щелкнув правой кнопкой мыши по точкам ряда данных 11 б и выбрав в контекстном меню пункт **Линия тренда** (рис. 41, 42).

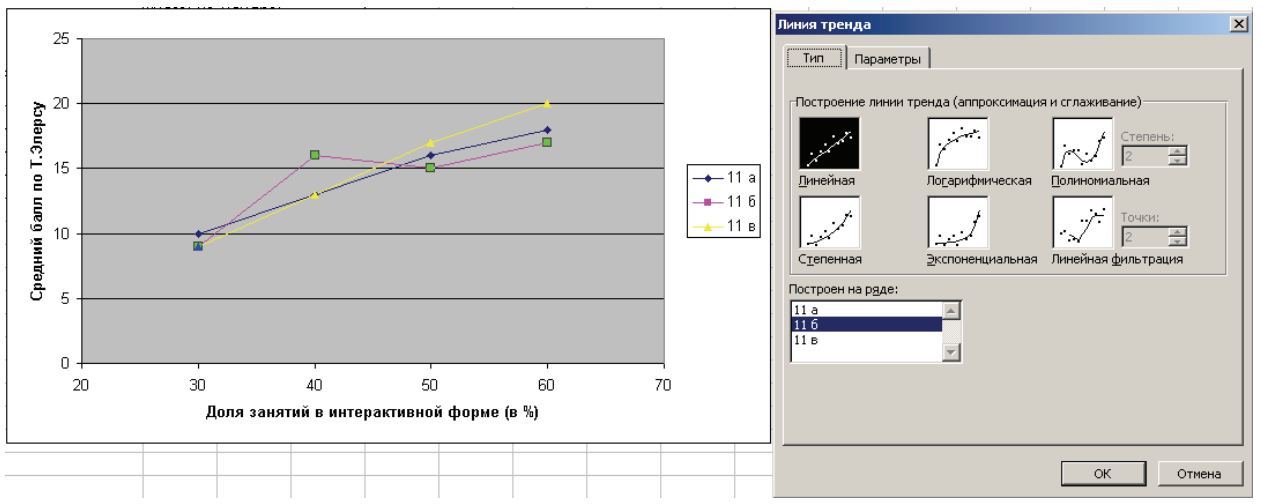

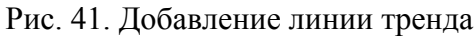

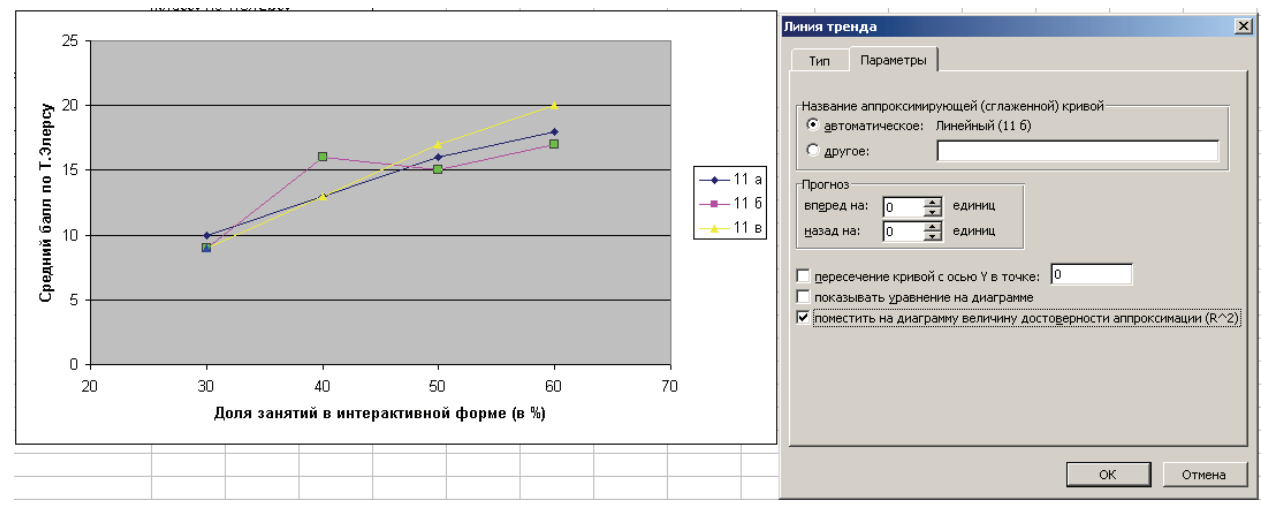

Рис. 42. Добавление параметров линии тренда

Получится диаграмма следующего вида (рис. 43).

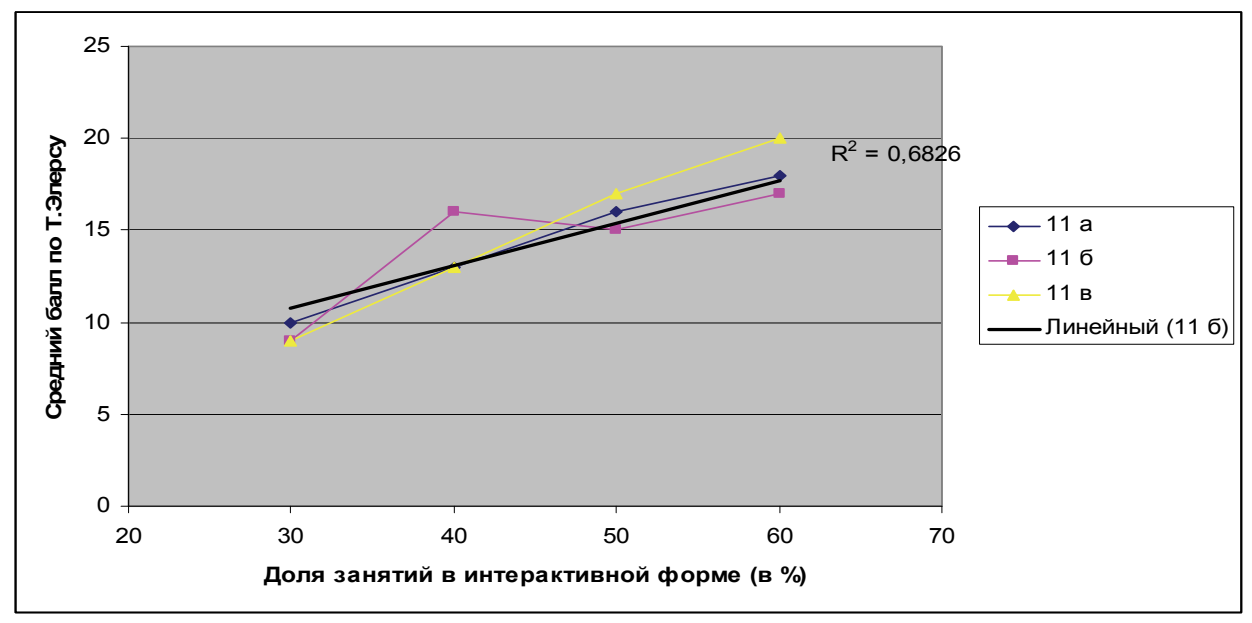

Рис. 43. Точечная диаграмма с добавленной линией тренда в Microsoft Excel

### **Построение точечной диаграммы в OpenOffice.org Calc.**

Выделяем диапазон данных содержащих значения Х и Y, вызываем Мастер диаграмм

 $\mathbf{L}$ 

**Шаг 1.** Выбираем тип и вид диаграммы «Диаграмма XY» (рис. 44). Нажимаем **Далее>>.**

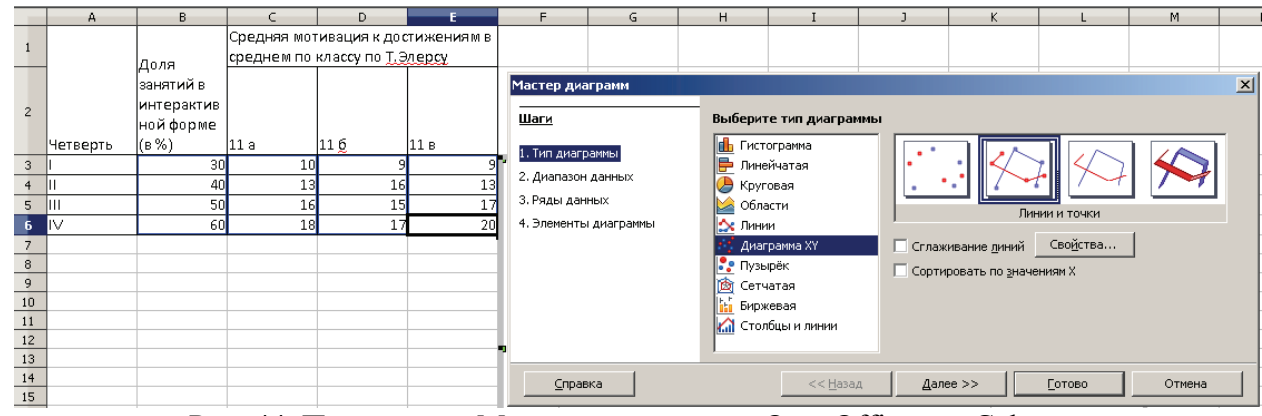

Рис. 44. Первый шаг Мастера диаграмм в OpenOffice.org Calc

**Шаг 2.** Помечаем первый столбец как подпись (рис.45). Нажимаем **Далее>>.**

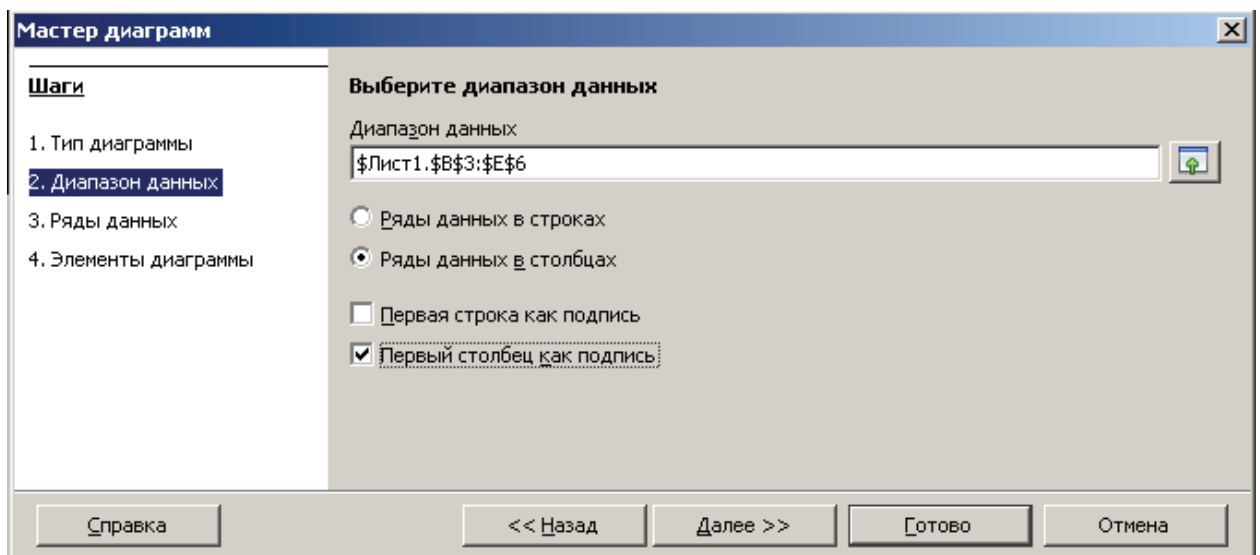

Рис. 45. Второй шаг Мастера диаграмм в OpenOffice.org Calc

**Шаг 3.** Указываем названия рядов в поле **Диапазон для: Название**, выбрав соответствующий ряд в окошке **Ряд данных** (рис.46).

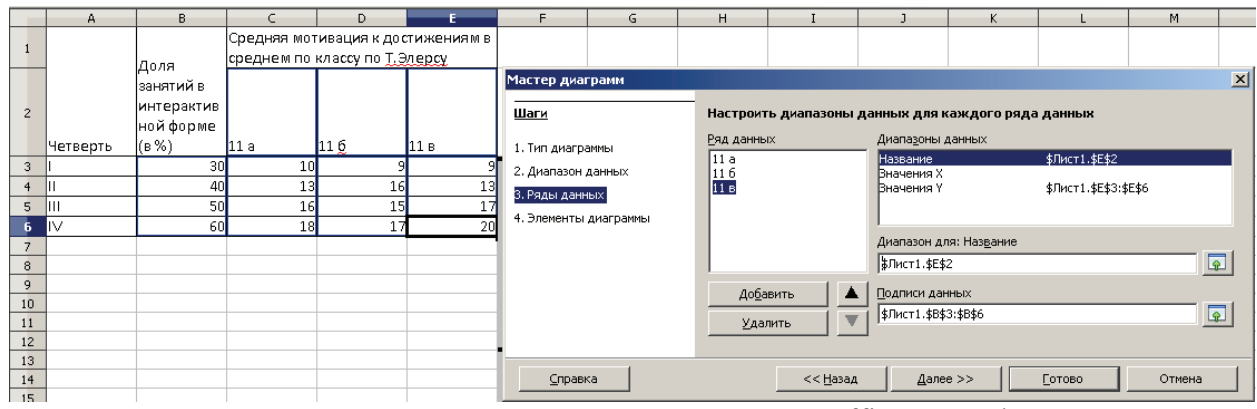

Рис. 46. Третий шаг Мастера диаграмм в OpenOffice.org Calc

**Шаг 4.** Вносим в соответствующие поля названия осей, после чего нажав на кнопку **Готово**, получаем искомую диаграмму (рис. 47).

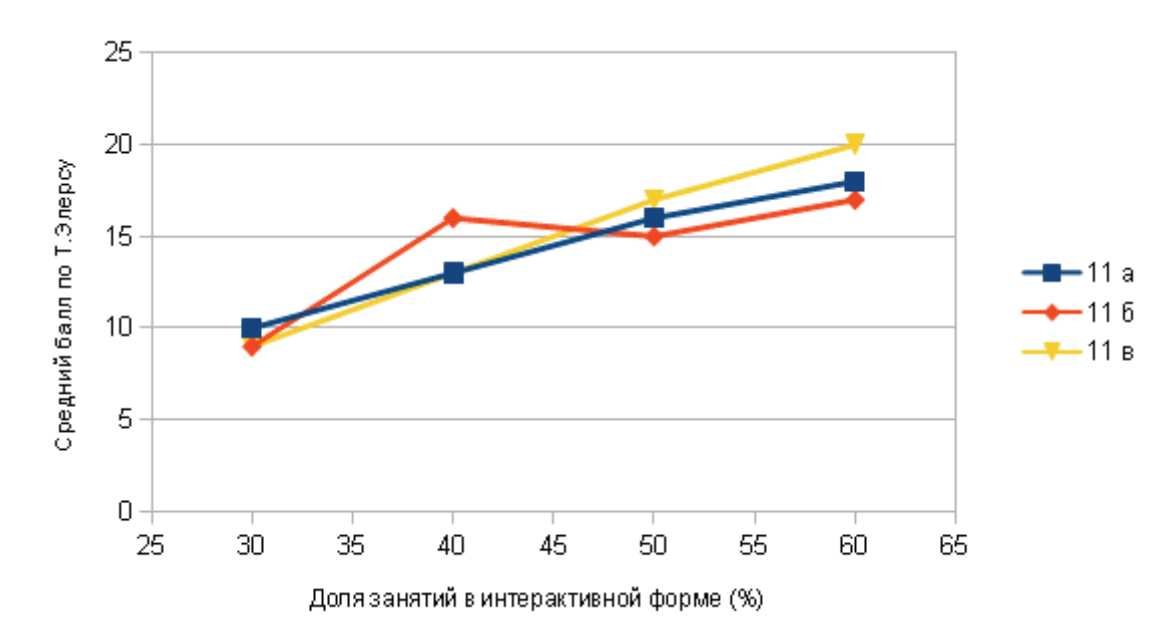

Рис. 47. Точечная диаграмма, построенная в OpenOffice.org Calc

Чтобы вставить линию тренда необходимо вызвать контекстное меню, щелкнув по нужному ряду данных на диаграмме. Выбираем **Тип** регрессии и отмечаем **Показывать коэффициент детерминации (R2 )**.

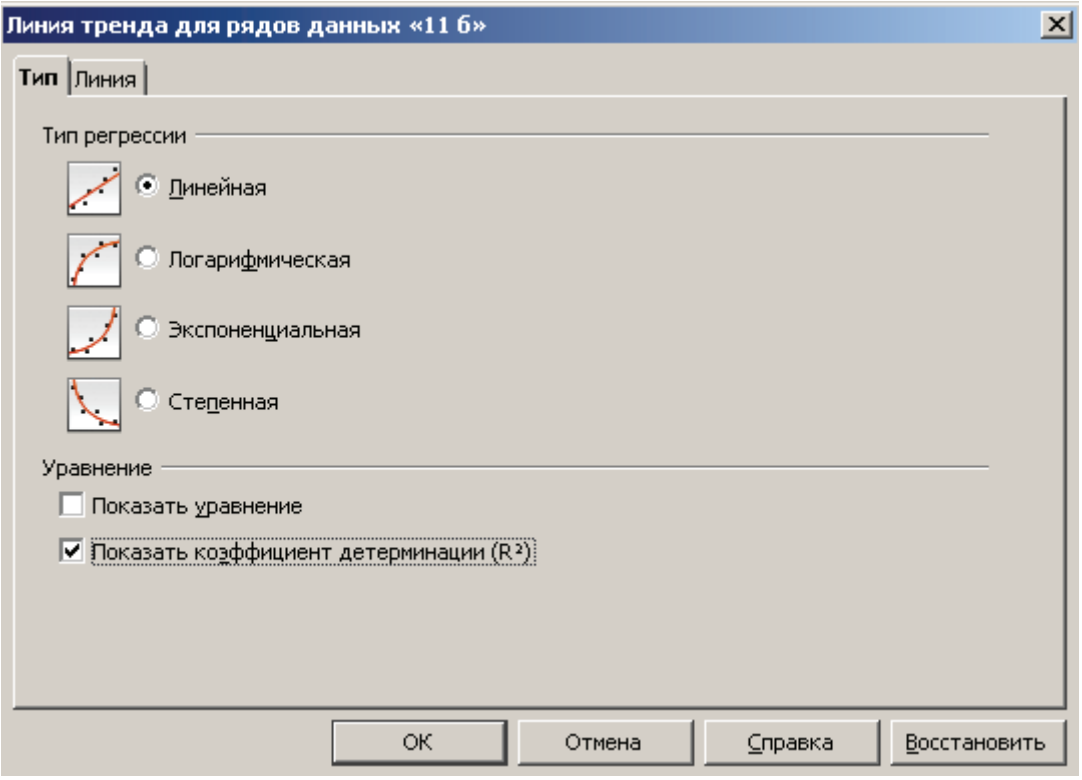

Рис.48. Добавление линии тренда в OpenOffice.org Calc

Получим диаграмму как на рис. 49.

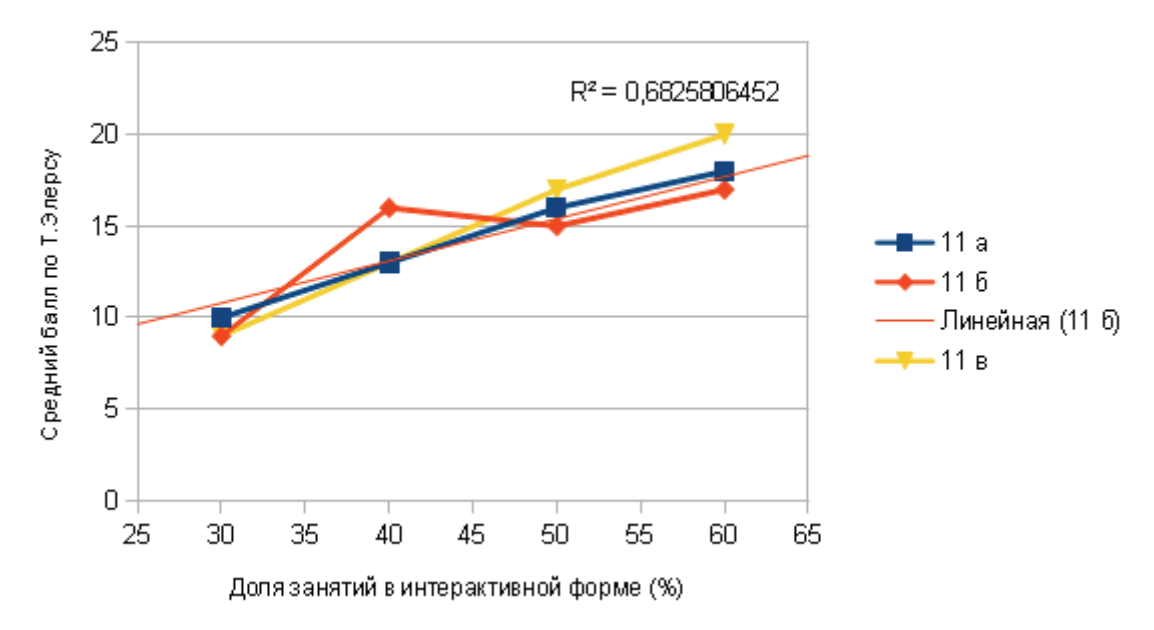

Рис.49. Точечная диаграмма с линией тренда в OpenOffice.org Calc

В случае 11 б R-квадрат немного превышает границу недостаточной точности, что говорит о наличии средней линейной зависимости между долей занятий в интерактивной форме и мотиваций к достижению успеха в данном классе.

### Практическое задание 4. Разработка диаграммы Исикавы с использованием метода нормирования

## 1. Использование Microsoft Excel и OpenOffice.org Calc для расчета относительных весовых коэффициентов методом нормирования

Расчет весов факторов диаграммы Исикавы производится в рамках иерархических уровней и обособленно для факторов конкретной ветви-группы (подветви-подгруппы).

Факторы  $\Phi_1 - \Phi_n$ , подлежащие экспертной оценке, выписываются напротив шкалы, размеченной в процентах или относительных величинах от 0 до 1 или в любой другой (например 5-тибальной) шкале. Эксперту предлагается соединить линией каждый фактор с требуемой (по мнению эксперта) точкой шкалы. Допускается проводить к одной точке шкалы несколько линий (рис. 50).

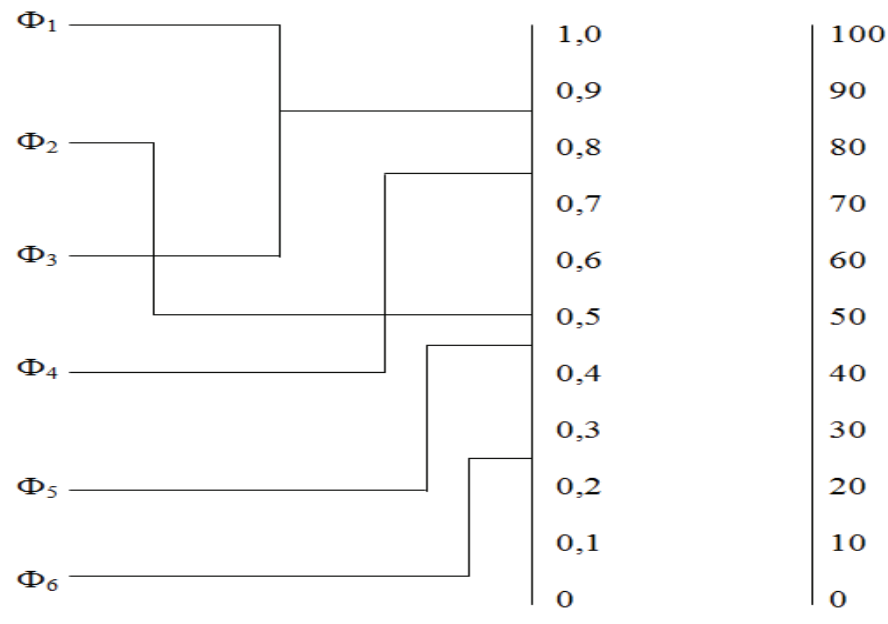

Рис. 50. Метод нормирования

Результаты опроса нескольких экспертов сводятся в матрицу опроса (табл. 10). Таблица 10

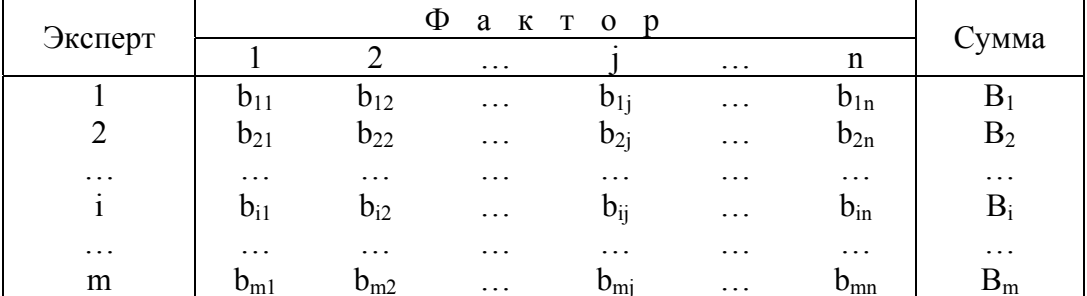

Матрица опроса нескольких экспертов

Затем производятся следующая последовательность действий:

- рассчитывается сумма весов, даваемых і-м экспертом всем факторам,

$$
B_i=\sum_{j=1}^n b_{ij};
$$

− рассчитывается относительный вес j-го фактора на основании оценки i-го эксперта

 $W_{ii} = b_{ii} / B_i;$ 

− рассчитывается результирующий вес j-го фактора

$$
W_{j} = \frac{\sum_{i=1}^{m} W_{ij}}{\sum_{i=1}^{m} \sum_{j=1}^{n} W_{ij}}.
$$

Рассмотрим расчет весов на небольшом примере. Выделены две группы факторов, влияющих на результаты контроля успеваемости (рис. 51).

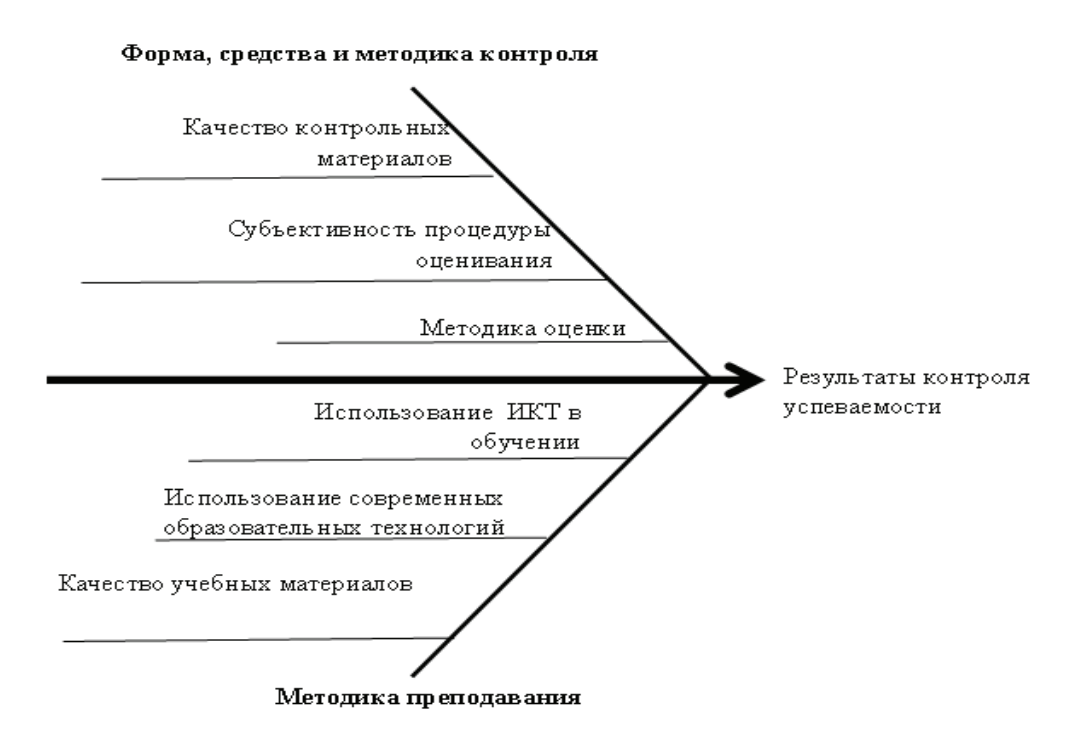

Рис. 51. Диаграмма Исикавы по причинам, влияющим на результаты контроля успеваемости

В табл. 11 приведены результаты опроса четырех экспертов о степени важности трех факторов группы «Форма, средства и методики контроля», оцененные в 100 бальной шкале.

Таблица 11

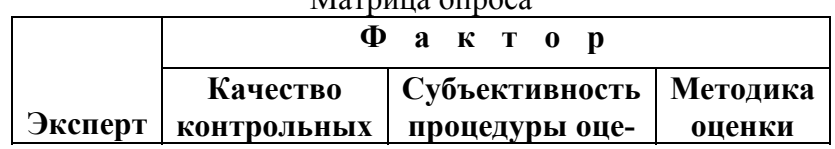

 $M<sub>opnuuq</sub>$   $<sub>oppoqq</sub>$ </sub>

| материалов | нивания |  |
|------------|---------|--|
| 60         | 20      |  |
|            |         |  |
|            |         |  |
|            |         |  |

Рассчитываем суммы баллов по всем экспертам (на рис. 52 столбец Е)

|                | E3      | $f_{\star}$ = CYMM(B3:D3) |                |          |       |
|----------------|---------|---------------------------|----------------|----------|-------|
|                | А       | в                         |                | D        | Ε     |
|                |         |                           | Фактор         |          |       |
|                | Эксперт | Качество                  | Субъективность | Методика |       |
|                |         | контрольных               | процедуры      | оценки   |       |
| $\overline{2}$ |         | материалов                | оценивания     |          | Сумма |
| 3              |         | 60                        | 20             | 20       | 100   |
| 4              |         | 40                        | 20             | 30       | 90    |
| 5              | 3       | 70                        | 40             | 50       | 160   |
| 6              |         | 40                        | 80             | 50       | 170   |

Рис. 52. Расчет суммы баллов по экспертам

Далее рассчитываем относительные веса всех факторов по каждому экспертам. На рис. 53 новая созданная таблица, в которой первое значение по первому эксперту рассчитываем по формуле =B3/\$E3, остальные заполняем путем протяжки формулы вправо и вниз.

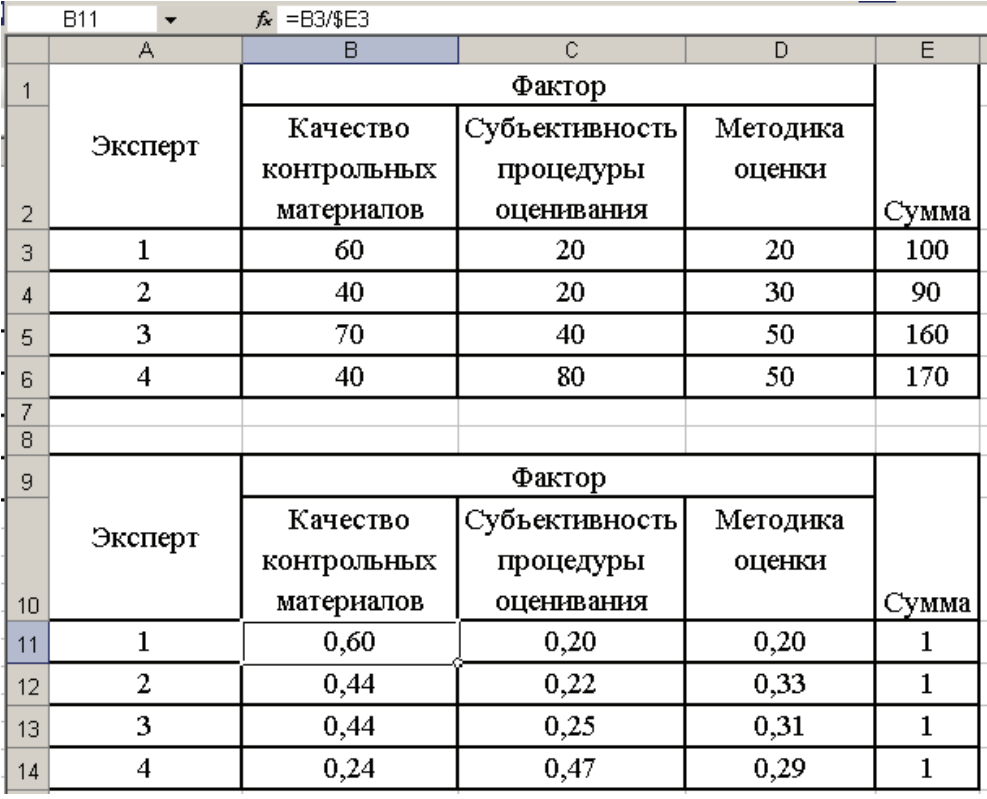

Рис. 53. Расчет относительных весов факторов по каждому эксперту

Рассчитываем результирующие относительные веса факторов (рис. 54).<br>
E15  $\bullet$   $\bullet$   $\epsilon$  = CYMM(E11: E14)/CYMM(\$E11: \$D14)

|                | А              | R.          |                | D        | $\overline{\mathsf{E}}$ |
|----------------|----------------|-------------|----------------|----------|-------------------------|
|                | Эксперт        | Качество    | Субъективность | Методика |                         |
|                |                | контрольных | процедуры      | оценки   |                         |
| $\overline{2}$ |                | материалов  | оценивания     |          | Сумма                   |
| 3              | $\mathbf{1}$   | 60          | 20             | 20       | 100                     |
| 4              | 2              | 40          | 20             | 30       | 90                      |
| 5              | 3              | 70          | 40             | 50       | 160                     |
| 6              | 4              | 40          | 80             | 50       | 170                     |
| 7              |                |             |                |          |                         |
| 8              |                |             |                |          |                         |
| 9              |                |             |                |          |                         |
|                | Эксперт        | Качество    |                | Методика |                         |
|                |                | контрольных | процедуры      | оценки   |                         |
| 10             |                | материалов  | оценивания     |          | Сумма                   |
| 11             | $\mathbf{1}$   | 0,60        | 0,20           | 0,20     | 1                       |
| 12             | 2              | 0,44        | 0,22           | 0,33     | $\mathbf{1}$            |
| 13             | 3              | 0,44        | 0,25           | 0,31     | $\mathbf{1}$            |
| 14             | 4              | 0,24        | 0,47           | 0,29     | $\mathbf{1}$            |
|                | Результирующие | 0,43        | 0,29           | 0,28     | 1,00                    |
|                | относительные  |             |                |          |                         |
| 15             | <b>Beca</b>    |             |                |          |                         |

Рис. 54. Расчет результирующих относительных весов

Полученные веса свидетельствуют, что наиболее важным в группе факторов «Форма, средства и методика контроля» является качество контрольных материалов (0,43), затем субъективность процедуры оценки (0,29), и на последнем месте с минимальным отрывом – методика оценки (0,28). Сумма баллов равна единице.

Расчет весов групп факторов основан на той же последовательность действий экспертного метода нормирования. При этом следует учитывать, что сами группы факторов, скорее всего, окажутся не равнозначными, а значит, полученные весовые значения факторов должны быть пересчитаны с учетом веса групп факторов. Например, если в результате расчетов получилось, что группа факторов «Форма, средства и методика контроля» получила по оценкам экспертов вес 0,4, то итоговые значения весов всех факторов должны быть пересчитаны путем умножения исходных оценок на 0,4:

качество контрольных материалов 0,43\*0,4=0,172; субъективность процедуры оценки 0,29\*0,4=0,116;

методика оценки 0,28\*0,4=0,112.

Сумма баллов в данном случае равна 0,4.

По результатам проведенной оценки диаграмма Исикавы будет выглядеть как на рис. 55 (оценку факторов «Методика преподавания» оставляем читателю для самостоятельных расчетов).

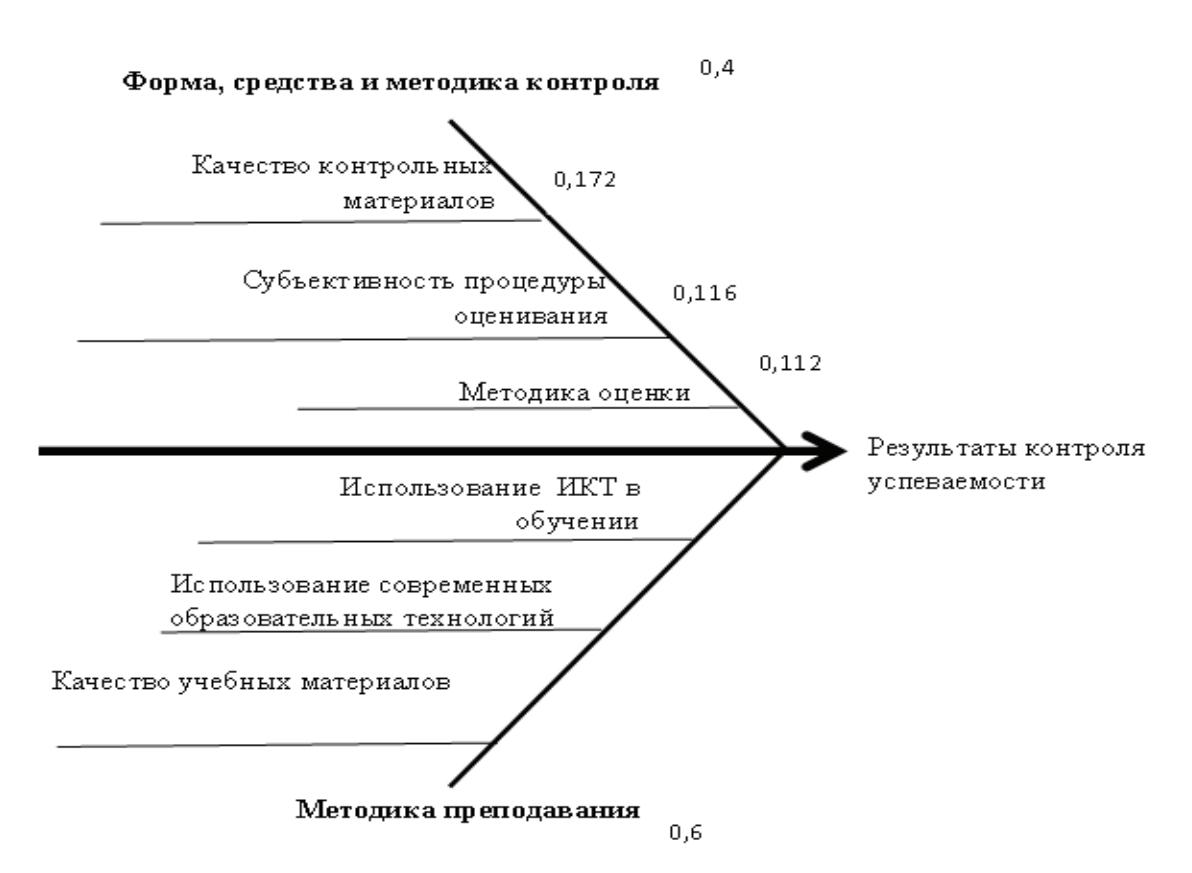

Рис. 55. Диаграмма Исикавы <sup>с</sup> рассчитанными относительными весами факторов

Проведите самостоятельно расчет весовых коэффициентов факторов группы «Методика преподавания», предварительно собрав экспертные оценки.

## **Практикум 5. Построение карты Шухарта**

## **1. Использование Microsoft Excel и OpenOffice.org Calc для построения карты Шухарта**

Работа в Microsoft Excel и OpenOffice.org Calc по построению карт Шухарта ведется одинаково, за исключением особенностей внешнего вида Мастера диаграмм и названия необходимых функций (табл. 12).

Таблица 12

Некоторые статистические функции Microsoft Excel и OpenOffice.org Calc

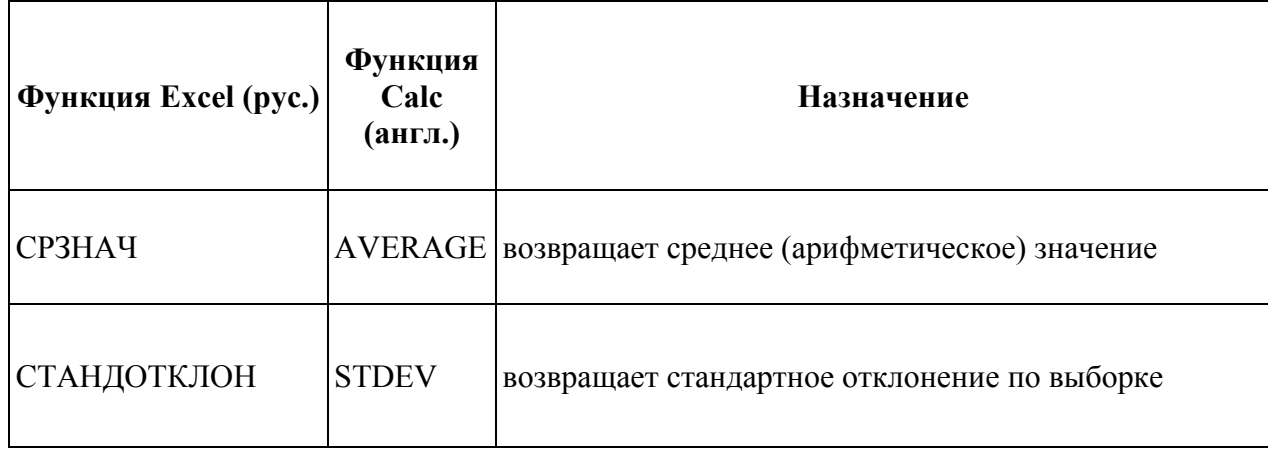

Рассмотрим построение карты Шухарта в Microsoft Excel на следующем примере. Приведены данные по качественной успеваемости 7 групп (табл. 13)

Таблица 13

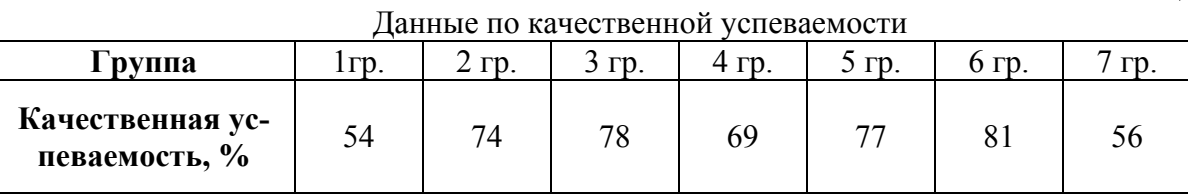

1. Вычисляем среднее арифметическое  $\overline{x}$ ) и стандартное отклонение  $\sigma$ ) по исходным данным (рис.56).

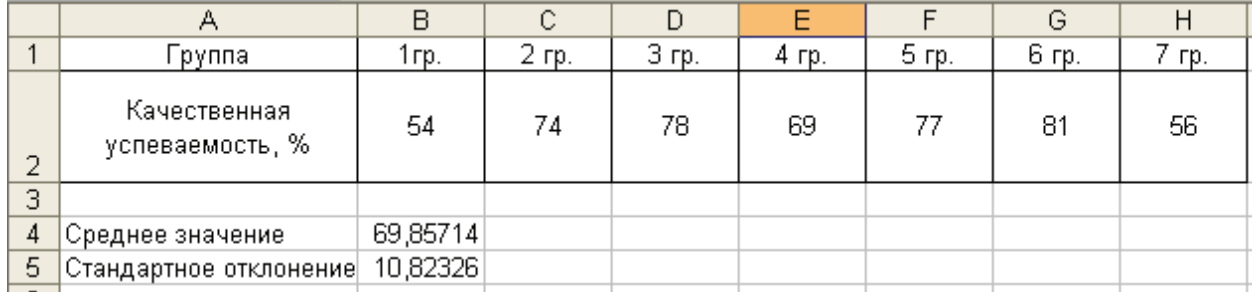

Рис. 56. Расчет среднего арифметического и стандартного отклонения

2. Создаем ряд для построения линии среднего значения, для этого размножим значение, так как на рис. 57.

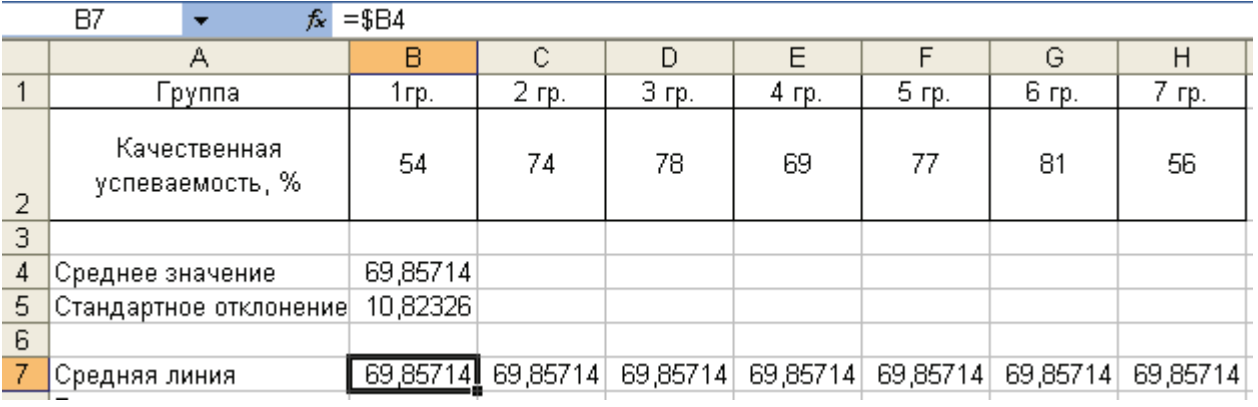

Рис. 57. Создание ряда данных средней линии

3. Рассчитываем значения для нижней  $(\bar{x}-3\sigma)$  и верхней $(\bar{x}+3\sigma)$  контрольных границ и создаем ряды с этими значениями (рис.58).

|   | 66.<br>Tx.                      | ≔⊅B4+3^\$B5 |          |          |          |                   |          |          |
|---|---------------------------------|-------------|----------|----------|----------|-------------------|----------|----------|
|   | А                               | в           | С        | D        | E        | F                 | G        | Η        |
|   | Группа                          | 1гр.        | $2$ rp.  | 3 гр.    | 4 гр.    | 5 гр.             | 6 гр.    | 7 гр.    |
| 2 | Качественная<br>успеваемость, % | 54          | 74       | 78       | 69       | 77                | 81       | 56       |
| 3 |                                 |             |          |          |          |                   |          |          |
| 4 | Среднее значение                | 69,85714    |          |          |          |                   |          |          |
| 5 | Стандартное отклонение          | 10,82326    |          |          |          |                   |          |          |
| 6 |                                 |             |          |          |          |                   |          |          |
|   | Средняя линия                   | 69,85714    | 69,85714 | 69,85714 | 69,85714 | 69,85714          | 69,85714 | 69,85714 |
| 8 | Верхняя контрольная<br>граница  | 102,3269    | 102,3269 | 102,3269 | 102,3269 | 102,3269          | 102,3269 | 102,3269 |
|   | Нижняя контрольная              |             |          |          |          |                   |          |          |
| 9 | граница                         | 37,38738    | 37,38738 | 37,38738 |          | 37,38738 37,38738 | 37,38738 | 37,38738 |

Рис. 58. Создание рядов данных контрольных границ

4. Рассчитываем значения для нижней ( *x* -2<sup>σ</sup> ) и верхней( *x* +2<sup>σ</sup> ) предупреждающих границ и создаем ряды с этими значениями (рис. 59).<br>  $B10$   $\star$   $\star$  = \$B4+2\*\$B5

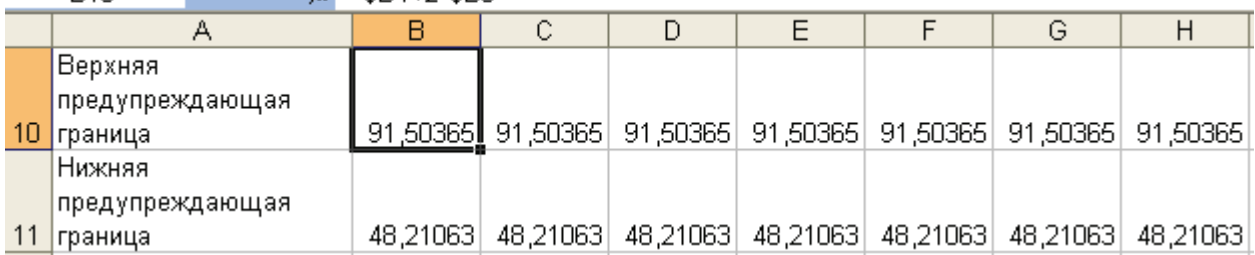

Рис. 59. Создание рядов данных предупреждающих границ

5. Выделив построенные ряды (рис. 60), вызываем Мастер диаграмм

|   | А                                        | в        | с        | D        | Ε                 | F        | G        | н        |
|---|------------------------------------------|----------|----------|----------|-------------------|----------|----------|----------|
|   | Группа                                   | $1rp_1$  | 2 гр.    | $3$ rp.  | $4$ rp.           | 5 гр.    | 6 гр.    | 7 гр.    |
| 2 | Качественная<br>успеваемость, %          | 54       | 74       | 78       | 69                | 77       | 81       | 56       |
| 3 |                                          |          |          |          |                   |          |          |          |
| 4 | Среднее значение                         | 69,85714 |          |          |                   |          |          |          |
| 5 | Стандартное отклонение                   | 10,82326 |          |          |                   |          |          |          |
| 6 |                                          |          |          |          |                   |          |          |          |
| 7 | Средняя линия                            | 69,85714 | 69,85714 | 69,85714 | 69,85714          | 69,85714 | 69,85714 | 69,85714 |
| 8 | Верхняя контрольная<br><b> </b> граница  | 102,3269 | 102,3269 | 102,3269 | 102,3269          | 102,3269 | 102,3269 | 102,3269 |
| 9 | Нижняя контрольная<br> граница           | 37,38738 | 37,38738 |          | 37,38738 37,38738 | 37,38738 | 37,38738 | 37,38738 |
|   | Верхняя<br>предупреждающая<br>10 граница | 91,50365 | 91,50365 | 91,50365 | 91,50365          | 91,50365 | 91,50365 | 91,50365 |
|   | Нижняя<br>предупреждающая<br> граница    | 48,21063 | 48,21063 | 48,21063 | 48,21063          | 48,21063 | 48,21063 | 48,21063 |

Рис. 60. Выделение рядов данных для построения карты Шухарта

**Шаг 1.** Выбираем тип диаграммы **График** (рис.61)**.**

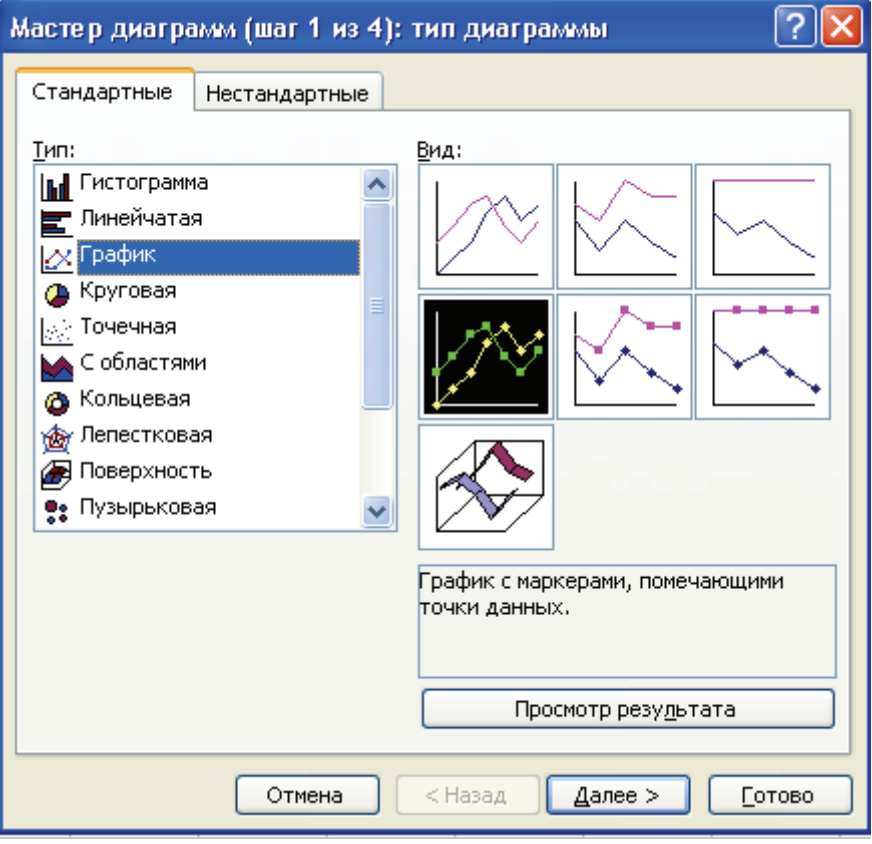

Рис. 61. Первый шаг Мастера диаграмм

**Шаг 2.** На следующем шаге Мастер диаграмм на вкладке **Ряд** отображает макет будущей диаграммы по выделенному ранее диапазону данных. К ним, нажав на кнопку **Добавить**, добавим ряд значений по качественной успеваемости (рис.62).

|                                             | A2<br>٠                                                            | <b>5.</b> Средняя линия |             |                                                       |                              |           |                   |                                                         |                            |                           |
|---------------------------------------------|--------------------------------------------------------------------|-------------------------|-------------|-------------------------------------------------------|------------------------------|-----------|-------------------|---------------------------------------------------------|----------------------------|---------------------------|
|                                             | А                                                                  | B                       | $\mathbf C$ | D                                                     | E                            | F         | G                 | H                                                       |                            | J                         |
| 1                                           | Группа                                                             | 1гр.                    | 2 гр.       | $\overline{3}$ rp.                                    | 4 гр.                        | 5 гр.     | 6 гр.             | 7 гр.                                                   |                            |                           |
| 2                                           | Качественная<br>успеваемость, %                                    | 54                      | 74          | 78                                                    | 69                           | 77        | 81                | 56                                                      |                            |                           |
| $\overline{\overline{3}}$<br>$\overline{4}$ |                                                                    | 69,85714                |             |                                                       |                              |           |                   |                                                         |                            |                           |
| $\overline{5}$                              | Среднее значение<br>Стандартное отклонение                         | 10,82326                |             |                                                       |                              |           |                   |                                                         |                            |                           |
| $\overline{6}$                              |                                                                    |                         |             |                                                       |                              |           |                   |                                                         |                            |                           |
| 7                                           | Средняя линия                                                      | 69,85714                |             | 69,85714 69,85714 69,85714 69,85714 69,85714 69,85714 |                              |           |                   |                                                         |                            |                           |
| 8                                           | Верхняя контрольная<br>граница                                     | 102,3269                |             | 102 Исходные данные                                   |                              |           |                   |                                                         |                            |                           |
|                                             | Нижняя контрольная                                                 |                         |             |                                                       |                              |           |                   |                                                         |                            |                           |
| 9                                           | граница                                                            | 37,38738 37,            |             | Диапазон данных                                       | Ряд                          |           |                   |                                                         |                            |                           |
| 10                                          | Верхняя<br>предупреждающая<br>Граница<br>Нижняя<br>предупреждающая | 91,50365                | 91.         | 120<br>100<br>æ                                       |                              |           |                   | Средная лина<br>- Верхвая контрольная<br><b>пратица</b> | Нажая коттрольная граница. |                           |
| 11                                          | граница                                                            | 48,21063                | 48.         | வ                                                     |                              |           |                   |                                                         |                            |                           |
| $\overline{12}$                             |                                                                    |                         |             | 扣                                                     |                              |           |                   | гран ца                                                 | Верхвая предупреждающая    |                           |
| 13                                          |                                                                    |                         |             | л                                                     |                              |           |                   | гран ца                                                 | Нижная предупреждающая     |                           |
| 14                                          |                                                                    |                         |             | 0                                                     |                              |           |                   | <b>+</b> Радб                                           |                            |                           |
| $\overline{15}$                             |                                                                    |                         |             | 1                                                     | $\overline{\mathbf{2}}$<br>э | 5<br>t.   | $\mathbf{7}$<br>б |                                                         |                            |                           |
| 16<br>17                                    |                                                                    |                         |             |                                                       |                              |           |                   |                                                         |                            |                           |
| 18                                          |                                                                    |                         |             | Ряд                                                   |                              |           |                   |                                                         |                            |                           |
| $\overline{19}$                             |                                                                    |                         |             | Верхняя контрольная гра А                             |                              | Имя:      | =Лист1!\$А\$2     |                                                         |                            | $\boxed{\textbf{s}}$      |
| $\overline{20}$                             |                                                                    |                         |             | Нижняя контрольная граф<br>Верхняя предупреждаюц      |                              |           |                   |                                                         |                            |                           |
| $\overline{21}$                             |                                                                    |                         |             | Нижняя предупреждающ                                  |                              |           |                   |                                                         |                            |                           |
| $\overline{22}$                             |                                                                    |                         |             | Ряд6                                                  |                              | Значения: |                   | =Лист1!\$В\$2:\$Н\$2                                    |                            | $\left[\mathbf{R}\right]$ |
| $\overline{23}$                             |                                                                    |                         |             | Добавить                                              | Удалить                      |           |                   |                                                         |                            |                           |
| $\overline{24}$<br>$\overline{25}$          |                                                                    |                         |             |                                                       |                              |           |                   |                                                         |                            |                           |
| $\overline{26}$                             |                                                                    |                         |             | Подписи оси Х:                                        |                              |           |                   |                                                         |                            | $\boxed{\star}$           |
| $\overline{27}$                             |                                                                    |                         |             |                                                       |                              |           |                   |                                                         |                            |                           |
| $\overline{28}$                             |                                                                    |                         |             |                                                       |                              |           |                   |                                                         |                            |                           |
| $\overline{29}$<br>$\overline{\phantom{a}}$ |                                                                    |                         |             |                                                       |                              | Отмена    | < Назад           |                                                         | Далее >                    | Готово                    |

Рис. 62. Второй шаг Мастера диаграмм

**Шаг 3.** На данном шаге Мастера диаграмм можно внести необходимые параметры диаграмм (например, ее название, подписи осей Х и Y и др.)

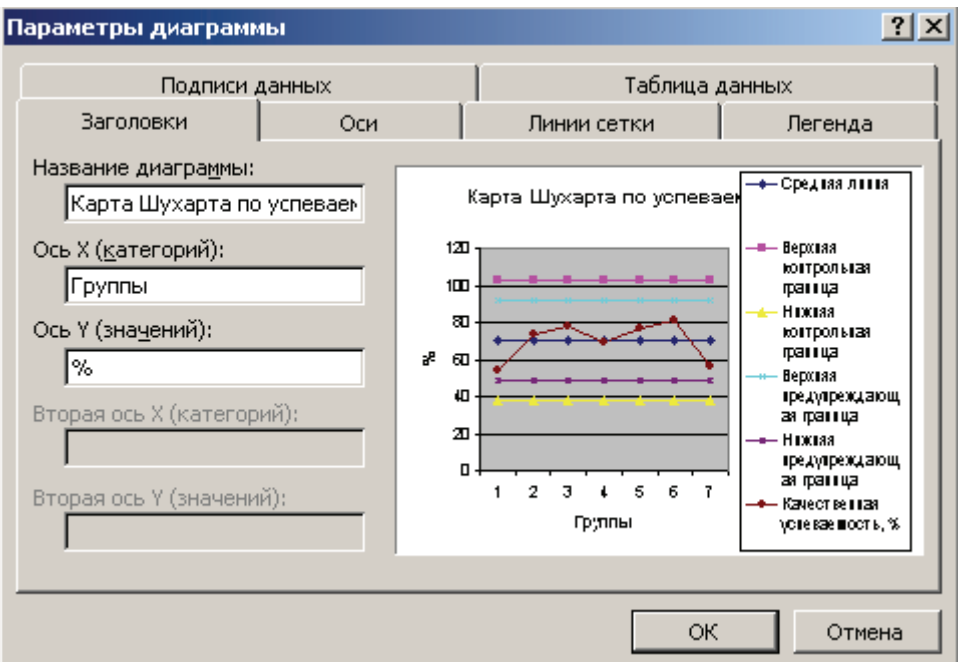

Рис. 63. Третий шаг Мастера диаграмм

**Шаг 4.** На шаге 4 Мастера диаграмм выбираем место размещения диаграммы.

10. Оформим диаграмму следующим образом. Щелкнув на области построения графика правой кнопкой мыши, выберите Формат области построения. В появившемся окне сделайте заливу белой.

Щелкнув на графике по ряду средней линии правой кнопкой мыши, выберите в контекстном меню опцию Формат ряда данных. Установите параметры так, как на рис. 64.

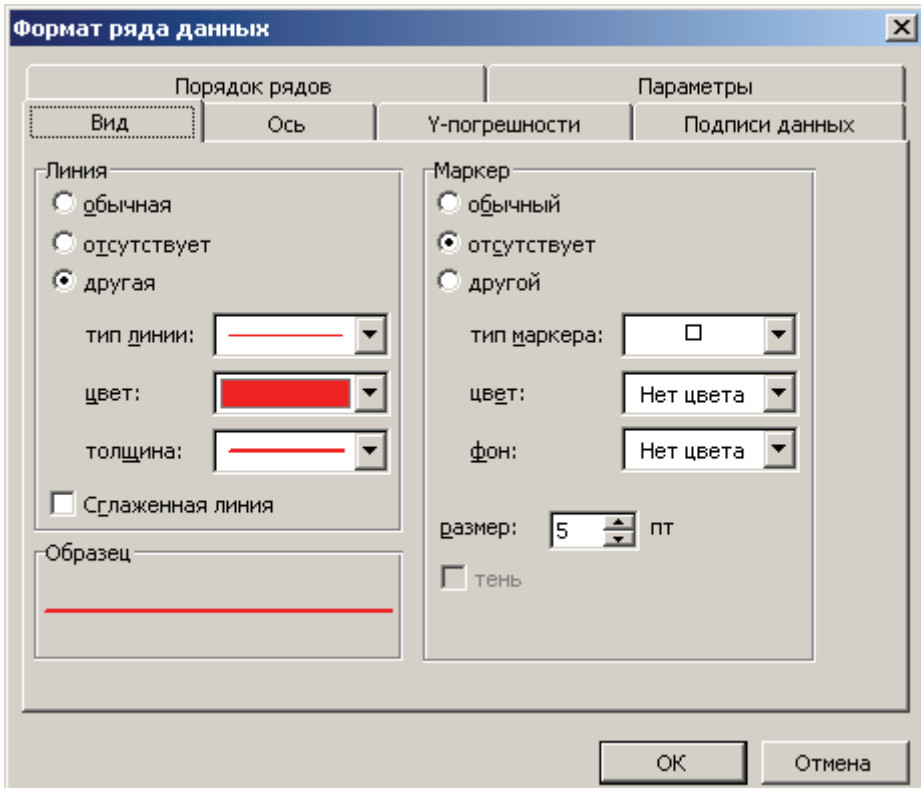

Рис. 64. Формат ряда данных

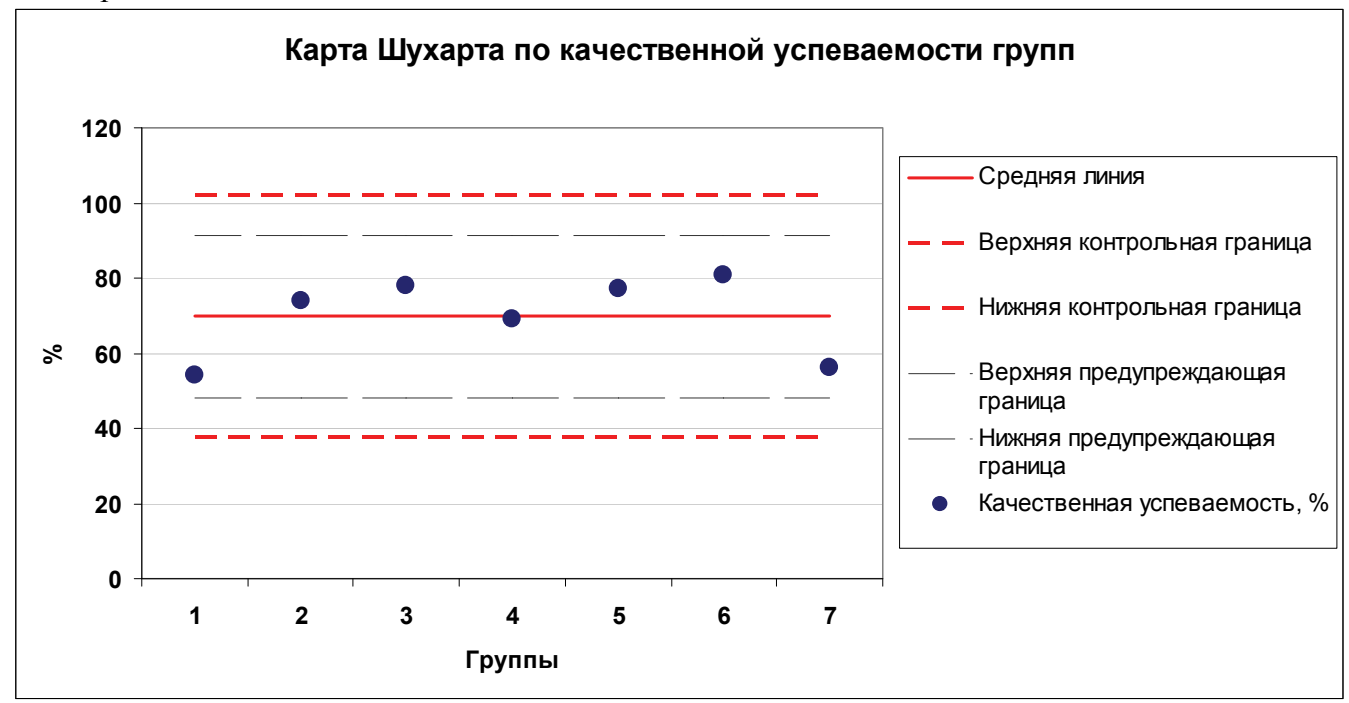

Аналогичным образом поменяйте вил остальных рялов ланных, чтобы он выглялел как на рис. 65.

Рис. 65. Карта Шухарта, построенная в Microsoft Excel

Отметим, что на графике значения качественной успеваемости представлены точками не соединенными отрезками. Это связано с тем, что данные в нашем примере являются независимыми и несвязанными друг с другом. Если бы мы имели дело с успеваемостью одной и той же группы во времени, уместным было бы оставить отрезки, соединяющие точки.

Как видно качественная успеваемость в исследуемых группах варьируется в интервале  $x \pm 2\sigma$  и в большинстве выше средней линии. Однако значения качественной успеваемости в 1 и 7 группы близки к нижней предупреждающей границе, ситуация не критическая, но возможно нужен более глубокий анализ причин такого положения.

Если в будущем будет построена аналогичная карта по итогам следующего рубежного контроля, то считаем важным уделить внимание смещению средней линии вверх или вниз. что будет говорить об общей тенденции.

# **Практика 6. Построение диаграммы Парето**

### **1. Использование Microsoft Excel и OpenOffice.org Calc построения диаграммы Парето**

По данным опроса, была составлена табл. 14, отражающая причины низко успеваемости по мнениям респондентов.

Таблица 14

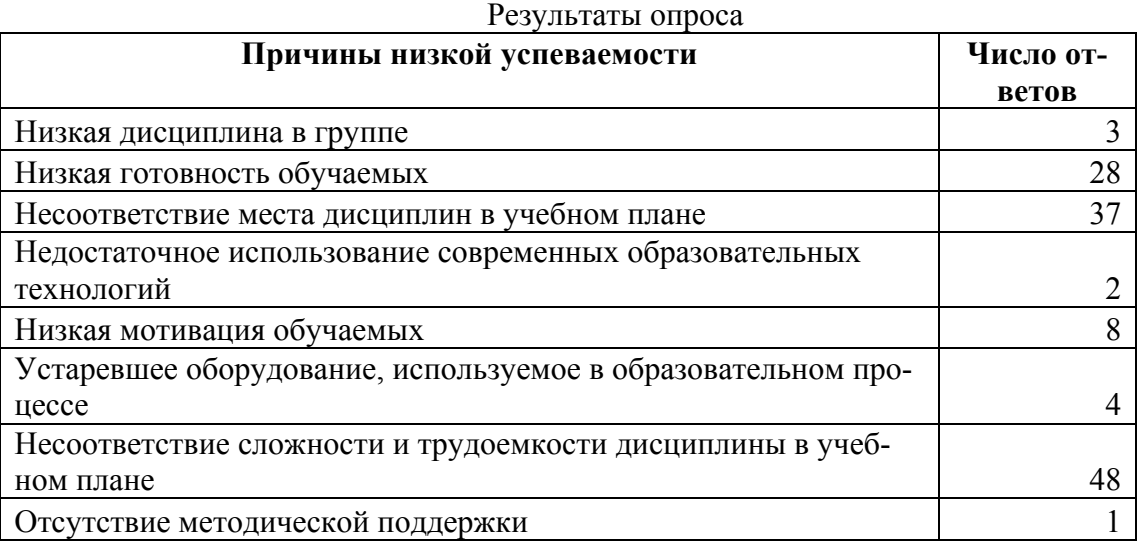

В обоих рассматриваемых нами программных средствах данные диаграммы Парето строятся аналогичным образом, поэтому рассмотрим этапы их создания в Microsoft Excel.

1. Размещаем данные на листе в Microsoft Excel.

2. Выделив размещенную таблицу, выбираем в меню **Данные** опцию **Сортировка…**(рис. 66).

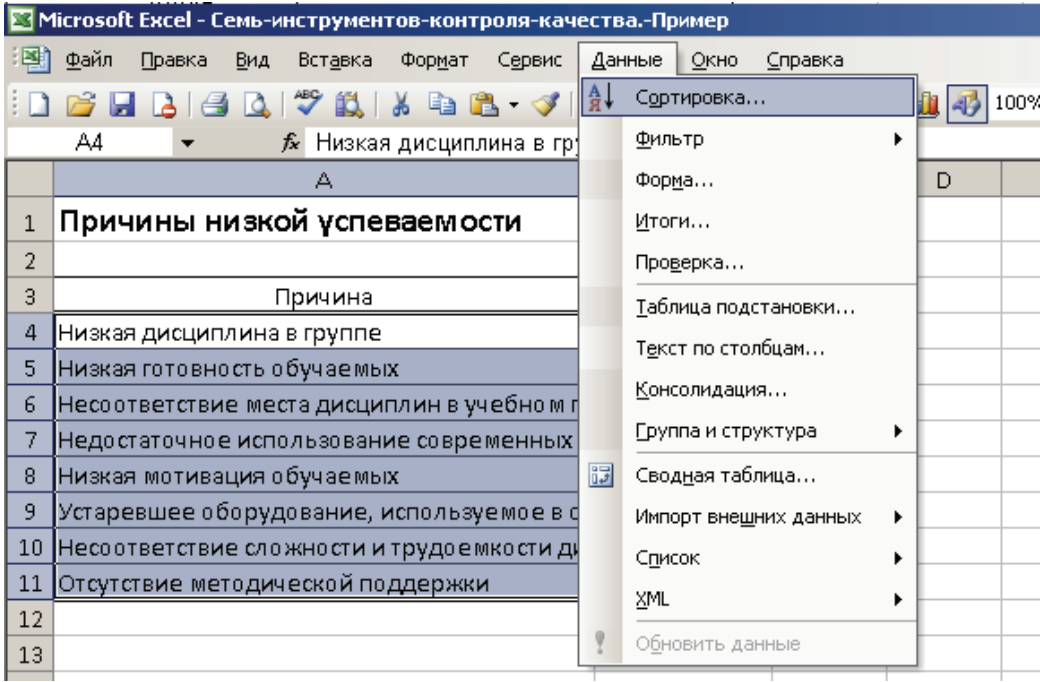

Рис. 66. Выбор опции Сортировка…

В появившемся окне указываем, что сортировать будем по числу ответов по убыванию и нажимаем на кнопку **ОК** (рис. 67).

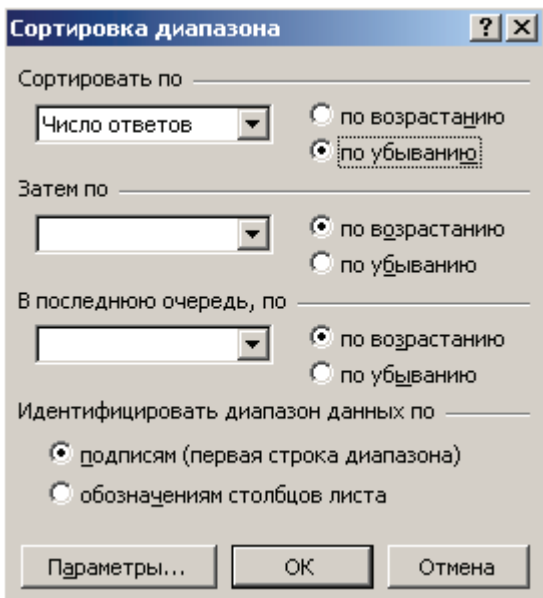

Рис. 67. Параметры сортировки диапазона

3. Рассчитываем накопленные проценты (кумулятивные проценты). Для этого посчитаем сумму всех ответов. Затем рассчитываем долю ответов по первой причине «Несоответствие сложности и трудоемкости дисциплины в учебном плане» (рис. 68).

.

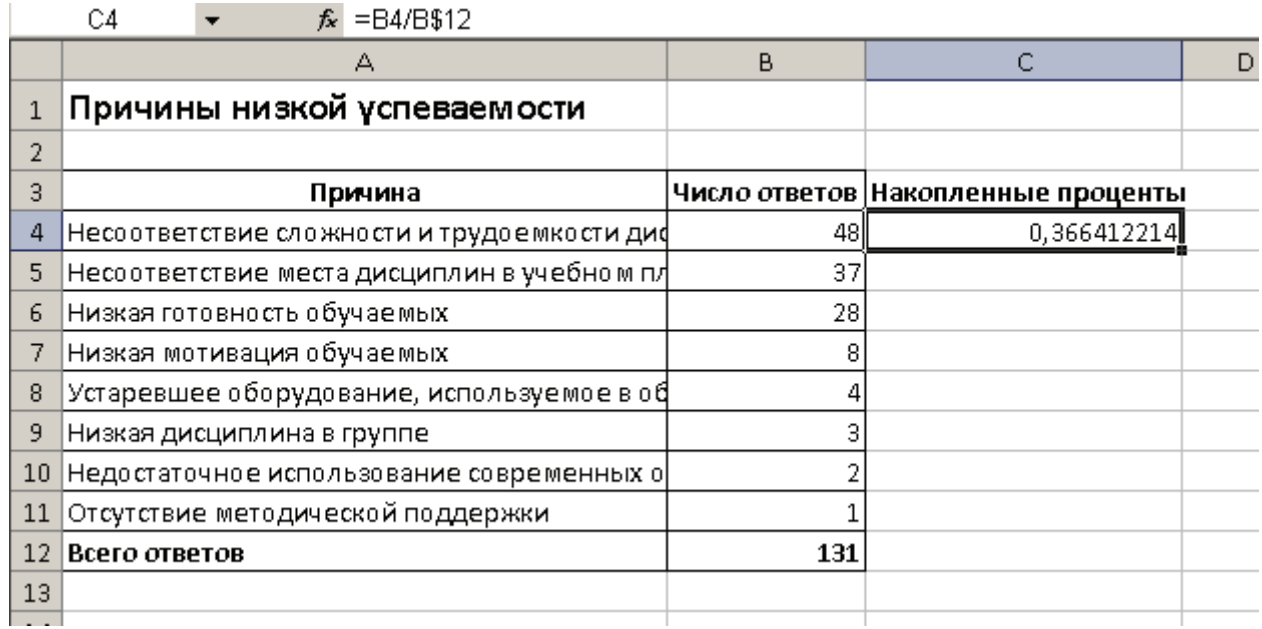

Рис. 68. Расчет первого значения ряда накопленных процентов

Формула по второй причине и последующим будет содержать сумму долей текущих ответов и предшествующей строки (рис. 69).

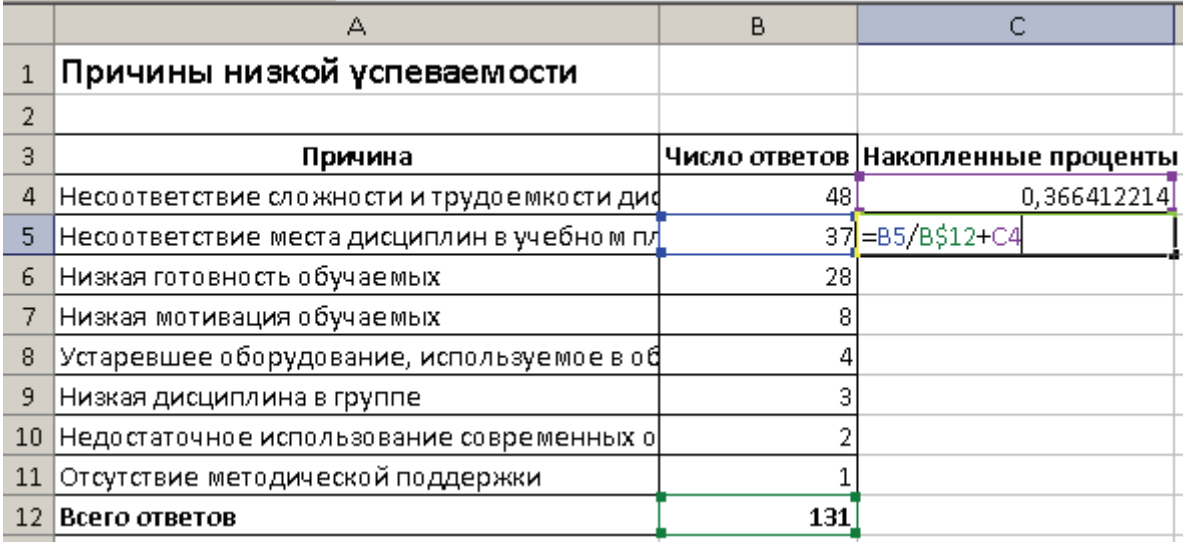

Рис. 69. Расчет второго и последующих значений ряда накопленных процентов

Выделив полученные значения, вызываем контекстное меню и меняем формат ячеек на процентный (рис. 70).

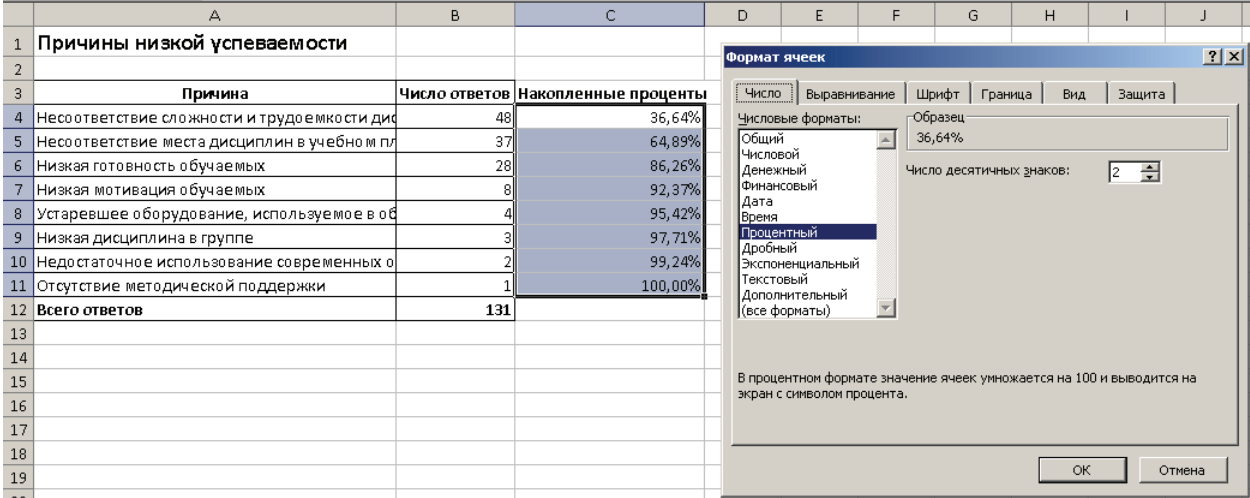

Рис. 70. Изменение форматов ячеек

В итоге получен ряд накопленных процентов.

4. Вызываем Мастер диаграмм и строем гистограмму по двум рядам данных «Число ответов» и «Накопленные проценты» (рис. 71).

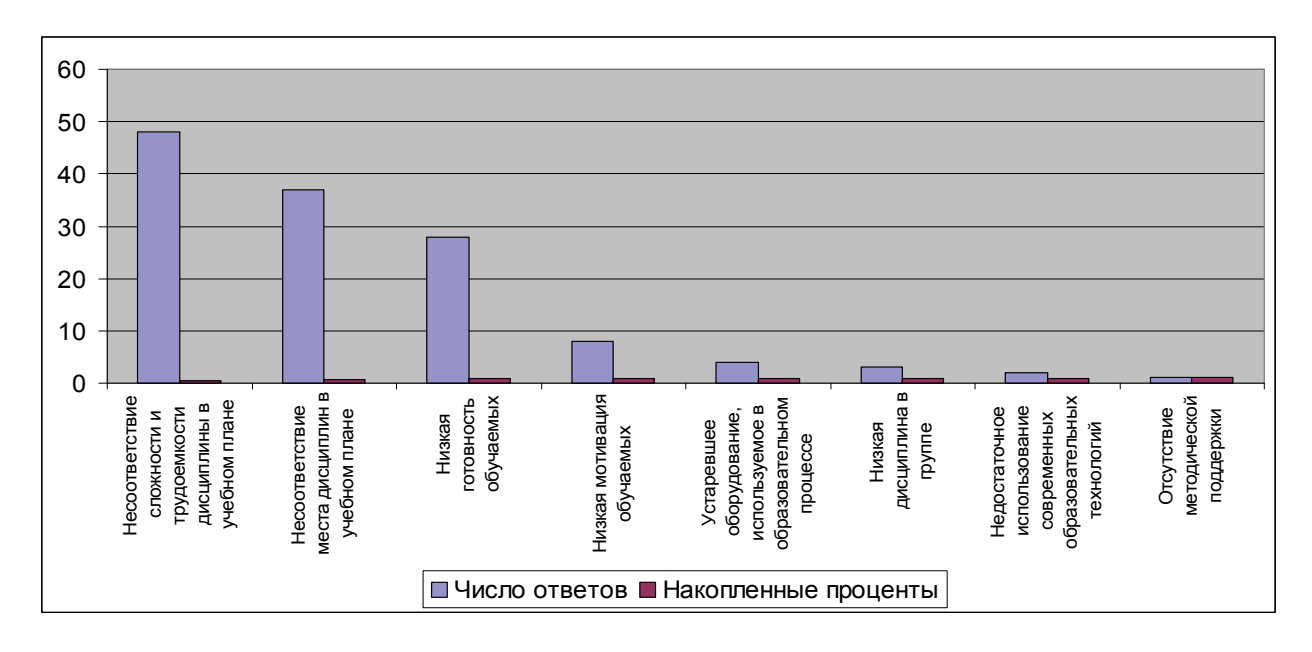

Рис. 71. Гистограмма по числу ответов и ряду накопленных процентов

Щелкнув по ряду накопленных процентов на гистограмме, вызываем контекстное меню и выбираем опцию **Формат ряда данных**.

В появившемся окне на вкладке **Ось** отмечаем, что ряд будем строить по вспомогательной оси и нажимаем **ОК** (рис. 72).

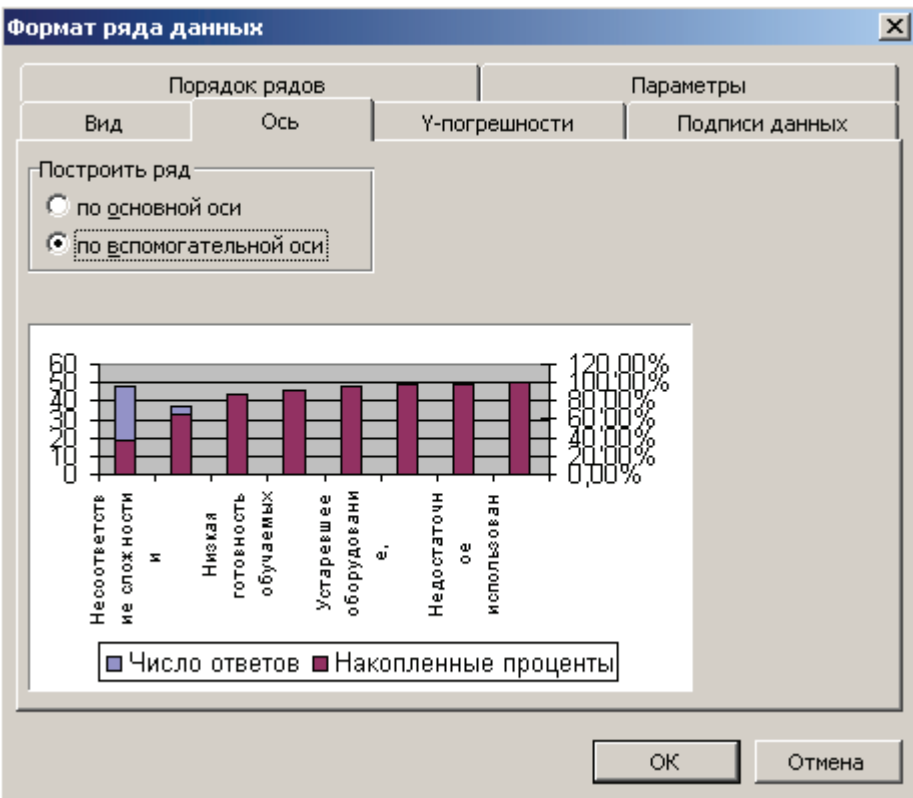

Рис. 72. Добавление вспомогательной оси

Щелкнув еще раз на ряде накопленных процентов, вызываем контекстное меню и выбираем опцию **Тип диаграммы**. В появившемся окне выбираем тип «График» и нужный вид – «График с маркерами, помечающими точки данных» (рис.73).

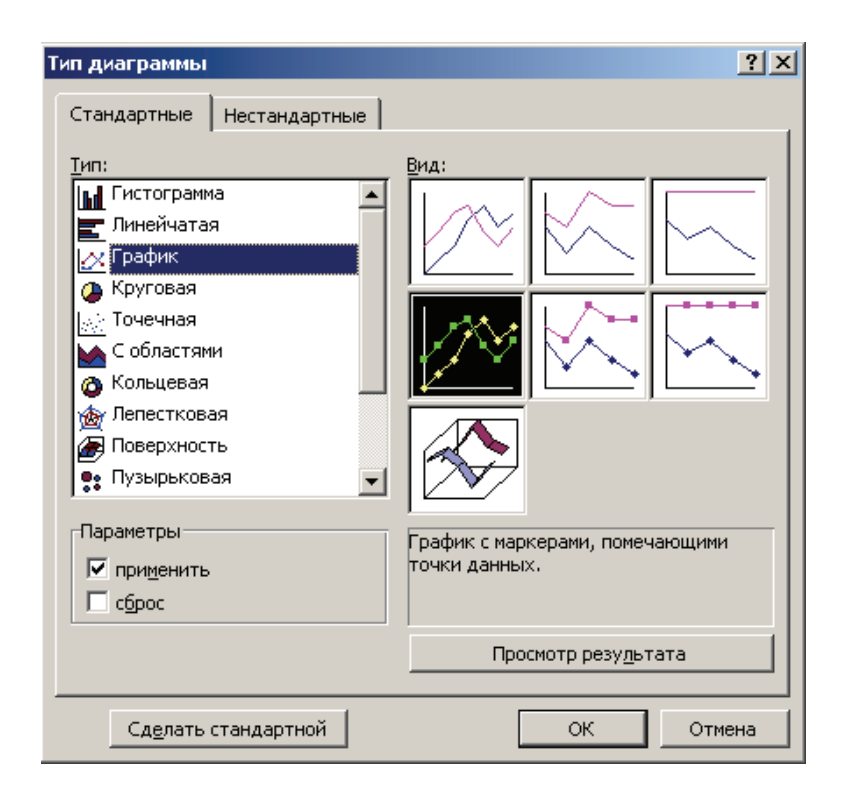

Рис. 73. Изменение типа графика ряда накопленных процентов

В соответствии с полученной диаграммой Парето (рис. 74) наибольшее внимание должно быть уделено первым трем причинам, так как они обуславливают 80 % проблем с успеваемостью по мнению респондентов.

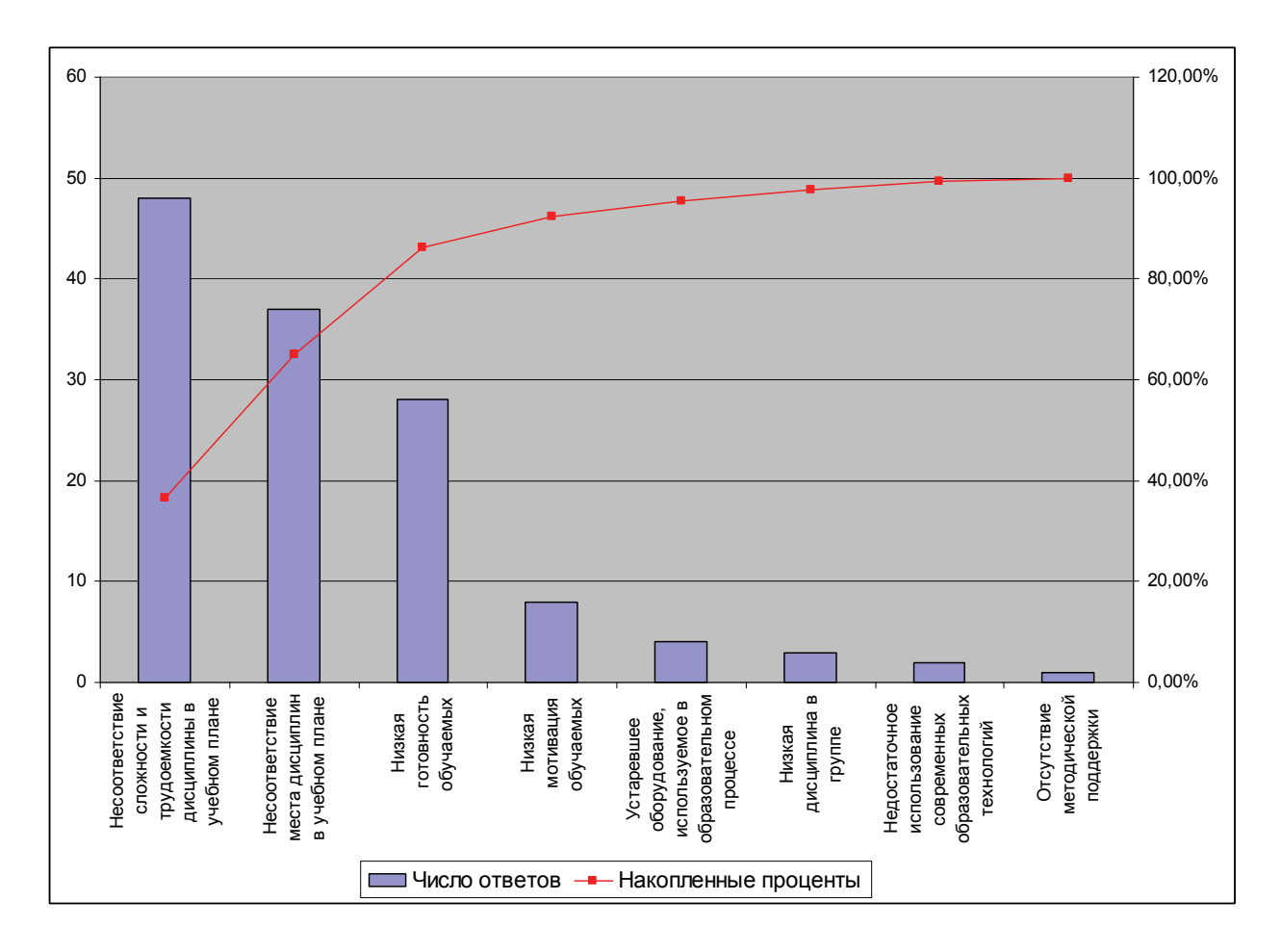

Рис. 74. Диаграмма Парето для анализа причин низкой успеваемости по результатам опроса

### **СОВРЕМЕННЫЕ СРЕДСТВА ОЦЕНИВАНИЯ РЕЗУЛЬТАТОВ ОБУЧЕНИЯ: ВИДЫ, ПРИНЦИПЫ ПОСТРОЕНИЯ И ОЦЕНКИ КАЧЕСТВА**

#### **Качество оценивания результатов обучения**

Требования к качеству оценивания результатов обучения следуют из базовых принципов Болонского процесса:

1. Сопоставимость и «прозрачность» образовательных программ: их понятность работодателям, студентам, иным вузам и всем заинтересованным лицам.

2. Ориентация на результаты обучения.

Сопоставимость результатов обучения в разных образовательных учреждениях по разным образовательным программам означает сопоставимость компетенций «на выходе», а это в свою очередь подразумевает сопоставимость и «прозрачность» и (не тождественность!) обучающих технологий и способов оценки качества освоения образовательной программы.

Принципы Болонского процесса касаются, прежде всего, системы высшего образования, но, на наш взгляд, могут быть адаптированы к образовательной системе любого уровня.

Вернемся к общей схеме системы управления качеством образования (см. рис. 75).

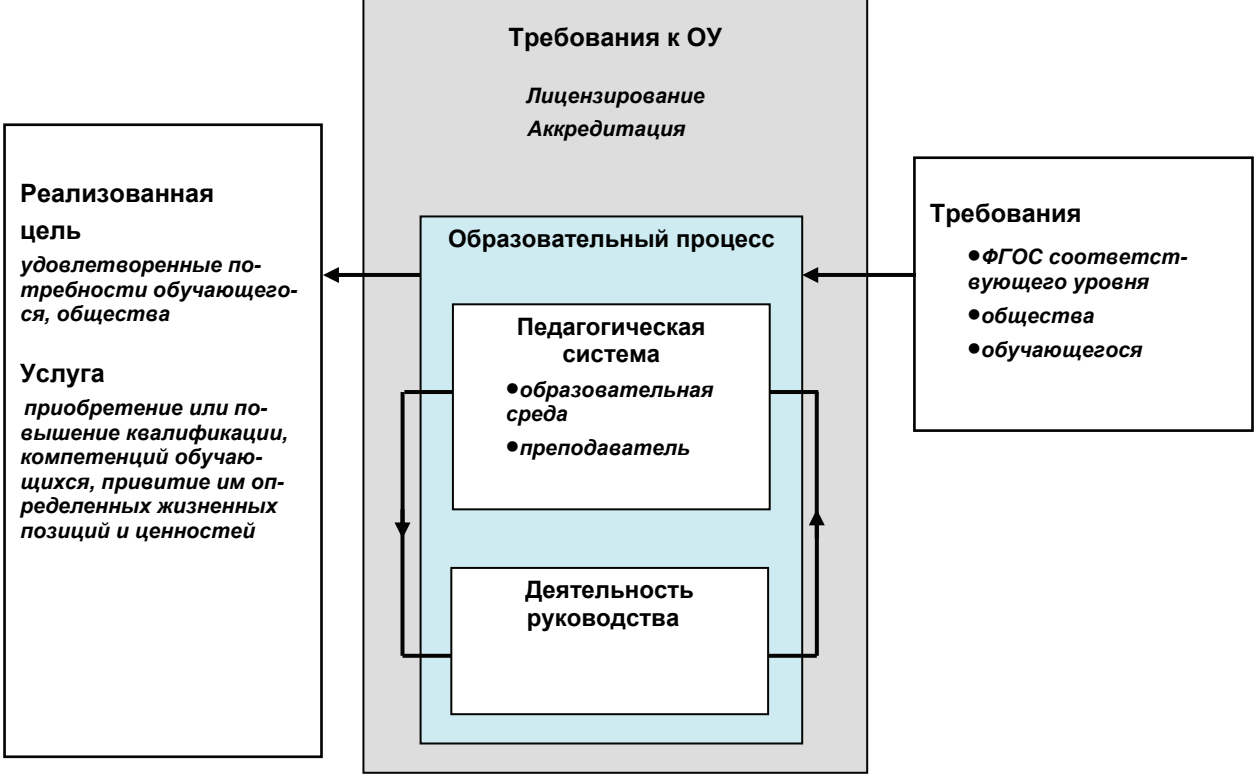

Рис. 75. Схема системы управления качеством образования

Движущей силой этой системы является потребитель, поскольку все действия в области качества начинаются с него и им же заканчиваются. Потребителем в образовании является обучающийся (студент, учащийся), поэтому он присутствует на входе данной системы с требованиями, формируемые к образованию обучающимся, обществом и государством через образовательный стандарт (ФГОС) соответствующего уровня. Федеральный государственный образовательный стандарт (ФГОС) – социальная норма образования и образованности, разрабатываемая и вводимая в соответствии с Конституцией РФ.

На выходе из системы реализуется цель – удовлетворение потребностей обучающегося и общества через реализацию услуги, поэтому на «выходе» обучающийся присутствует с полученной услугой – приобретенной или повышенной квалификацией, компетенциями, привитыми ему определенными жизненными позициями и ценностями.

Реализация услуги осуществляется в образовательном учреждении (ОУ), которое должно иметь лицензию и быть аккредитованным. Оно должно иметь и соответствующую образовательную среду, в которой функционирует педагогическая система.

Лицензирование дает право образовательному учреждению на проведение образовательной деятельности. Аккредитация образовательного учреждения дает ему право на выдачу документа об образовании государственного образца.

Показатели качества обучения можно разделить на две основные группы:

– показатели, характеризующие качество организации учебного процесса;

– показатели, характеризующие уровень сформированности компетенций обучающихся.

Цели оценки качества образования:

– определить уровень учебных достижений;

– выявить конкретные сильные и слабые стороны в знаниях, умениях и навыках, которыми владеют учащиеся;

– выяснить, имеются ли проблемы с учебными достижениями у тех или иных групп обyчающихся;

– выявить факторы, связанные с учебными достижениями;

– отслеживать динамику учебных достижений.

Возможны два механизма совершенствования системы качества оценивания результатов обучения:

– первый реализуется в педагогической системе; он включает выявление несоответствий и проведение корректирующих или предупреждающих действий преподавателем при реализации педагогической технологии;

– второй механизм заключается в критическом анализе системы в целом в процессе различных ее рассмотрений, прежде всего – в ходе анализа со стороны руководства различного ранга и доработок системы на их основе.

Деятельность руководства и основные моменты плана качества отражены в табл. 15.

Таблица 15

Планирование деятельности в области качества образования

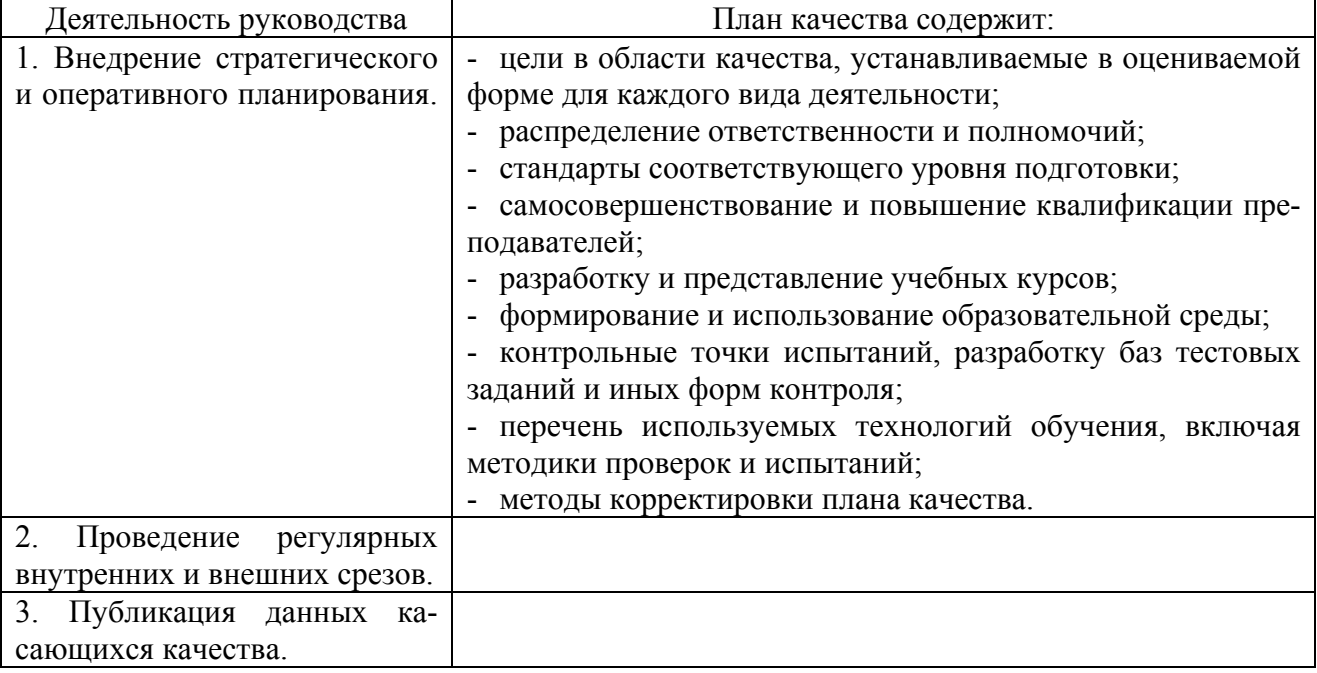

В стандартах ФГОС всех уровней образования за основу принят компетентностный подход, который может быть реализован только в системе «опережающего образования», т.е. в рамках активного образовательного процесса.

Активный образовательный процесс рассматривается как межличностное, лиалогическое взаимодействие в системах «обучающий-обучающийся», организуемое в направлении достижения объединяющей их цели - формирования компетенций и переноса акцента с обучающей деятельности преподавателя на познавательную деятельность обучающегося. Достижение этого возможно через реализацию в педагогической системе педагогической технопогии

По определению ЮНЕСКО: «Педагогическая технология - это системный метод создания, применения и определения всего процесса преподавания и усвоения знаний с учетом технических и человеческих ресурсов и их взаимодействий, ставящий своей задачей оптимизацию форм образования».

Рассматривая реализацию педагогической технологии, можно выделить ряд ее основных составляющих:

1) разработка в соответствии с ФГОС педагогических целей обучения и воспитания;

2) структурирование, упорядочение, уплотнение информации, подлежащей усвоению в соответствии с содержанием, устанавливаемом ФГОС;

3) формирование и применение системы средств обучения;

4) применение современных средств оценивания результатов обучения и воспитания;

5) определение и использование оптимальных форм обучения и воспитания, гарантирующих высокий уровень их качества.

Без реализации данных составляющих не может быть педагогической технологии, причем структурирование, упорядочение, уплотнение информации, формирование и применение систем средств обучения, применение современных средств оценивания результатов обучения ложатся на плечи преполавателя, и он отвечает за их реализацию.

Таким образом, перед российской системой образования в ближайшие годы стоит задача - выработать образовательные технологии и научиться формировать оценочные средства, которые позволяют:

формировать у обучающихся требуемые образовательной программой компетенции;

проводить объективную комплексную оценку сформированных компетенций.

Каждый преподаватель должен четко представлять себе:

что означает данная компетенция для обучающихся;

 $\equiv$  . каким образом используемые им методы преподавания способствуют овладению студентами этой компетенцией;

какие учебные задания выполняют обучающиеся в целях развития этой компе- $\,$ теннии:

каким образом он оценивает, овладели ли или в какой степени овладели обучаю- $\equiv$ щиеся этой компетенцией;

- каким образом узнают обучающиеся, овладели ли, или в какой степени они овладели этой компетенцией, а если нет - то почему они ей не овладели.

Следовательно, реализовать педагогическую технологию невозможно без диагностических функций образования, мониторинг процесса обучения должен осуществляться на протяжении всего процесса учебной деятельности. Кроме того, процесс обучения должен контролироваться не только преподавателем, но и самим обучающимся по четким, понятным ему и личностно-значимым критериям. Только при этих условиях можно рассчитывать на возникновение познавательной мотивации и превращение ее в мотивацию профессиональную.

Резюмируя, можно отметить следующее:

образовательные технологии (способы выработки компетенций) и методы оценки их сформированности (оценочные средства) - неразрывно связанные аспекты обучения;

формы контроля должны еще более чем раньше, стать своеобразным продолжением методик обучения, позволяя студенту более четко осознавать его достижения и недостатки, корректировать собственную активность, а преподавателю - направлять деятельность обучающегося в необходимое русло.

Оптимальным путем формирования системы качества оценивания результатов обучения в рамках реализации компетентностного подхода является сочетание традиционных методов и средств проверки знаний, умений и навыков и инновационных подходов, ориентированных на комплексную оценку формирующихся компетенций. При этом традиционные средства контроля следует постепенно совершенствовать в русле компетентностного подхода, а инновационные средства, в том числе пришедшие из зарубежной практики или иных образовательных систем (общее и среднее профессиональное образование) адаптировать для широкого применения в российской образовательной практике.

В качестве инновационных средств оценивания результатов обучения рассмотрим следующие педагогические средства:

• Тестирование (с внедрением компетентностного подхода происходит переход от традиционного тестирования к тестированию на основе теории педагогических измерений (психометрии, теории IRT, тестологии).

• Кейс метод (кейс-метод, кейс-стади, метод конкретных ситуаций, метод ситуационного анализа) - техника обучения, использующая описание реальных экономических, социальных и бизнес-ситуаций.

• Портфолио – подборка сертифицированных достижений, наиболее значимых работ и отзывов на них. Основной идеей портфолио как формы и метода оценки результатов обучения студента является смещение акцента с того, что он не знает и не умеет, на то, что он знает и умеет по данной теме и данному предмету; интеграция количественной и качественной оценок; перенос педагогических акцентов с авторитарной оценки на самооценку.

• Мониторинг - специально организованное, систематическое наблюдение за состоянием объектов, явлений, процессов с целью их оценки, контроля или прогноза.

Тестирование. Существуют различные определения теста. Тест - это инструмент, состоящий из квалиметрически выверенной системы тестовых заданий, стандартизированной процедуры проведения и заранее спроектированной технологии и анализа результатов для измерения качеств и свойств личности, учебных достижений, изменение которых возможно в процессе систематического обучения (А.Н. Майоров).

Тест как инструмент измерения определяется как система заданий (в большинстве случаев возрастающей трудности) специфической формы, позволяющая качественно оценить структуру и эффективно измерить уровень знаний, умений и навыков учащихся (В.С. Аванесов)

Тест как одна из форм контроля имеет существенные отличия:

содержание теста подвергается четкому планированию, при этом содержательный план теста анализируется экспертами;

в тестах форма заданий стандартизирована по форме предъявления и по форме записи ответов:

каждое тестовое задание имеет статистические характеристики;

могут быть использованы специальные шкалы;

 $$ при использовании тестов можно оценить точность измерения (ошибки измерения).

Существуют различные классификации тестов, исходя из разных оснований. По целям использования тесты подразделяются на:

- входное тестирование, которое обеспечивает проверку знаний и умений в начале обучения;

- формирующее и диагностическое тестирование, которое предполагает контроль за формированием компетенций в процессе обучения:

- тематическое, итоговое, рубежное тестирование обеспечивает определение итоговых достижений;

оценка остаточных знаний.

По подходу к разработке тестов они подразделяются на:

- нормативно-ориентированный, основной задачей которого является дифференциация испытуемых, т.е. он позволяют сравнивать уровень учебных достижений испытуемых друг с другом;

- критериально-ориентированный, в основе которого лежит сопоставление продемонстрированных знаний и умений испытуемого (правильно выполненные задания) с планируемым объемом знаний и умений, т.е. он служит для определения уровня освоения учащимся содержания какого-либо предмета, дисциплины, раздела, темы.

Сравнительный анализ нормативно- и критериально-ориентированных тестов представлен в таблице (табл. 16).

Таблина 16

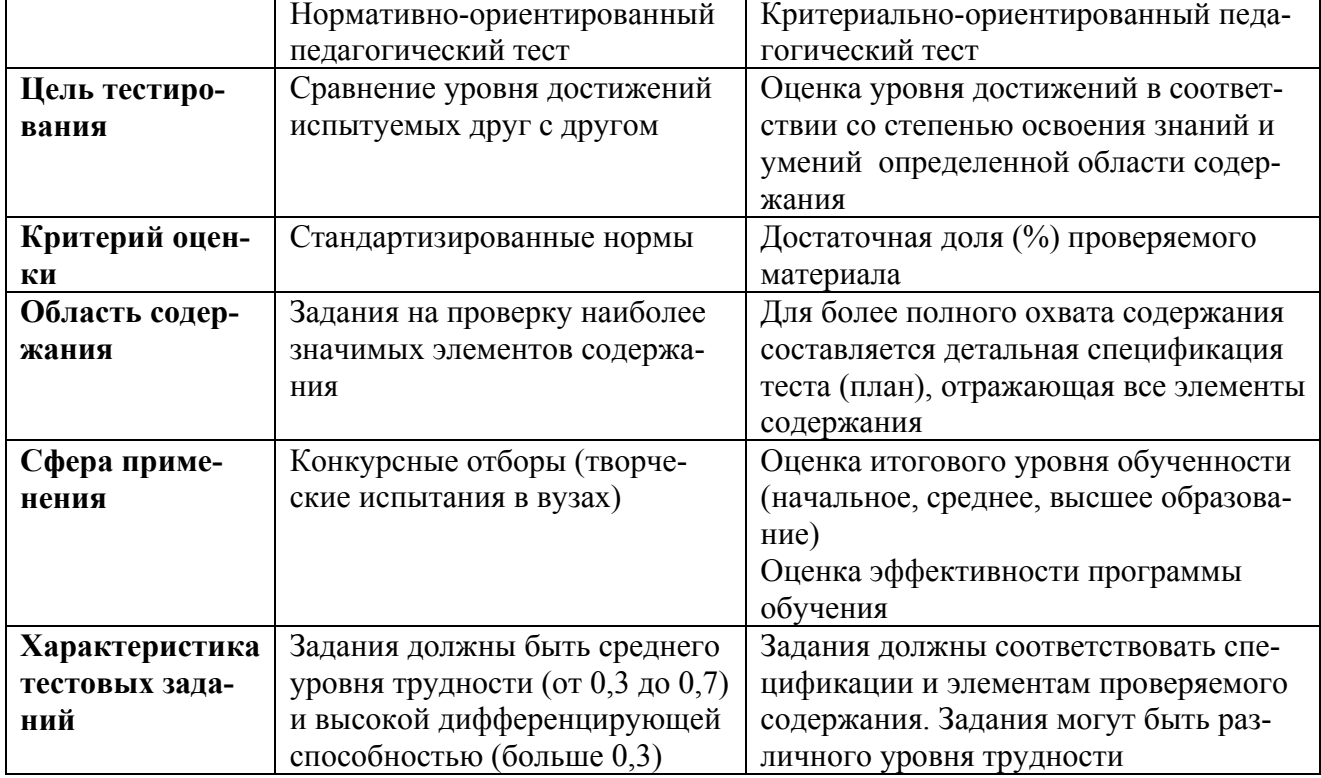

Сравнительный анализ нормативно- и критериально-ориентированных тестов

Подводя итоги можно представить следующую классификацию видов тестов (рис. 76).

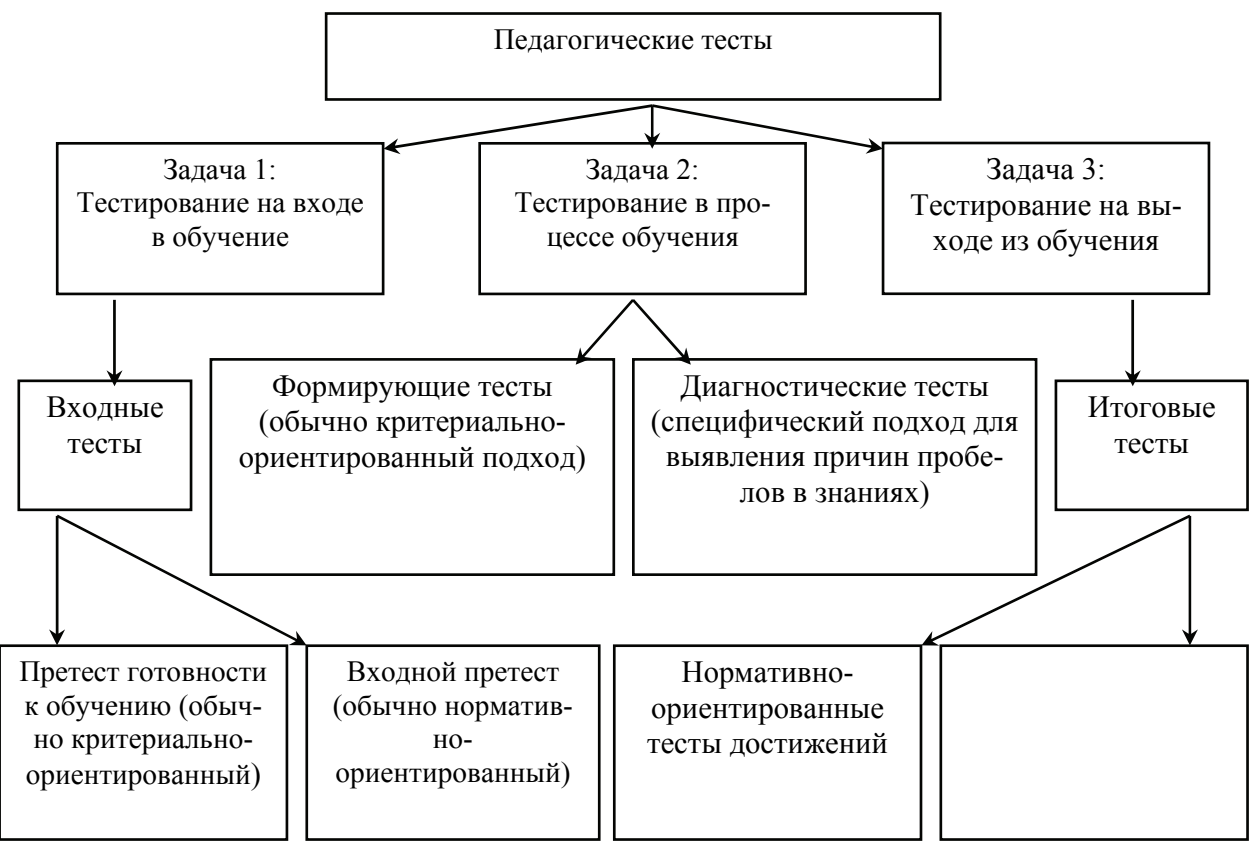

Рисунок 76. Классификация видов тестов

При проектировании всех видов тестов, а также заданий в системах аттестации и сертификации необходимо руководствоваться какой-либо таксономией, т.к. предложенные обучающимся вопросы и задания должны соответствовать требованиям их уровня обучения, рекомендуемая нами таксономия Б.Блума позволяет определить уровень сложности вопросов тестов, а также способы их формулирования и постановки (табл. 17).

Таблина 17

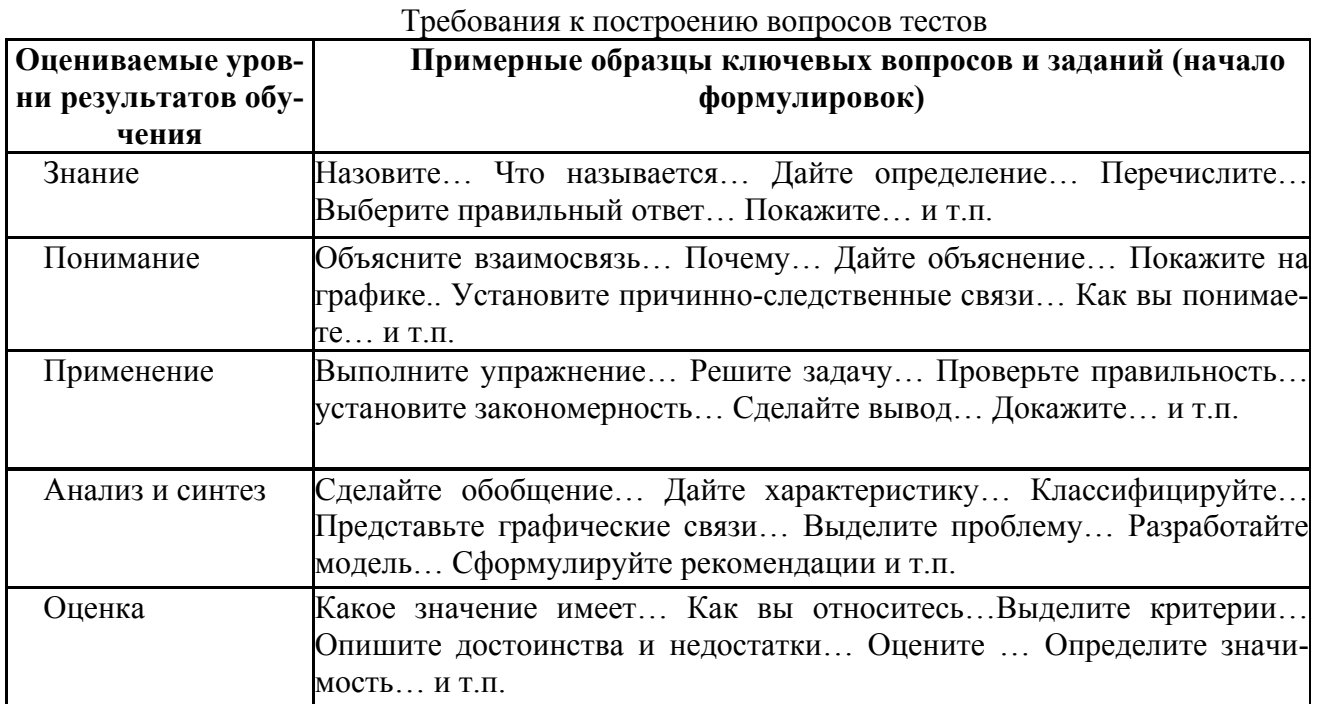

Рассмотрим разновидности тестовых заданий по уровням сложности.

Первый уровень (знакомство) – тесты по узнаванию, т.е. отождествлению объекта и его обозначения: задания на опознание, различение или классификацию объектов, явлений и понятий. Последняя ступень процесса узнавания называется опознаванием. С помощью опознавания человек решает два вида задач:

1. Известно, что объект опознавания принадлежит к некоторому множеству и к тому же множеству принадлежит какой-то другой объект. Необходимо установить, связан ли объект опознавания с данным объектом каким-то определенным отношением (задачи опознавания отношения).

Примеры: Является ли пирамида АВСД правильной?; Эта стена окрашена в зеленый цвет?

2. Известно, что объект опознавания принадлежит к некоторому множеству, и дана некоторая совокупность предметов, принадлежащих к тому же множеству. Необходимо найти тот, с которым опознаваемый объект связан указанным отношением (задачи опознавания объекта).

Примеры: В каком падеже стоит выделенное существительное в предложении: «Мы с приятелем вдвоем очень весело живем»?; Кто изображен на этом портрете?

По способу решения задачи узнавания (опознавания) делятся на два вида:

1) задачи, решаемые с помощью проверки признаков (первые вопросы приведенных примеров). Процесс решения этих задач происходит развернуто во времени;

2) задачи, решаемые путем сравнения с некоторым эталоном (вторые вопросы приведенных примеров). Процесс решения этих задач происходит почти мгновенно.

В первом случае производится поэлементное обследование объекта, постепенное выделение (обнаружение) опознавательных признаков, причем очередной выбор происходит после того, как произведена оценка предыдущего.

Второй уровень (репродукция) – тесты-подстановки, в которых намеренно пропущено слово, фраза, формула или другой какой-либо существенный элемент текста, и конструктивные тесты, в которых учащимся в отличие от теста-подстановки не содержится никакой помощи даже в виде намеков и требуется дать определение какому-либо понятию, указать случай действия какой-либо закономерности и т.д.

В качестве тестов второго уровня могут использоваться и типовые задачи, условия которых позволяют «с места» применять известную разрешающую их процедуру (правило, формулу, алгоритм) и получать необходимый ответ на поставленный в задаче вопрос.

Третьему уровню соответствуют задания, содержащие продуктивную деятельность, в процессе которой необходимо использовать знания-умения. Тестами третьего уровня могут стать нетиповые задачи на применение знаний в реальной практической деятельности. Условия задачи формулируются близкими к тем, которые имели место в реальной жизненной обстановке.

Тесты четвертого уровня – это проблемы, решение которых есть творческая деятельность, сопровождающаяся получением объективно новой информации. Тестами четвертого уровня выявляется умение учащихся ориентироваться и принимать решения в новых, проблемных ситуациях.

Тесты действия (performance tests). Термин взят из психологии, где тесты действия понимаются как процедура, ориентирующая испытуемого на выполнение какого-нибудь практического действия (практические испытания).

Тесты действия распространены как проверка реальных профессиональных умений (напечатать на машинке или на компьютере текст, откорректировать газетную статью, измерить давление пациенту и т.д.).

Подобные тесты предназначены, в том числе, для выявления умений выполнять работу с лабораторными приборами, механизмами, материалами, инструментами. Они позволяют проверить не только уровень овладения навыком, но и оценить различные качества личности и уровень формирования сопутствующих компетенций. Например, могут помочь оценить когнитивный стиль, эстетический вкус, юмор и т.д.
Ситуационные тесты (имитационные метолы учебной деятельности). Требуют не произвести реальное действие, а выполнить его имитацию. При их проведении не является необходимым наличие реальных механизмов, полевых производственных условий (реальных пациентов и т.п.).

Примером является анализ конкретной ситуации. Испытуемым предлагается обширная информация о конкретной ситуации (например, студентам-экономистам предлагается смоделировать развитие производства при росте цен на сырье). Требуется провести анализ ситуации, при этом испытуемый должен учитывать, что часть информации - лишняя, но есть возможность добыть дополнительную информацию (воспользовавшись справочником или задав вопрос). После анализа принимается мотивированное решение. Работа может проводиться как в группе, так и индивидуально.

Более сложная форма – методика последовательных ситуаций. В этом случае задача разворачивается во времени и решается поэтапно; переход к следующему этапу возможен только в случае правильного ответа на вопросы предыдущего этапа, условия следующего этапа определяются в зависимости от варианта ответа на предыдущем этапе.

Например, при определении стратегии лечения «больного» студентами медиками если избирается путь оперативного вмешательства, то на следующем этапе студент сталкивается с одним набором проблем, если избирается путь консервативного медикаментозного лечения - с другим. Учащимся начальной школы может быть предложена ситуация в виде сюжета сказки, а они должны сформулировать и обосновать свое поведение в данной ситуании

Кейс-метод. Название кейс-метода происходит от английского слова «кейс» – папка, чемолан, портфель (можно перевести и как «случай, ситуация»). Под кейсом при этом понимается текст (до 25-30 страниц), который описывает ситуацию, некогда имевшую место в реальности в этом его отличие от иных ситуационных заданий, например деловой игры.

Кейсы могут быть представлены обучающимся в самых различных видах: печатном, видео, аудио, мультимедиа.

Кейс-метод позволяет активизировать различные факторы: теоретические знания по тому или иному курсу, практический опыт обучаемых, их способность высказывать свои мысли, идеи, предложения, умение выслушать альтернативную точку зрения, и аргументировано высказать свою.

С помощью этого метода обучающиеся имеют возможность проявить и усовершенствовать аналитические и оценочные навыки, научиться работать в команде, применять на практике теоретический материал.

Основные преимущества метода заключаются в следующем:

Во-первых, метод ориентирован на те дисциплины, в которых нет однозначного ответа на познавательный вопрос, а есть несколько ответов, которые могут соперничать по степени истинности. Задача преподавания в этом случае сразу отклоняется от классической схемы, и становится ориентированной на получение не единственной, а многих истин и ориентацию в их проблемном поле.

Во-вторых, при использовании кейс-метода акцент образования переносится с овладения готовым знанием, на его выработку, на сотворчество обучающегося и преподавателя. Отсюда принципиальное отличие кейс-метода от традиционалистских методик - демократия в процессе получения знания, когда обучающийся по сути дела равноправен с другими студентами и преподавателем в процессе обсуждения проблемы.

В-третьих, результатом применения метода являются не только знания, но и навыки.

В-четвертых, технология метода довольно проста. По определенным правилам разрабатывается модель конкретной ситуации, произошедшей в реальной жизни, и отражается тот комплекс знаний и практических навыков, которые обучающимся нужно получить. Эта модель представляет собой текст объемом от нескольких страниц до нескольких десятков страниц. Обучающиеся предварительно прочитывают и изучают кейс, привлекая к этому учебные материалы и другие источники информации. После этого идет подробное обсуждение содержания. При этом преподаватель выступает в роли ведущего, генерирующего вопросы, фиксирующего ответы, поддерживающего дискуссию и т.д.

В-пятых, несомненным достоинством метода является не только получение знаний и формирование практических навыков, но и развитие системы ценностей обучающихся, профессиональных позиций, жизненных установок, своеобразного профессионального мироощущения и миропреобразования.

Наконец, в-шестых, при использовании кейс-метода преодолевается классический дефект традиционного обучения, связанный с сухостью, неэмоциональностью изложения материала.

Портфолио. Философия учебного портфолио предполагает: смещение акцента с того, что учащийся не знает и не умеет, на то, что он знает и умеет по данной теме и данному прелмету: интеграцию количественной и качественной опенок: перенос пелагогического ударения с оценки педагога на самооценку обучающегося.

Портфолио выполняет ряд функций в рамках учебного процесса:

диагностическую, т.к. фиксирует изменения и качественный рост обучающегося за определенный период времени;

целеполагания - поддерживает учебные цели;

мотивационную - поощряет результаты обучающихся, преподавателей и родителей;

 $\equiv$ содержательную - раскрывает весь спектр выполняемых работ;

 $\equiv$ развивающую – обеспечивает непрерывность процесса обучения от года к году;

 $\equiv$ рейтинговую - показывает диапазон навыков и умений.

К портфолио предъявляются следующие требования:

он выборочен в зависимости от цели: самооценка; документация прогресса в учебе; помощь учителю при принятии решения; для отчета перед администрацией или родителями;

- должен отражать прогресс обучающегося;

- должен отражать объективно существующий уровень подготовки учащегося (проблемы, трудности, необходимость коррекции);

- должен демонстрировать прогресс обучающегося во времени;

должен быть нацелен на рефлексию, на самооценку;

- портфолио представляет собой совместную работу обучающихся, преподавателей и даже родителей.

Мониторинг. Педагогический мониторинг - это форма организации, сбора, обработки, хранения и распространения информации о деятельности педагогического коллектива, позволяющая непрерывно отслеживать состояние и прогнозировать его деятельность.

В процессе мониторинга выявляются тенденции в развитии системы образования, соотнесенные во времени, а также последствия принимаемых решений.

В рамках мониторинга проводится выявление и оценивание проведенных педагогических действий. При этом обеспечивается обратная связь, осведомляющая о соответствии фактических результатов деятельности педагогической системы ее конечным целям.

Главное отличие мониторинга качества обучения от контроля, прежде всего в том, что задача мониторинга состоит в установлении причин и величины несоответствия результата целям. Кроме того, мониторинг отличается систематичностью и протяженностью во времени, применяемыми критериями и показателями.

Существуют различные виды мониторинга.

1. По содержанию:

- лилактический мониторинг, предметом которого являются новообразования учебного процесса (получение знаний, умений, навыков, соответствие их уровня требованиям ФГОС и т. д.);

- воспитательный мониторинг, который учитывает изменения в создании условий для воспитания и самовоспитания обучающихся, «приращение» их воспитательного уровня;

- социально-психологический, показывающий уровень социально-психологической адаптации личности обучающегося;

- мониторинг управленческой деятельности, отражающий изменения в различных управленческих подсистемах.

2. По характеру используемых методов и методик - статистический и нестатистический мониторинг.

3. По направленности:

- мониторинг процесса – представляет картину факторов, влияющих на реализацию конечной цели:

- мониторинг условий организации деятельности, выявляющий отклонения от запланированной нормы деятельности, уровень рациональности деятельности, необходимые ресурсы;

мониторинг результатов, выясняющий, что было сделано из запланированного, какие результаты достигнуты.

Инструментом для проведения мониторинга качества образования могут служить те же тесты различных уровней, опросники, анкеты и т.д.

#### Основные этапы разработки педагогического теста

В системе управления качеством образования особую важность имеет тот факт, что используемый в рамках мониторинга или оценки инструмент представлял собой квалиметрически выверенную систему. Именно такое свойство, согласно определению А.Н. Майорова, имеет правильно выстроенная система тестовых заданий.

Для построения такого рода системы тестовых заданий необходимо придерживаться следующий последовательности действий:

1. Определить цели тестирования, область содержания, выбрать вид теста и подход к его созданию.

2. Выполнить анализ содержания учебной дисциплины и отбор содержания для теста.

3. Определить структуру теста и разработать его спецификацию.

4. Составить тестовые (предтестовые) задания.

5. Провести экспертный анализ содержания и формы тестовых заданий.

6. Переработать содержание и формы заданий по результатам экспертизы.

7. Разработать и провести пробное тестирование.

8. Собрать эмпирические результаты тестирования.

9. Сделать статистическую обработку результатов тестирования.

10. Оценить качество тестовых заданий и теста в целом с помощью статистических методов.

11. Внести коррективы в тест, исходя из результатов предыдущего этапа.

12. Составить окончательный вариант теста, нормирование (установление норм) и станлартизацию теста

Наиболее известной классификацией целей в зарубежной педагогике является таксономия Б.С.Блума, которая уже упоминалась в предыдущем параграфе. В своей классификации Блум выделяет 3 уровня образовательных целей: 1) когнитивные (познавательные); 2) аффективные (эмоциональные); 3) психомоторные.

Среди когнитивных целей он выделяет 6 категорий: знание, понимание, применение, анализ, оценка, синтез, оценка. Таксономия Блума по когнитивным целям приведена в таблице (табл. 18).

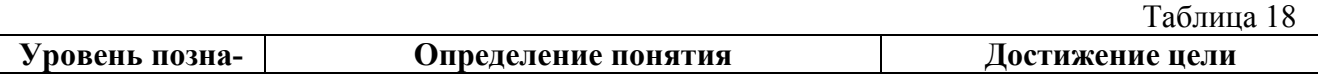

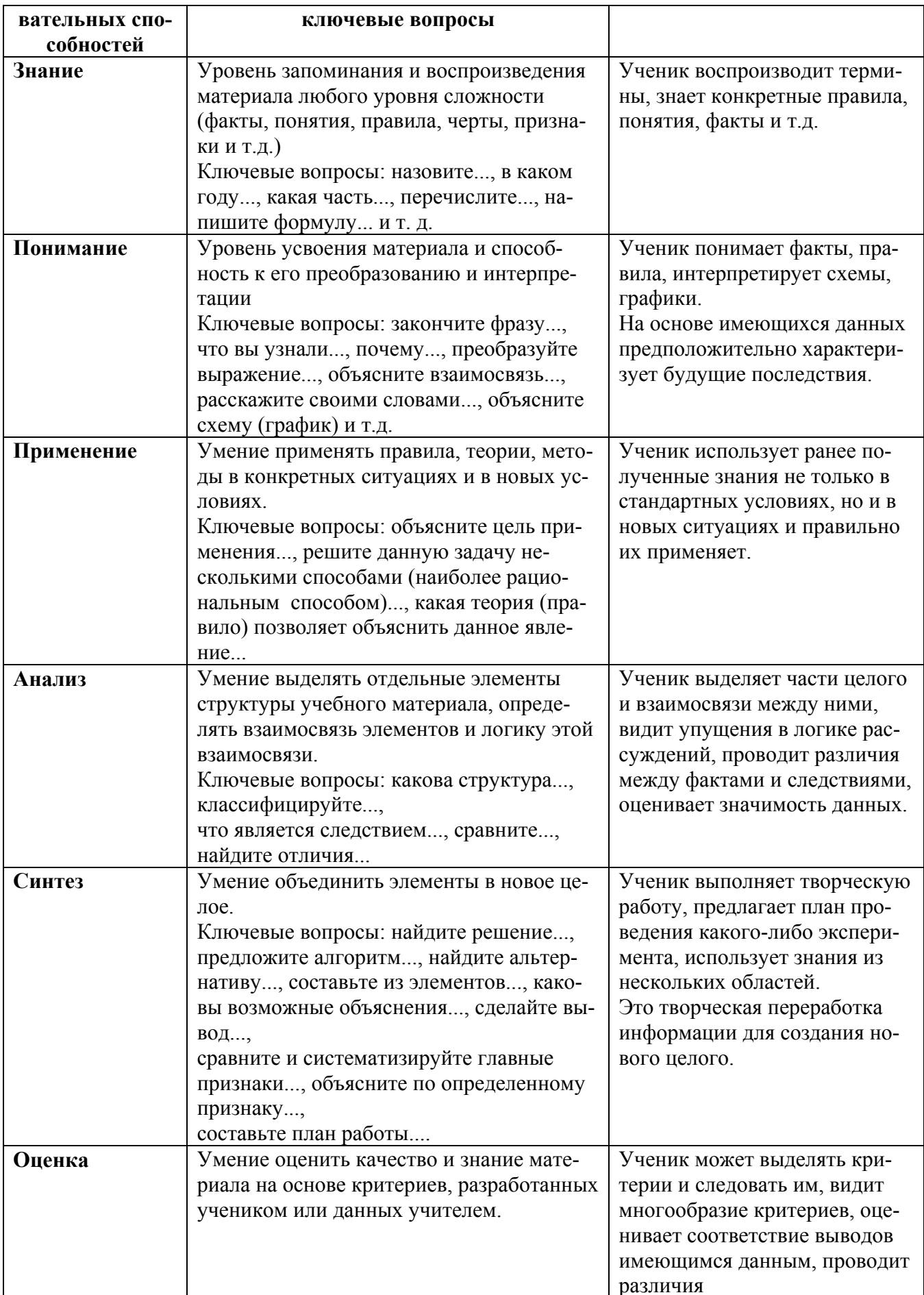

Категории учебных целей в аффективной области привелены в следующей таблице (табл. 19).  $Ta^K$ пина 10

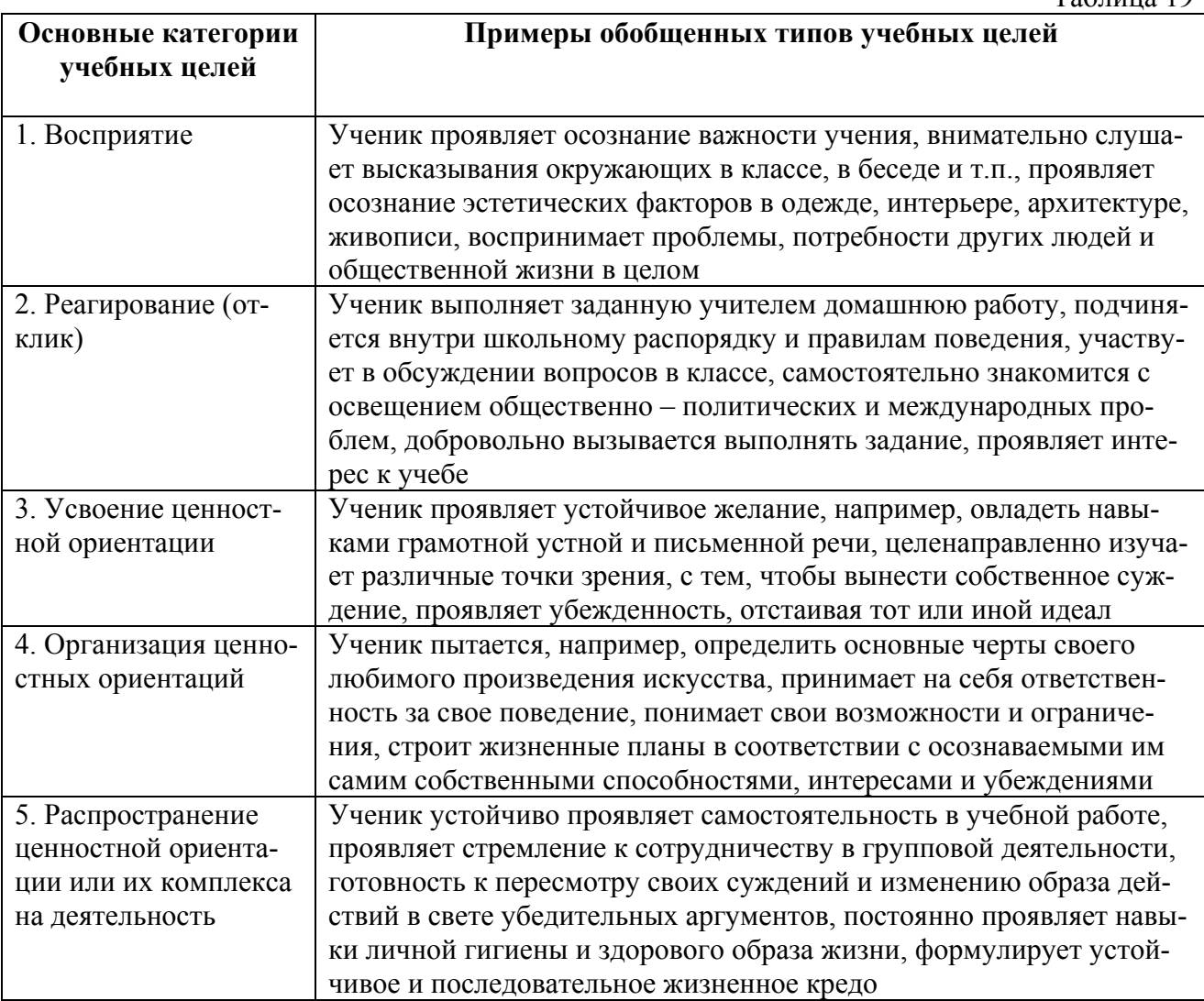

Последовательность продвижения цели должна быть следующей: Общая образовательная цель  $\rightarrow$  Цель обучения в общих терминах  $\rightarrow$  Планируемый результат обучения  $\rightarrow$ Диагностируемый результат обучения.

Для конкретизации целей М. В. Кларин рекомендует использовать глаголы:

- для общих целей: анализировать, вычислять, высказывать, демонстрировать, знать, интерпретировать, использовать, оценивать, понимать, преобразовывать, применять, создавать и т.д.;

- для целей творческого типа: варьировать, видоизменять, модифицировать, перегруппировать, перестроить, предсказать, поставить вопрос, синтезировать, систематизировать и т.д.;

в области развития устной и письменной речи: выделить, выразить в словесной форме, записать, обозначить, подчеркнуть (не в буквальном смысле), продекламировать, произнести, прочитать, разделить на составные части, рассказать.

Конкретизированные цели обучения, разработанные М. В. Клариным, представлены в таблице (табл. 20).

Таблина 20

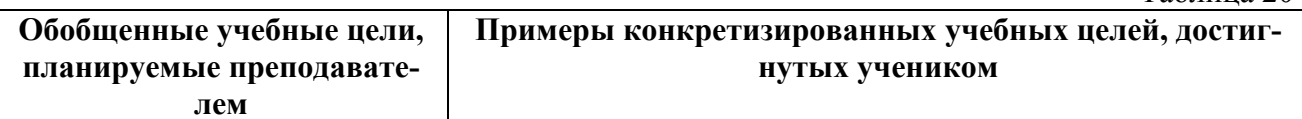

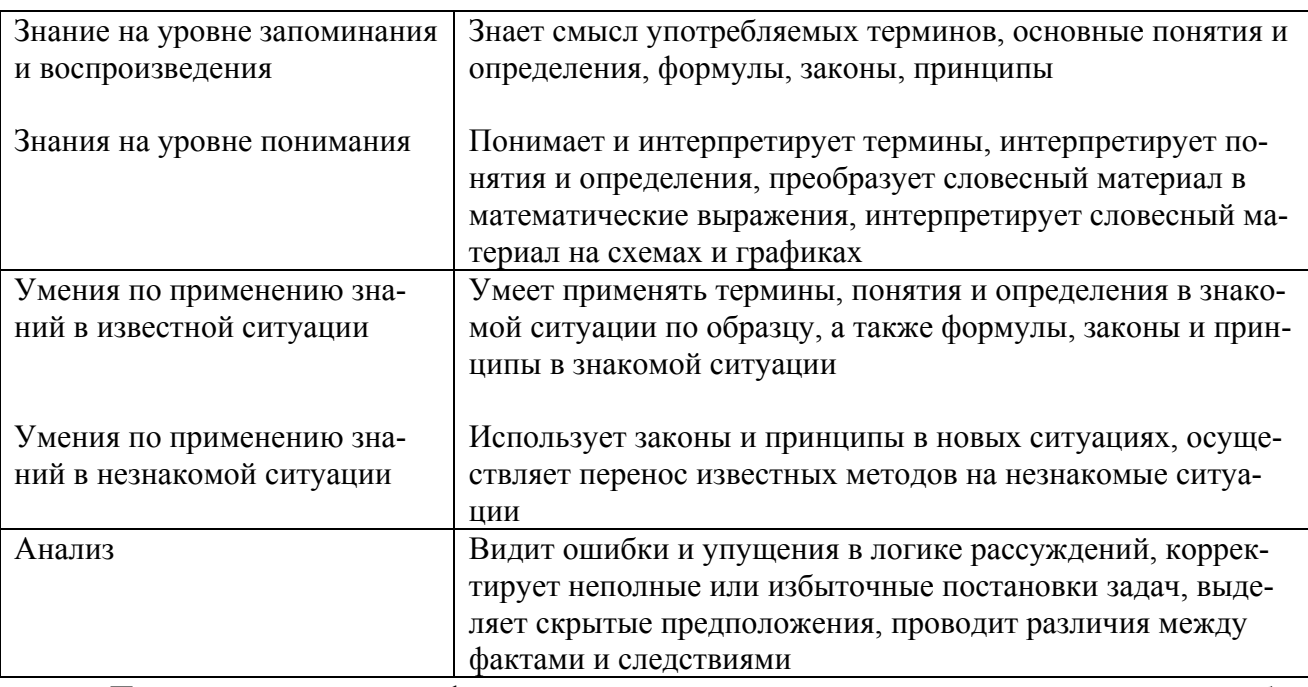

При составлении спецификации теста можно использовать рекомендации, разработанные Г.С. Ковалевой. Ею предложена структура развернутой спецификации:

1.Цель создания теста, обоснование выбора подхода к его созданию, описание возможных сфер применения теста.

2. Перечень нормативных документов (базисных программ, требований к уровню подготовки выпускников), используемых при планировании содержания теста.

3. Описание общей структуры теста, включающая перечень субтестов (если они есть) с указанием подходов к их разработке.

4. Количество заданий различной формы с указанием числа ответов к закрытым заданиям, общее число заданий в тесте.

5. Число параллельных вариантов теста.

6. Вес каждого задания, рекомендуемый автором теста.

7. Рекомендуемое время выполнения теста, в том числе на каждый субтест, среднее время выполнения одного задания с учетом специфики формы.

8. Соотношение заданий по различным разделам и видам учебной деятельности ШКОЛЬНИКОВ

9. Рекомендации по контингенту учащихся для апробации теста.

10. Охват требований стандартов (для аттестационных тестов).

11. Перечень требований, не вошедших в тест (для аттестационных тестов).

12. Рекомендуемая автором стратегия расположения заданий в тесте.

В каждом конкретном случае можно использовать не все пункты предложенной развернутой спецификации.

Особый интерес, на наш взгляд, представляет статистический анализ тестовых заданий, статистический анализ теста. В связи с этим, обозначенные моменты рассмотрены в пособии подробно в виде практикума.

#### **Практикум**

Настоящий практикум объединяет ряд заданий, направленных на обработку результатов тестирования и калибровки тестовых материалов. Предполагается, что в результате их выполнения может быть сформирован отчет, содержащий следующую структуру.

1. Матрица ответов испытуемых.

Пример матрицы ответов приведен в таблице 21.

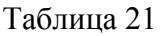

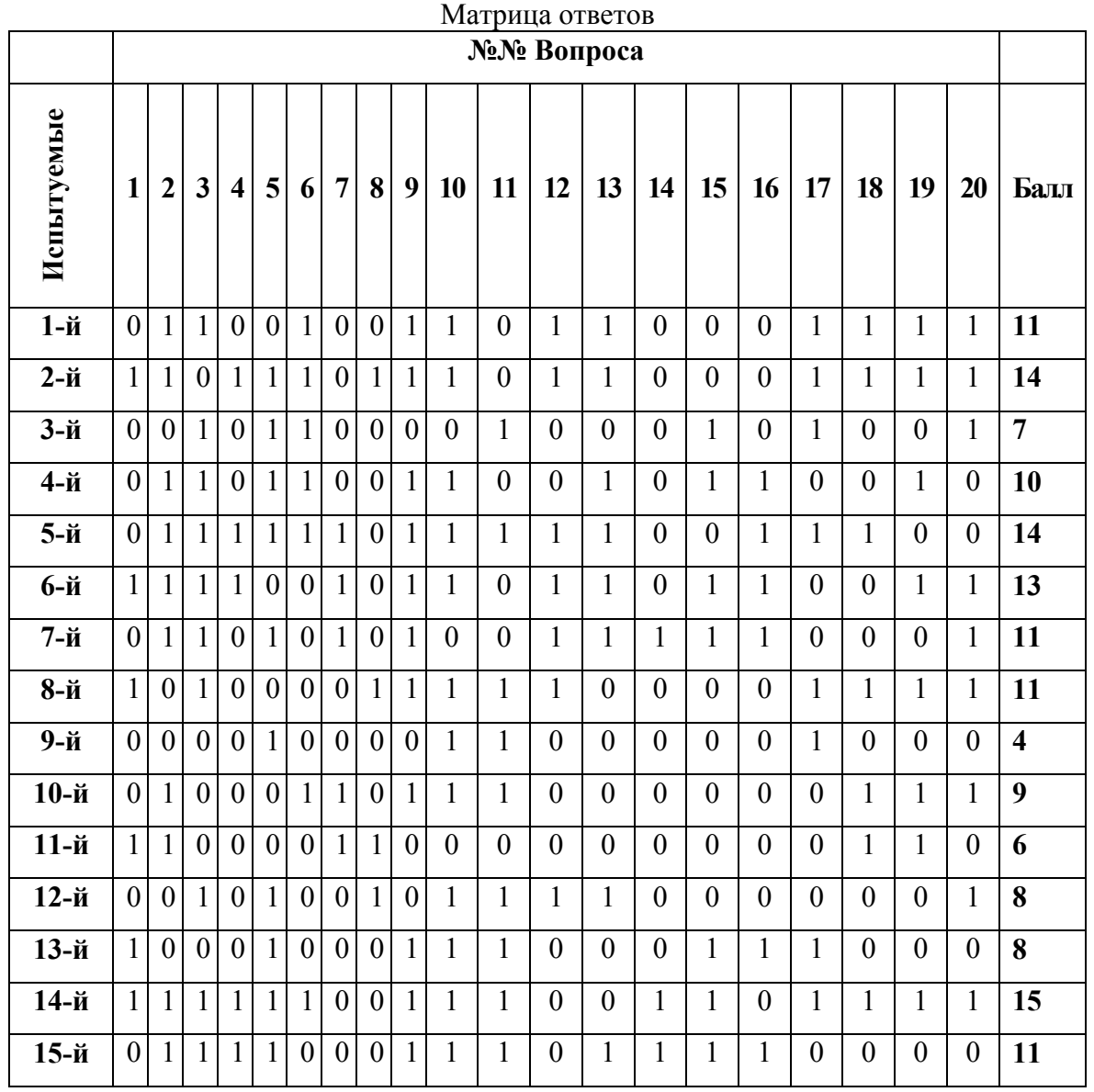

2. Графическое представление и интерпретация результатов тестирования в виде распределения (см. практическое задание 1).

3. Оценка нормальности распределения результатов тестирования (см. практическое задание 2).

4. Оценка результатов тестирования на основе расчета мер средней тенденции и разброса (см. практическое задание 3).

5. Оценка трудности и дискриминативности тестовых заданий (см. практическое задание 4).

6. Определение достоверности различий между сравниваемыми группами (см. практическое задание 5).

## Практическое задание 1. «Построение и изучение распределения результатов тестирования»

#### 1. Краткие теоретические сведения

Построение и дальнейший анализ одномерного распределения основывается на представлении данных в виде ряда распределения, который является исходным для применения большинства статистических методов.

В зависимости от вида вариации ряд может быть дискретным или интервальным.

Дискретный вариационный ряд - это ряд, значения вариантов которого выражены одним числом (значением признака).

Интервальный вариационный ряд это ряд, варианты которого выражены двумя числами (значениями признака), являющимися нижней и верхней границами интервала. Такие ряды обычно используются в случаях, когда число вариантов дискретного признака слишком велико, а также когда анализу подлежат вариации непрерывного признака. Интервалы в ряду могут быть как равными, так и неравными. Это зависит от характера статистических данных и задач исследования.

Вариационный ряд может быть асимметричным, т.е. таким, в котором наибольшей частотой обладают крайние значения вариант.

Частота - это величина, равная числу встречаемости признака в совокупности.

Частоты представляют собой абсолютный показатель распределения, а относительным показателем является частость (доля). Частость представляет собой отношение частоты встречаемости данного признака к сумме всех частот. Ее можно выражать как непосредственно в долях (тогда сумма частостей ряда будет равна единице), так и в процентах (тогда сумма частостей ряда будет равна 100%).

Примером дискретного ряда может служить распределение студентов по курсам:

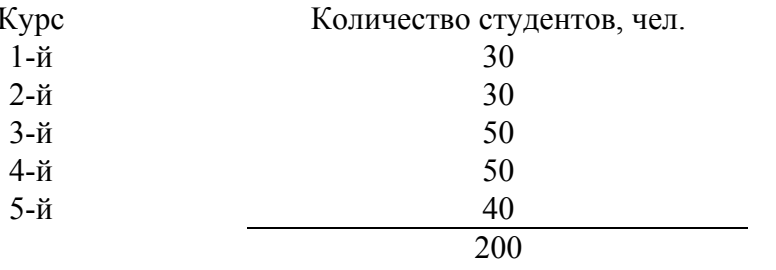

Графически эти данные можно отобразить в виде гистограммы (рис. 77).

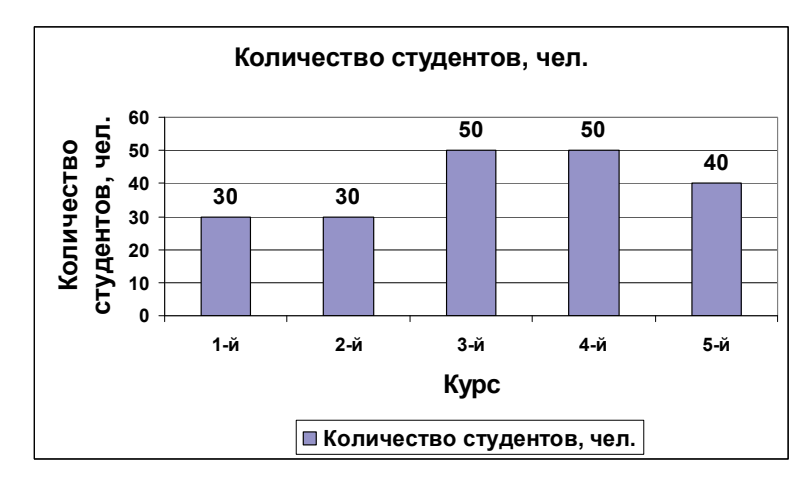

Рис. 77. Гистограмма распределения количества студентов по курсам (дискретный вариационный ряд)

Визуальный анализ гистограмм позволяет выявить характер распределения данных и ответить на следующие шесть вопросов:

1.Какие значения типичны для заданного набора данных?

2.Как различаются между собой значения (диапазон значений)?

3.Сконцентрированы ли данные вокруг некоторого типичного значения?

4.Какой характер имеет эта концентрация данных? В частности, одинаков ли характер «затухания» для малых и больших значений данных?

5.Есть ли в заданном наборе такие значения, которые сильно отличаются от остальных и требуют специальной обработки (выбросы, т.е. такие значения, которые либо слишком велики, либо слишком малы.)?

6.Можно ли сказать, что в целом это однородный набор или отчетливо наблюдается наличие групп, которые надо анализировать отдельно?

Интервальный ряд распределения – это ряд, в котором значения признака заданы в виде интервала. Например, распределение студентов по младшим и старшим курсам можно представить в виде интервального ряда:

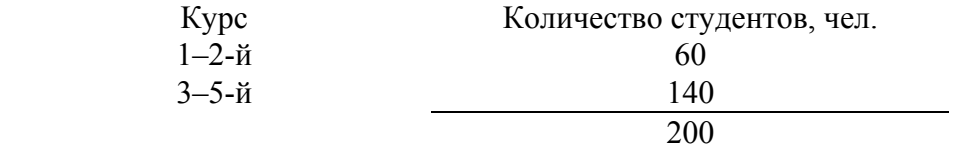

При этом графическое представление интервального ряда в виде гистограммы представлено на рис. 78.

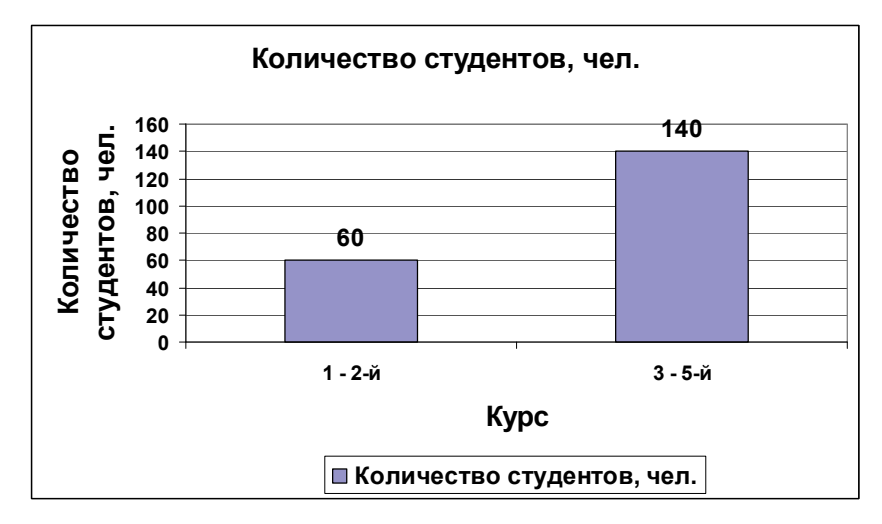

Рис. 78. Гистограмма распределения количества студентов по курсам (интервальный вариационный ряд)

При определении интервальных рядов распределения необходимо определить, какое число групп следует образовать и какие взять интервалы (равные, неравные, закрытые, открытые).

При установлении количества интервалов можно воспользоваться следующей формулой:  $r \approx (1+3,2 \lg(n))$ ,  $(r -$ количество интервалов,  $n -$ количество данных). Для того чтобы вариационный ряд не был слишком громоздким, обычно число интервалов берут от 6 до 11.

## 2. Использование Microsoft Excel и OpenOffice.org Calc при построении вариационных рядов

Таблица 22

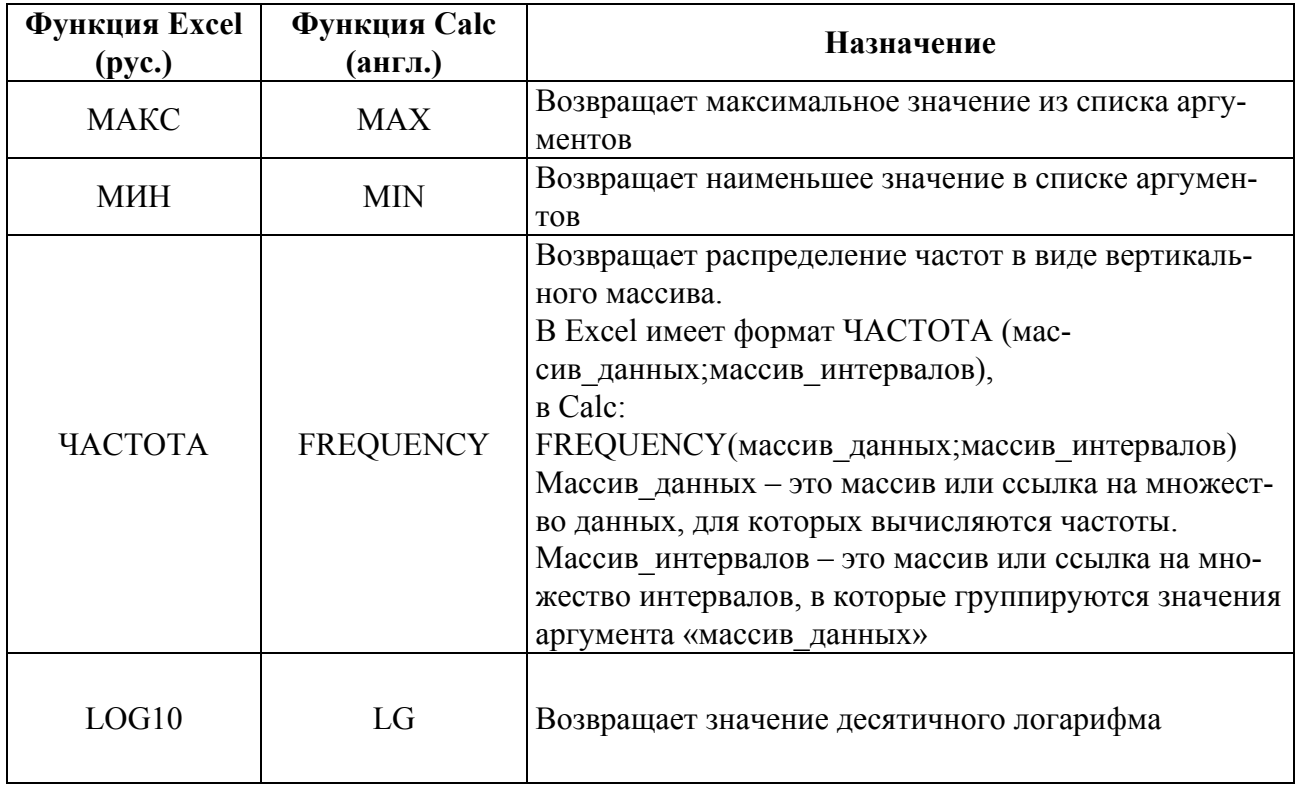

Функции Microsoft Excel и OpenOffice.org Calc, используемые для построения вариационных рядов

## 3. Ход выполнения работы

1. Определите количество заданий теста (р) и испытуемых (п).

2. Вычислите индивидуальный тестовый балл каждого испытуемого  $Y_i$  упорядочьте матрицу ответов по убыванию индивидуально тестового балла.

3. Постройте и заполните частотную таблицу 23 дискретного вариационного ряда.

Таблина 23

(подчиняется, не под-

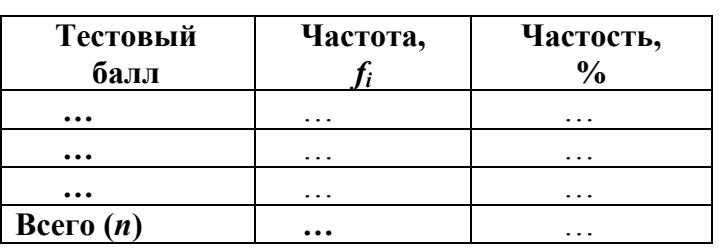

Частотная таблица дискретного вариационного ряда

4. Постройте гистограмму распределения результатов тестирования: ось  $X$  – тестовый балл, ось  $V$  – частость встречаемости тестового бала в %.

5. Построенную таблицу и гистограмму распределения перенесите в отчет. В отчете сделайте выводы по гистограмме:

а) тестовые баллы варьируют в диапазоне

б) большинство испытуемых получили тестовый балл, равный

- 
- чиняется)

(объясните)

г) оцените по гистограмме распределения тестовых результатов сбалансированность 

<sup>6.</sup> Оцените необходимость и постройте интервальный ряд распределения результатов тестирования с использованием в Microsoft Excel. Такая необходимость, например, может быть обусловлена количеством разных значений тестовых баллов стремящихся к количеству тестируемых.

### Практическое задание 2. «Вычисление основных статистических характеристик по результатам тестирования: оценка нормальности распределения»

#### 1. Краткие теоретические сведения

В основу методов описательной статистики, положено предположение о том, что исследуемые признаки распределены по нормальному закону распределения

Нормальное распределение характеризуется средним арифметическим (математическим ожиданием) т и стандартным (среднеквадратичным) отклонением г. Краткое обозначение распределения  $N(m,r^2)$ , где  $r^2$  - дисперсия. График (рис. 79) нормального распределения симметричен относительно центра распределения (точки *m*), чем меньше  $r$ , тем больше вероятность появления случайной величины.

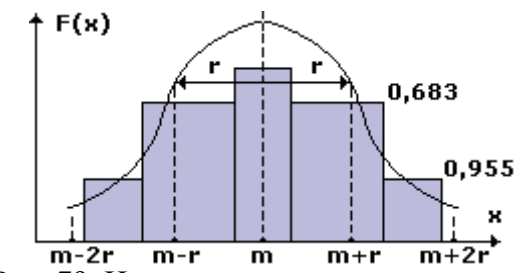

Рис. 79. Нормальное распределение

Характерное свойство нормального распределения состоит в том, что 68% всех его наблюдений лежат в диапазоне [m-r,m+r], 95,5% - в диапазоне [m-2r,m+2r], 99,7% - в диапазоне [m-3r, m+3r] (так называемое правило трех сигм).

Рассмотренное свойство лежит в основе различных прикладных статистических методов, в том числе и инструментах оценки качества (гистограммах, картах Шухарта и др.)

Так, анализ гистограмм позволяет произвести оценку степени соответствия выборки известному теоретическому распределению, в частности нормальному распределению, на основе графического представления (рис. 80.).

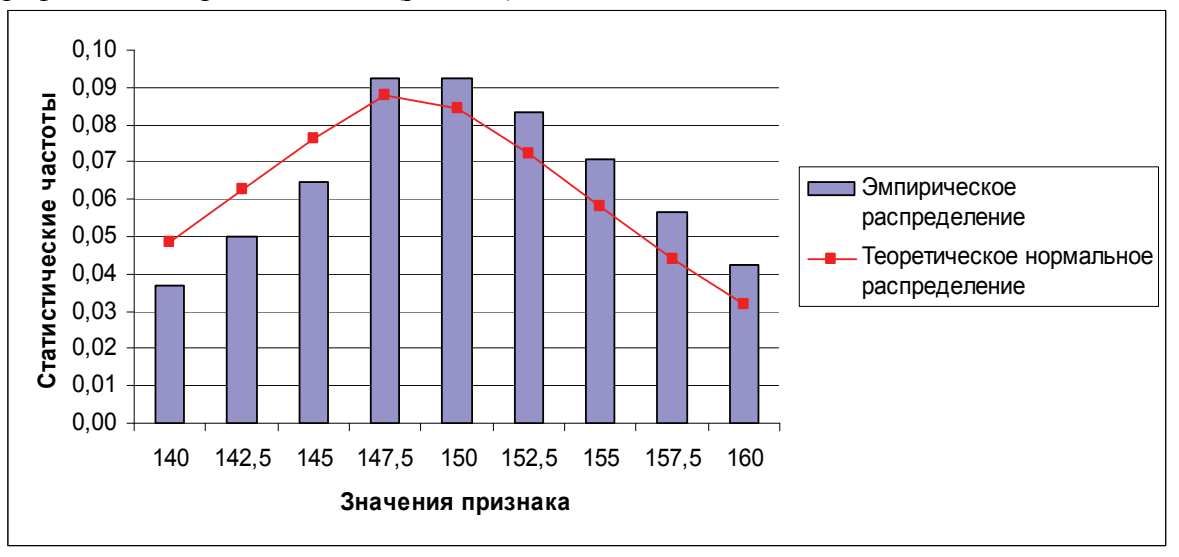

Рис. 80. Пример оценки степени соответствия выборки известному теоретическому распределению посредством гистограммы

Как видно из рисунка, эмпирическое распределение напоминает форму нормальной кривой, однако различия присутствуют.

Выводы, сделанные на основе графического представления данных можно подкрепить путем расчета таких числовых характеристик как асимметрия и эксцесс.

Асимметрия – показатель, отражающий перекос распределения относительно среднего арифметического влево или вправо. В тех случаях, когда какие-нибудь причины благоприятствуют более частому появлению значений, которые выше или, наоборот, ниже среднего, образуются асимметричные распределения.

При положительной асимметрии в распределении чаще встречаются более низкие значения признака, а при отрицательной - более высокие.

$$
A \approx \frac{1}{ns^3} \sum_{i=1}^n (x_i - \overline{x})^3
$$

Сильная асимметрия встречается в специфических выборках. Если мы возьмем учеников-отличников и измеряем IQ, то вероятно получим распределение, скошенное вправо (в сторону высоких баллов). Так же, изучая экстраверсию менеджеров, мы, скорее всего получим скошенное распределение в сторону сильной экстраверсии, т. к. большая часть менеджеров общительные люди.

Эксиесс - показатель, отражающий высоту распределения. В тех случаях, когда какие-либо причины способствуют преимущественному появлению средних или близких к средним значений, образуется распределение с положительным эксцессом. Если же в распределении преобладают крайние значения, причем одновременно и более низкие, и более высокие, то такое распределение характеризуется отрицательным эксцессом и в центре распределения может образоваться впадина, превращающая его в двувершинное.

$$
E \approx \frac{1}{ns^4} \sum_{i=1}^{n} (x_i - \overline{x})^4 - 3
$$

Можно говорить о нормальности распределения, если асимметрия находится в интервале  $[-0.2; +0.2]$ , а эксцесс – в интервале [2;4].

## 2. Использование Microsoft Excel и OpenOffice.org Calc при оценке степени соответствия выборки нормальному распределению.

Таблина 24

Некоторые статистические функции Microsoft Excel и OpenOffice.org Calc

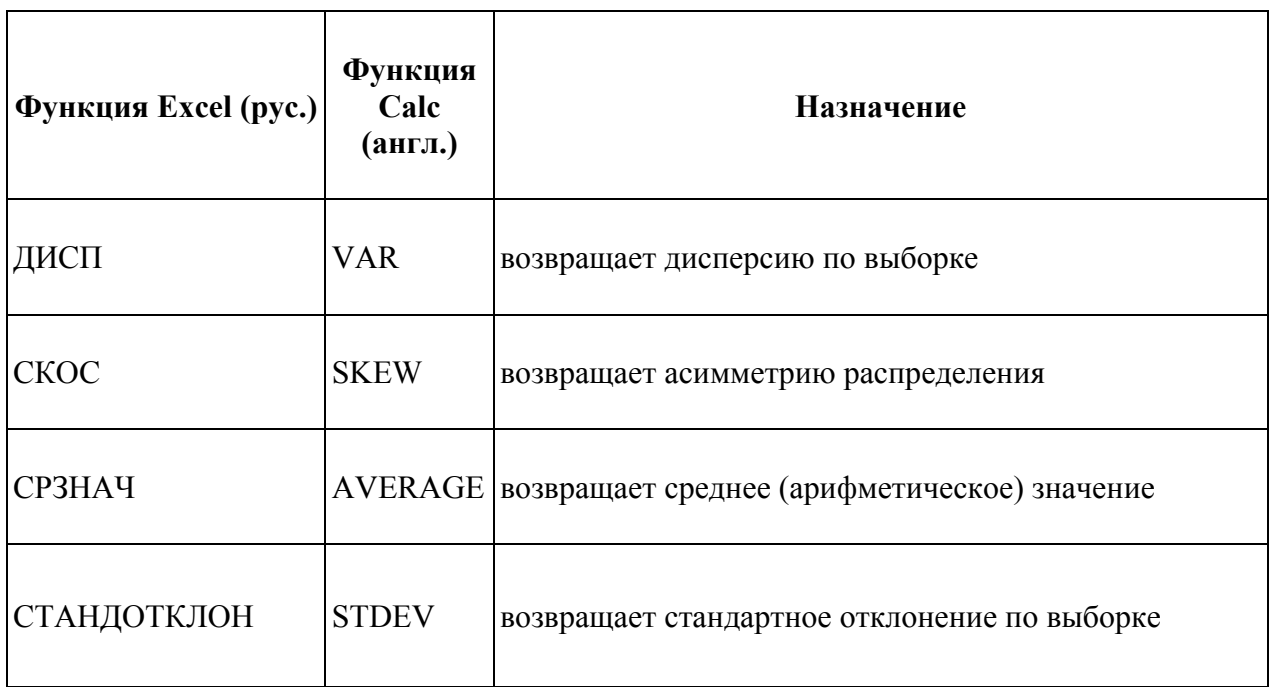

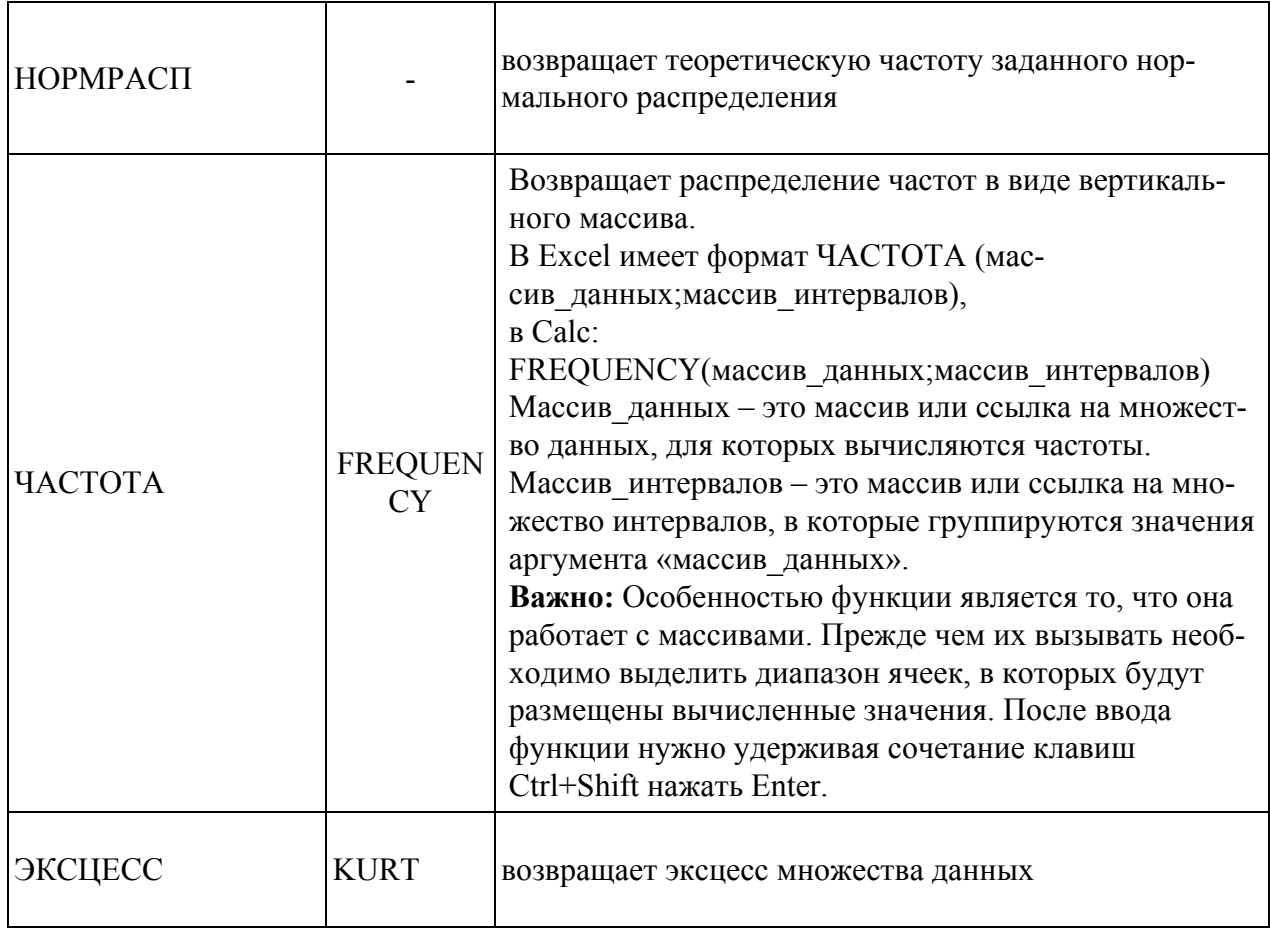

Рассмотрим пример. Представлены данные по оценке неким психометрическим тес-<br>том группы из 14 чел. Произвести анализ полученных результатов группы в целом.

Таблица 25

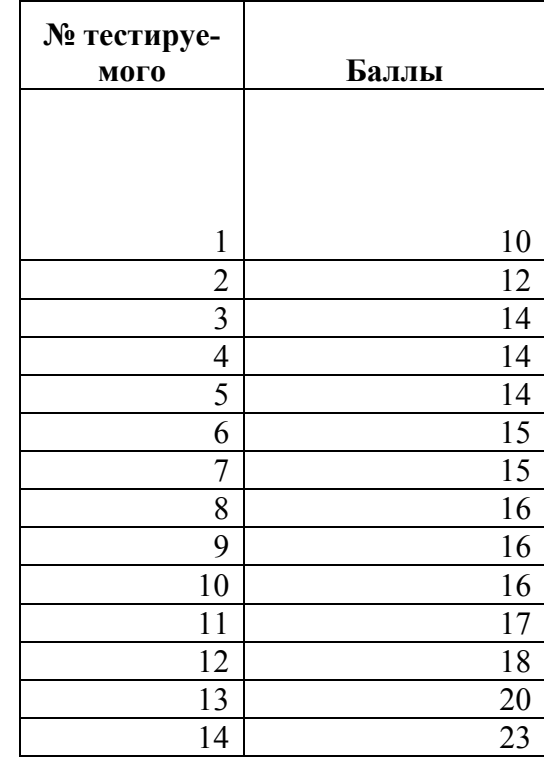

# Результаты тестирования

1. Рассчитываем среднее и стандартное отклонение.

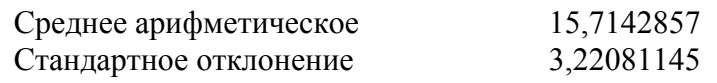

2. Рассчитываем частоты (функция ЧАСТОТА()), статистические частоты (как отношение частоты данного признака к сумме всех частот) для эмпирического и теоретического (функция НОРМРАСП ()) распределений.

Таблица 26

Характеристики эмпирического и теоретического распределений

T

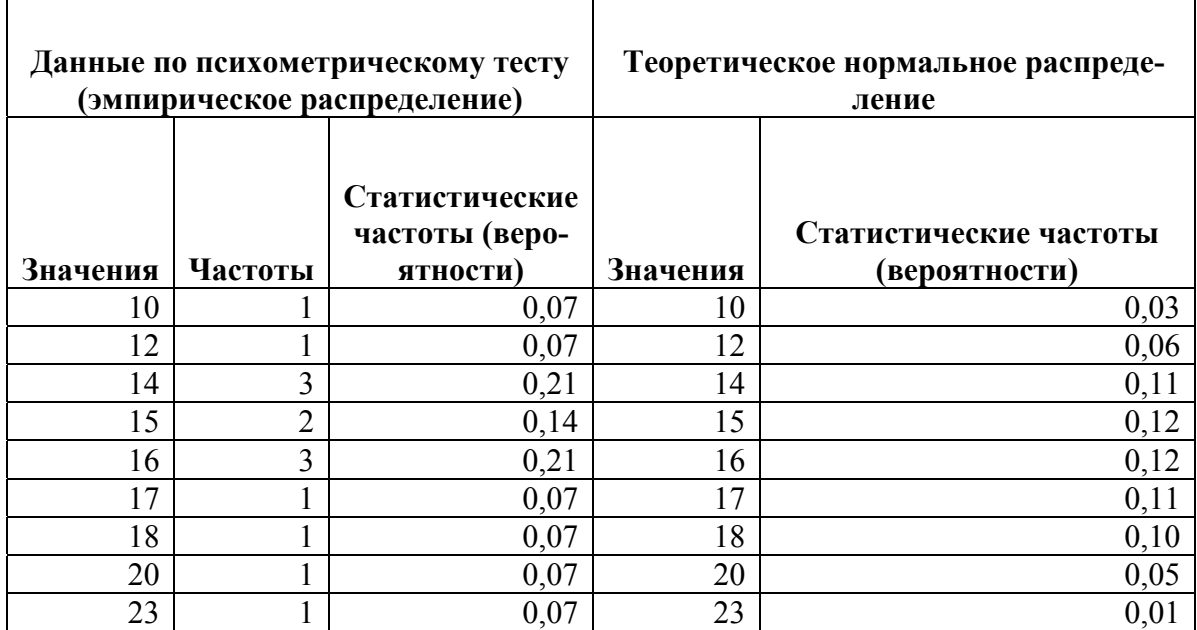

3. Строим гистограмму с графиком нормального распределения (рис.81).

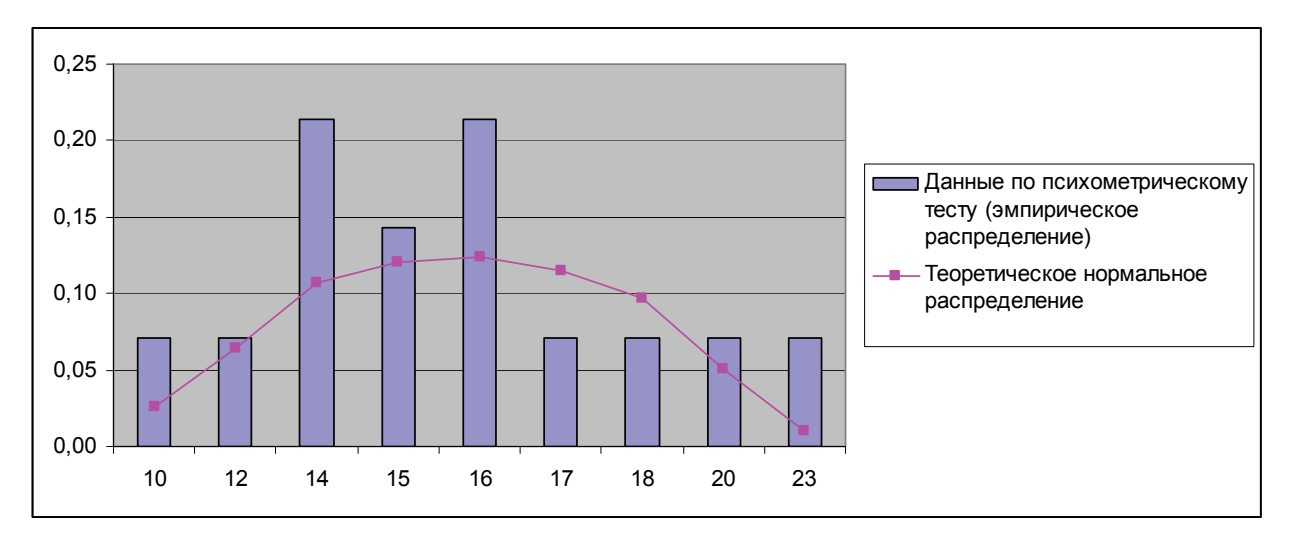

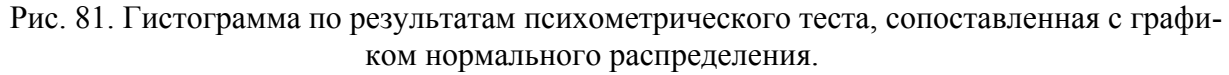

График показывает некоторое сходство эмпирического и теоретического распределений, однако присутствуют и «аномалии».

4. Рассчитываем асимметрию и эксцесс.

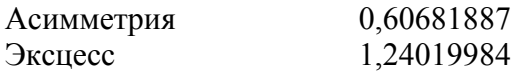

Согласно полученным данным, скажем, если психометрический тест оценивал мотивацию к достижениям, то в данной группе преобладает низкая мотивация.

#### 3. Ход выполнения работы

1. Проверьте гипотезу о нормальности распределения результатов тестирования, используя правило «трех сигм».

2. Исследуйте симметричность и островершинность кривой распределения: коэффициент асимметрии и эксцесса. Оцените нормальность распределения результатов тестирования, используя известное Вам правило для коэффициента асимметрии и эксцесса.

3. Дайте интерпретацию полученным данным.

#### Практическое задание 3. «Вычисление основных статистических характеристик по результатам тестирования: меры центральной тенденции и рассеяния»

## 1. Краткие теоретические сведения

Показатели, характеризующие центральную тенденцию (меры среднего уровня).

Средняя представляет собой количественную характеристику качественно однородной совокупности. Наиболее распространенными средними являются средняя арифметическая, мода и медиана.

Средняя арифметическая  $(\bar{x})$  – обобщающий показатель, выражающий типичные размеры количественных признаков качественно однородных явлений, определяется по формуле:

$$
\bar{x} = \frac{\sum_{i=1}^{n} x_i}{n},
$$

где  $x_i$  – варианта с порядковым номером  $i$   $(i=1,...n); n -$ объем совокупности.

Для интервального ряда используется средняя арифметическая взвешенная:

$$
\overline{x} = \frac{\sum_{i=1}^{k} x_i f_i}{\sum_{i=1}^{k} f_i},
$$

гле  $f_i$  – частота индивидуального значения признака:

 $k$  – количество градаций признака.

 $Moda$  ( $\mu$ о) – варианта, которая чаще всего встречается в данном вариационном ряду. В интервальном ряду по определению можно установить только модальный интервал, при этом значение моды определяется по формуле:

$$
\mu = x_0 + l^* \frac{f_{\mu} - f_{\mu-1}}{(f_{\mu} - f_{\mu-1}) + (f_{\mu} - f_{\mu-1})},
$$

где х<sub>0</sub> - нижняя граница модального интервала;

 $l$  - величина интервала;

 $f_{uo}$  – частота модального интервала;

 $f_{\mu o-l}$  – частота предмодального интервала;

 $f_{u0+1}$  – частота послемодального интервала.

*Медиана* ( $\mu e$ ) – варианта, нахоляшаяся в серелине вариационного ряла:

$$
\mu e = x_{m+1}
$$
, *ecли* число вариант нечетно (*n*=2*m*+1);

$$
\mu e = \frac{x_m + x_{m+1}}{2}
$$
,если число вариант четно (n=2m)

Медиана используется, когда изучаемая совокупность неоднородна. Особое значение она приобретает при анализе асимметричных рядов - она дает более верное представление о среднем значении признака, т.к. не столь чувствительна к крайним (нетипичным в плане постановки задачи) значениям, как средняя арифметическая.

Для интервального ряда можно определить как медианный интервал, а сама медиана рассчитывается по формуле:

$$
\mu e = x_0 + l^* \frac{\frac{n+1}{2} - s_{\mu e-1}}{f_{\mu e}},
$$

где  $x_0$  - нижняя граница медианного интервала;

 $l$  – величина интервала;

п - количество единиц в совокупности;

 $S_{\mu e-1}$  – накопленная частота предмедианного интервала;

 $f_{ue}$  – частота медианного интервала.

Меры центральной тенденции помогают при оценке качества теста в том случае, когда она проводится на репрезентативной выборке учеников.

Хороший нормативно-ориентированный тест обеспечивает нормальное распределение индивидуальных баллов учеников, когда среднее значение баллов совпадает с модой и находится в центре распределения, около 68% концентрируются вокруг среднего по нормальному закону, а остальные сходят на нет к краям распределения (нормальное распределение).

Показатели (меры), характеризующие рассеяние относительно центральной тенденции. Средние позволяют охарактеризовать статистическую совокупность одним числом, однако, не содержат информации о том, насколько хорошо они представляют эту совокупность. Для определения того, насколько сильно варьируются значения признака, используются такие характеристики, как размах вариации, дисперсия и среднее квадратическое отклонение.

Все они показывают, насколько сильно варьируют значения признака (а точнее - их отклонения от среднего) в данной совокупности. Чем меньше значение меры разброса, тем ближе значения признака у всех объектов к своему среднему значению, а значит, и друг к другу. Если величина меры разброса равна нулю, значения признака у всех объектов одинаковы.

*Размах вариации* (R) - это разность между наибольшим и наименьшим значениями признака:

$$
R = x_{\text{max}} - x_{\text{min}} \,,
$$

где  $x_{max}$  – максимальное значение признака;  $x_{min}$  – минимальное значение признака.

Показатель этот достаточно просто рассчитывается, однако является наиболее грубым из всех мер рассеяния, поскольку при его определении используются лишь крайние значения признака, а все другие просто не учитываются.

При расчете двух других характеристик меры вариации признака используются отклонения всех вариант от средней арифметической. Эти характеристики (дисперсия и среднее квадратическое отклонение) нашли самое широкое применение почти во всех разделах математической статистики.

*Дисперсия* (s<sup>2</sup>) – абсолютная мера вариации (колеблемости) признака в статистическом ряду – средний квадрат отклонения всех значений признака ряда от средней арифметической этого ряда:

$$
s^{2} = \frac{\sum_{i=1}^{k} (x_{i} - \overline{x})^{2}}{\sum_{i=1}^{k} N},
$$

где  $x_i$  – варианта с порядковым номером  $i$ ;

 $\bar{x}$  – средняя арифметическая;

N - объем совокупности.

Дисперсия для вариационного ряда рассчитывается по формуле:

$$
s^{2} = \frac{\sum_{i=1}^{k} (x_{i} - \overline{x})^{2} * f_{i}}{\sum_{i=1}^{k} f_{i}},
$$

где  $\bar{x}$  – среднее значение признака;

 $x_i$  – индивидуальное значение признака;

 $f_i$  – общее число единиц наблюдения.

Низкая дисперсия индивидуальных баллов говорит о слабой дифференциации испытуемых по уровню подготовленности в группе, что противоречит основной цели нормативноориентированных тестов

Дисперсия выражает разброс в «единицах в квадрате» (например, в «балл в квадрате»). Для представления меры вариации в тех же единицах, что и варианты, используется среднее квадратическое (стандартное) отклонение, которое интерпретировать гораздо проще, т.к. выражается в привычных для нас единицах (например, в «баллах»).

Среднее квадратическое (стандартное) отклонение (s) - это квадратный корень из дисперсии:

$$
s = \sqrt{\frac{\sum_{i=1}^{n} (x_i - \overline{x})^2}{n}}
$$
 with  $s = \sqrt{\frac{\sum_{i=1}^{k} (x_i - \overline{x})^2 * f_i}{\sum_{i=1}^{k} f_i}}$ 

Стандартное отклонение показывает, насколько в среднем индивидуальные значения признака отличаются от среднего.

Рассмотренные меры рассеяния – абсолютные величины. Однако часто бывает необходимо сравнить вариацию одного и того же признака у разных групп объектов, выявить степень различия одного и того же признака у одной и той же группы объектов в разное время, сопоставить вариацию разных признаков у одних и тех же групп объектов. Для решения этих задач необходимо использовать относительные показатели. Таким показателем является коэффициент вариации.

Коэффициент вариации (V) - это отношение стандартного отклонения к средней арифметической, выраженное в процентах:

$$
V=\frac{\sigma}{\overline{x}}100\% .
$$

Совокупность, составленная по результатам тестирования, считается однородной, если коэффициент вариации не превышает 35%.

Коэффициент вариации часто используют при проведении сравнений выборок различных объемов, например результатов тестирования разных по численности групп.

Следует отметить, что при ассиметричном (скошенном) распределении данных коэффициент вариации может превысить 100%. Такой результат означает, что в изучаемой ситуации наблюдается очень сильный разброс данных относительно среднего.

## 2. Использование Microsoft Excel и OpenOffice.org Calc при вычислении выборочных характеристик

## 2.1. Использование инструмента Пакет анализа в Microsoft Excel

В пакете Microsoft Excel помимо мастера функций имеется набор более мощных инструментов для работы с несколькими выборками и углубленного анализа данных, называемый «Пакет анализа», который может быть использован для решения задач обработки выборочных данных.

Для установки пакета Анализ данных в Microsoft Excel сделайте следующее: выберите команду Надстройки; в появившемся списке установите флажок Пакет анализа. Далее в диалоговом окне активируйте инструмент Описательная статистика, который предоставит рассчитанные значения основных статистических показателей.

## 2.2. Использование специальных функций

Ниже в табл. 27 приведены специальные функции анализа данных, используемые в рамках описательной статистики.

Таблина 27

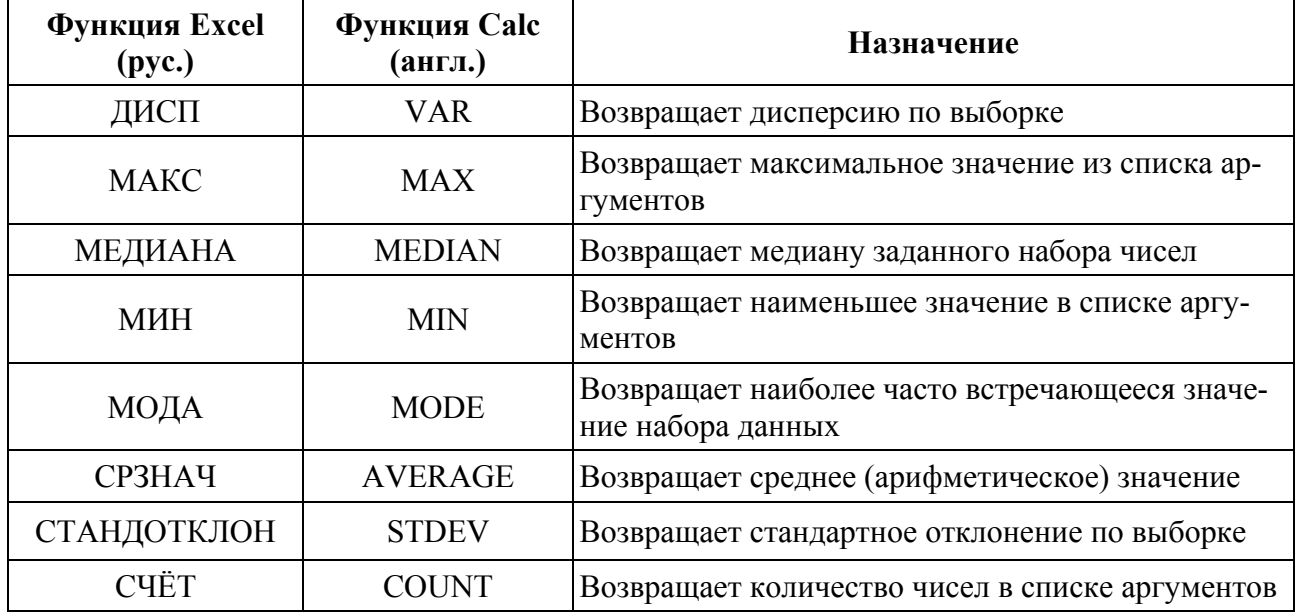

## Статистические функции Microsoft Excel и OpenOffice.org Calc

## 3. Ход выполнения работы

1. Вычислите основные характеристики распределения «вручную» либо с использованием Microsoft Excel, заполнив табл. 28.

Таблина 28

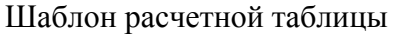

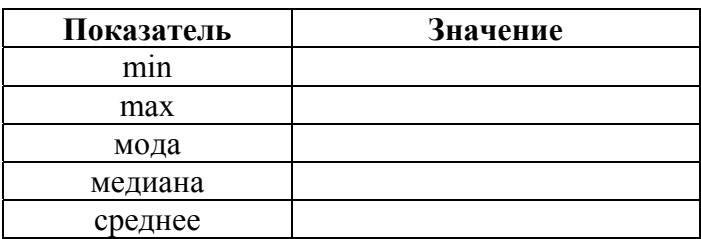

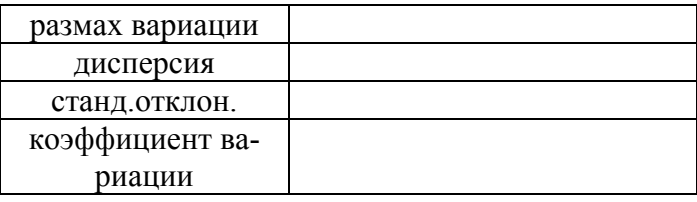

2. Дайте интерпретацию вычисленным статистическим характеристикам распределе-НИЯ.

## **Практическое задание 4. «Оценка трудности и дискриминативности тестовых заданий»**

#### **1. Краткие теоретические сведения**

**Трудность задания** – соотношение количества испытуемых, справившихся с данным заданием, и общего количества испытуемых.

Трудность задания вычисляется по формуле:

$$
p_j = Y_j/N,
$$

где p<sub>i</sub> - доля правильных ответов на j-ое задание;  $Y_i$  - количество испытуемых, выполнивших j - ое задание верно, N - число испытуемых в группе, j - номер задания.

Чем выше показатель трудности, тем задание легче, чем меньше показатель трудности задания, тем задание сложнее.

Показатель трудности важен для определения характеристики тестового задания и помогает проранжировать задания, входящие в тест по степени сложности.

Благодаря этому можно определить место задания в тесте.

**Дискриминативность** (дифференцирующая способность, различающая способность) задания - это способность задания дифференцировать испытуемых по уровню достижений, на сильных и слабых

Задание, которое одинаково выполняется и слабыми, и сильными, имеет низкую дискриминативность

Индекс дискриминативности определяется как разность долей правильных ответов сильной и слабой групп по формуле:

 $r_{\text{inc i}} = p_{1i} - p_{0i}$ 

где r **дис j** - индекс дискриминативности по j-тому вопросу теста, p1j - доля правильных ответов в сильной подгруппе по j-тому вопросу теста,  $p_{0i}$ - доля правильных ответов в слабой группе по j-тому вопросу теста.

Если индекс дискриминативности выше 0,3 - это свидетельствует о том, что задание обладает хорошим дифференцирующим эффектом.

Если  $r_{\text{nuc}} = 0$ , то это значит, что и слабые, и сильные испытуемые выполняют задание одинаково.

Отрицательный показатель дискриминативности появляется в том случае, когда слабые учащиеся выполняют задание правильно, а сильные – неправильно, что свидетельствует о некачественном (невалидном) задании (тестовые задания с показателями  $r_{\text{nuc}} = 0$  и  $r_{\text{nuc}} < 0$ необходимо удалять)

Высокая дискриминативность, которая свидетельствует о сильном дифференцирующем эффекте тестового задания, характерна для заданий со средним показателем трудности  $(0,5)$ 

Одно из важнейших требований, которое предъявляется к заданиям закрытой формы, - это правдоподобность дистракторов (неправильных *ответов)* 

Дистракторный анализ (оценка качества дистрактора) предполагает подсчет долей испытуемых, выбравших каждый дистрактор

В идеальном варианте каждый дистрактор должен выбираться в равной доле от всех неправильных ответов (табл. 29-30)

Таблица 29

Распределение ответов при удачных дистракторах

Количество учащихся, выбравших ответ

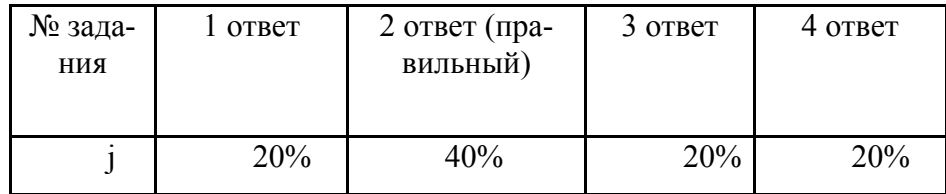

Таблица 30

#### Распределение ответов при неудачных дистракторах

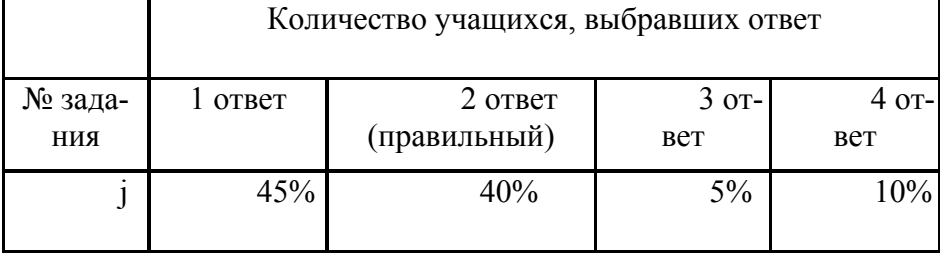

## **2. Ход выполнения работы**

1. Вычислите трудность каждого тестового задания.

2. Постройте график распределения тестовых заданий по трудности в тесте. График скопируйте в отчет.

3. Проанализируйте полученное распределение. Запишите в отчете выводы:

а) Удалось ли разработчику при составлении теста расположить задания по нарастающей трудности?

б) Почему при составлении теста рекомендуется распределять задания по увеличению коэффициента трудности?

4. Упорядочите матрицу ответов по возрастанию уровня трудности.

5. Постройте график распределения тестовых заданий в тесте по упорядоченным значениям трудности. График скопируйте в отчет.

6. Проанализируйте график на предмет присутствия очень легких  $(p_i=0)$  или очень трудных (p<sub>i</sub>=1) заданий. В отчете отметьте, почему такие задания не должны включаться в тест при итоговом контроле.

7. Определите уровни трудности заданий, заполнив табл. 31. Таблицу скопируйте в отчет.

Таблица 31

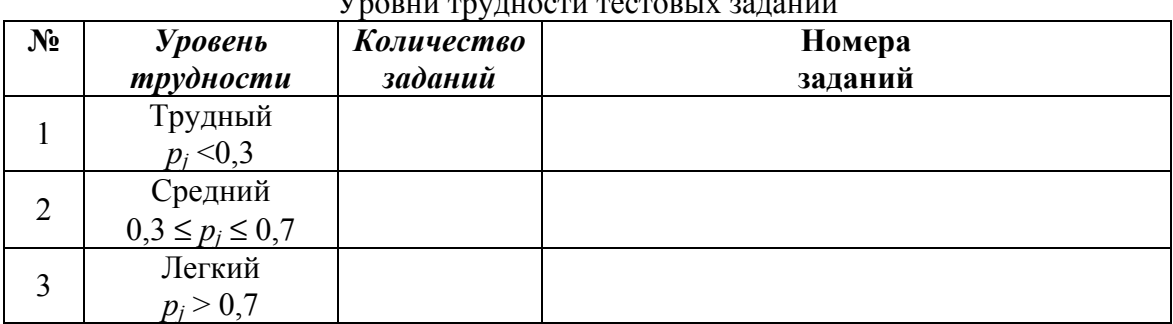

Уровни трудности тестовых заданий

8. Проанализируйте полученное распределение тестовых заданий по трудности и данные таблицы 11. Запишите в отчете выводы:

а) Оцените соотношение заданий по уровням трудности:

20% легких, 70% средней трудности и 10% трудных заданий.

В тесте \_\_\_\_\_ легких (должно быть \_\_\_\_ ) заданий, заданий средней трудности \_\_\_\_\_ (должно быть \_\_\_\_) и трудных \_\_\_\_\_(должно быть \_\_\_\_) заданий.

б) Что характеризуют имеющиеся на графике «ступеньки» и резкие «скачки» (не характерно большое расстояние между «ступеньками»)? Укажите, с какой трудностью должны быть добавлены задания в тест, чтобы исключить имеющиеся скачки.

9. Вычислите дифференцирующую способность заданий теста.

10. Постройте график распределения значений дифференцирующей способности заданий. График скопируйте в отчет.

11. Оцените дифференцирующую способность тестовых заданий. Заполните табл. 32. Таблицу скопируйте в отчет.

Таблина 32

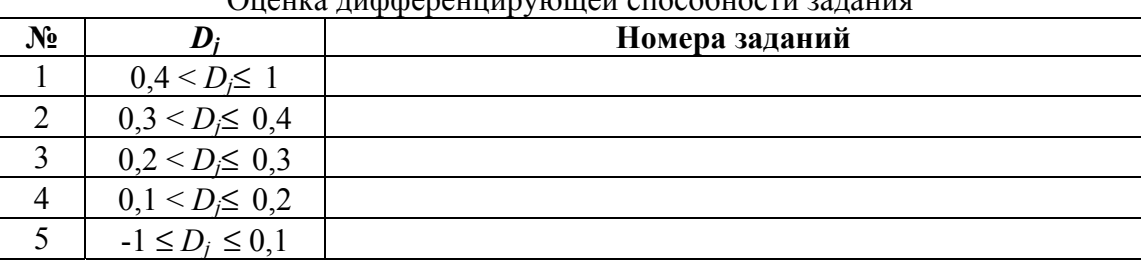

Ouques rupponquumuququ qroqobuqquu qqrouuq

12. Лля интерпретации полученных значений постройте график распределения долей правильных ответов в группах хорошо и слабо подготовленных испытуемых. График скопируйте в отчет.

13. Выпишите номера заданий, которые требуют корректировки.

14. Составьте итоговую таблицу 33, в которую должны войти задания с хорошей и отличной дифференцирующей способностью (табл. 32).

Таблица 33

Банк качественных тестовых заланий

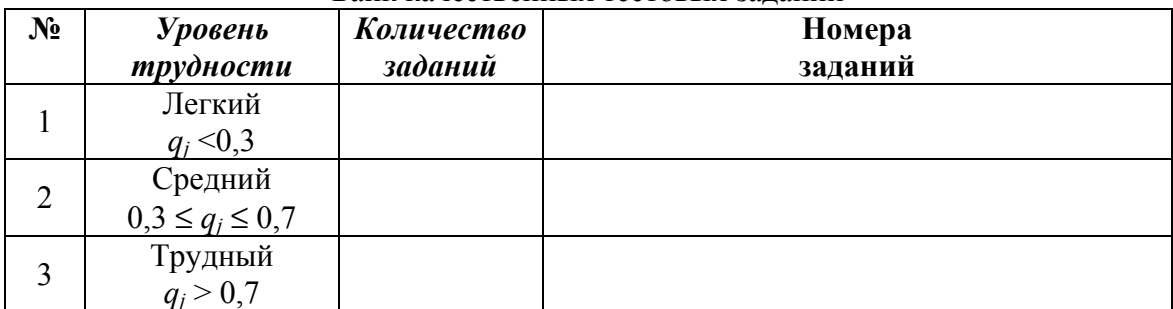

15. Произведите дистракторный анализ выделенных в п. 14 заданий.

16. В отчете слелайте выволы:

а) В результате апробации из заданий требуют доработки заданий.

б) В целом качество компоновки теста можно считать

в) Почему не стоит ограничиваться анализом только коэффициента трудности тестовых заланий.

## Практическое задание 5. Определение достоверности различий между сравниваемыми группами

## 1. Краткие теоретические сведения

Для выявления различий между двумя выборками с известным законом распределения применяют *t-критерий различия Стьюдента*. При этом предполагается, что данные распределены по нормальному закону. Критерий сравнивает средние двух выборок и вычисляет вероятность того, что они относятся к одной и той же генеральной совокупности. По вычисленной вероятности судят о принадлежности выборок к одной или разным совокупностям: если вероятность случайного появления значений в исследуемых выборках меньше уровня значимости  $\alpha$ <0.05, то различия между выборками не случайны и они достоверно отличаются друг от друга.

Рассмотрим использование t-критерия Стьюдента для определения наличия различий между двумя выборками. При этом выборки могут быть:

независимыми, несвязными (т.е. разные группы тестируемых) с разным числом значений в выборках - анализируют с помощью инструмента Двухвыборочный t-тест с различными дисперсиями или Двухвыборочный t-тест с одинаковыми дисперсиями;

зависимыми, связанными (одна и та же группа тестируемых в разные моменты контроля, например, до обучения и после) с равным числом значений в выборках - анализируют с помощью инструмента Парный двухвыборочный t-тест для средних или Двухвыборочный t-тест с различными дисперсиями.

Отметим важность правильного подбора типа t-теста, поскольку для одних и тех же ланных они могут давать разные результаты. Если выбор типа t-теста не очевиден, то правильным будет применение двухвыборочного t-теста с разными дисперсиями как общий случай анализа; если выборки зависимы и связаны, то применяют парный t-тест.

## 2. Использование Microsoft Excel и OpenOffice.org Calc при определении достоверности различий между сравниваемыми группами

Включенная в Microsoft Excel функция TTECT для оценки отличий по *t-критерия* Стьюдента имеет параметр Тип для настройки на один из видов t-теста: 1 - парный тест, 2 двухвыборочный t-тест с одинаковыми дисперсиями, 3 - двухвыборочный t-тест с разными дисперсиями. Аналогом данной функции в OpenOffice.org Calc является функция TTEST.

На рис. 82 приведены тестовые баллы по результатам тестирования двух групп обучаемых. Необходимо выявить достоверность различий в этих данных.

| <b>B14</b>     |              |          | $f_{\star}$ = TTECT(A2:A10;B2:B12;2;3) |   |   |   |
|----------------|--------------|----------|----------------------------------------|---|---|---|
|                | А            | в        | C                                      | D | Ε | F |
| 1              | Группа 1     | Группа 2 |                                        |   |   |   |
| $\overline{2}$ | 32           | 35       |                                        |   |   |   |
| 3              | 32           | 38       |                                        |   |   |   |
| 4              | 42           | 42       |                                        |   |   |   |
| 5              | 43           | 42       |                                        |   |   |   |
| 6              | 46           | 42       |                                        |   |   |   |
| 7              | 46           | 43       |                                        |   |   |   |
| 8              | 47           | 45       |                                        |   |   |   |
| 9              | 47           | 48       |                                        |   |   |   |
| 10             | 48           | 48       |                                        |   |   |   |
| 11             |              | 48       |                                        |   |   |   |
| 12             |              | 48       |                                        |   |   |   |
| 13             |              |          |                                        |   |   |   |
| 14             | <b>TTECT</b> | 0,695702 |                                        |   |   |   |
| 15             |              |          |                                        |   |   |   |
| $\overline{1}$ |              |          |                                        |   |   |   |

Рис. 82. Данные по результатам тестирования двух групп с рассчитанным значением t-критерия Стьюдента

В ячейку В14 введена функция ТТЕСТ из группы Статистические. На рис. 83 Мас**сив1** - это диапазон данных Группы 1, Массив 2 - это диапазон данных Группы 2, Хвосты = 2, так как у нас двустороннее распределение; Тип =3, поскольку выборки не связаны, независимы и с разным числом значений.

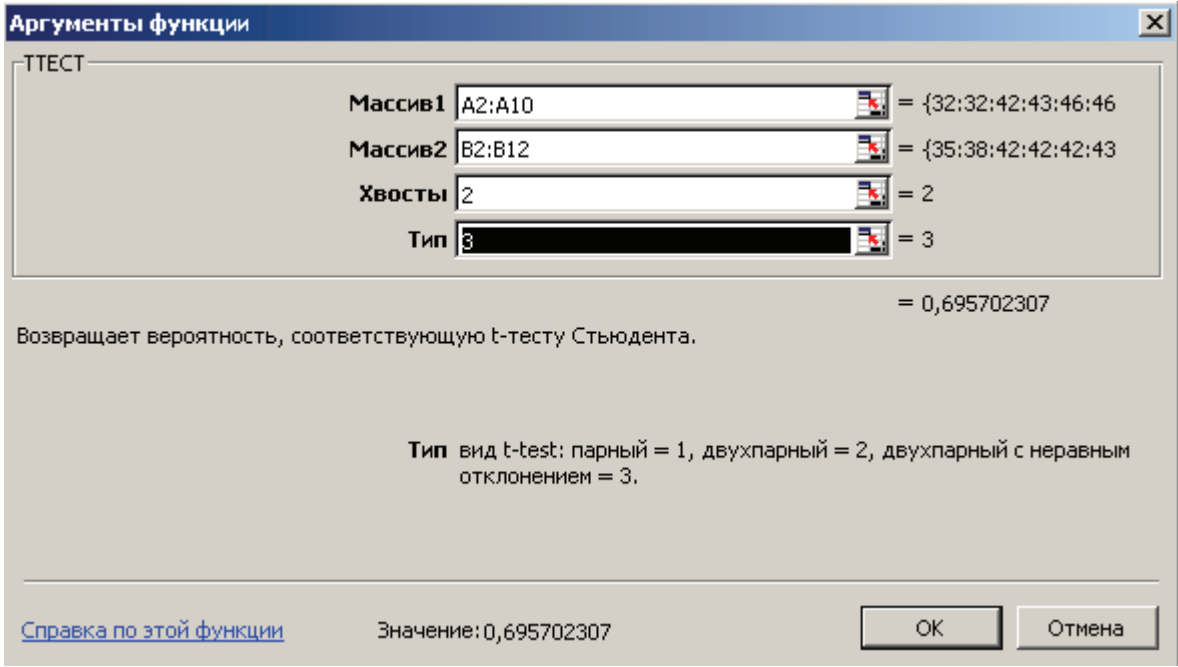

Рис. 83. Аргументы функции ТТЕСТ

Полученное с помощью функции ТТЕСТ значение величины случайного появления анализируемых выборок 0.6957 больше уровня значимости  $\alpha$ =0.05. Таким образом, различия между выборками случайны и считаются не отличающимися друг от друга, что говорит о несущественности различий в двух группах испытуемых.

Аналогичные результаты в Microsoft Excel можно получить используя соответствующие инструменты Пакета анализа.

# **3. Ход выполнения работы**

- 1. Подберите тип t-теста, исходя из полученных данных.
- 2. Вычислите t-критерий.
- 3. Интерпретируйте полученные результаты.

#### **Список литературы**

- 1. Управление качеством образования [Текст]: практикоориентированная монография и метод. пособие / под ред. М. М. Поташника. - М. : Пед. о-во России, 2004. - 441 с. - (Менеджмент в образовании). - ISBN 5-93134-079-3 : 127-50.
- 2. Шамова, Т.Н. Управление образовательными системами [Текст] / Т.Н.Шамова, Т.М.Давыденко, Г.Н. Шибанова. - М.: 2002. - 384 с.
- 3. Федеральный закон от 29.12.2012 N 273-ФЗ (ред. от 03.02.2014) «Об образовании в Российской Федерации» [Электронный ресурс]. - URL: http://www.consultant.ru/document/cons\_doc\_LAW\_158429/
- 4. Лазарев B.C. Управление развитием школы [Текст] / B.C.Лазарев, A.M. Поташник и др. - М: 1995.-464 с.
- 5. Кумэ, X. Статистические методы повышения качества [Текст] / Под ред. и с послесловием Ю.П. Адлера, Л.А. Коноревой. – М.: Финансы и статистика, 1990. — 304 с.
- 6. Всеобщее управление качеством [Текст]: учебник для вузов / О.П. Глудкин, Н.М. Горбунов, А.И. Гуров, Ю.В. Зорин / Под ред. О.П. Глудкина. – М.: Радио и связь,  $1999. - 600$  c.
- 7. Пономарев, С.В. Управление качеством продукции. Инструменты и методы менеджмента качества [Текст] / С. В. Пономарев, В. Я.Мищенко. – URL: http://biglibrary.ru/category38/book135/part20/
- 8. Шаланов, Н. В. Системный анализ [Текст] : учеб. пособие /Н.В. Шаланов. Новосибирск: НГИ, 2006. — 250 с.
- 9. Курзаева, Л.В. Психолого-педагогический инструментарий система оценки и диагностики результатов обучения личности по направлениям подготовки в сфере ИТ [Текст]: методич. реком./ Л.В.Курзаева, И.Г. Овчинникова, Г.В. Слепухина. – Магнитогорск : МаГУ, 2013.- 40 с.
- 10.Курзаева, Л. В. Адаптивное управление качеством профессионального образования на основе компетентностного подхода (на примере ИТ-отрасли): методологические основания, модели и базовый инструментарий установки требований к результатам обучения [Текст] : монография / Л. В. Курзаева, И. Г. Овчинникова, Г. В. Слепухина ; МаГУ. - Магнитогорск : [Изд-во МаГУ], 2013. - 137 с. - Библиогр.: с.110-118. – ISBN 978-5-4463-0060-0.
- 11.Ефимов, В. В. Средства и методы управления качеством: учебное пособие [Текст] / В. В. Ефимов. — М. : КНОРУС, 2014. — 232 с.
- 12.Корзникова, Г. Г. Менеджмент в образовании [Текст] : практ. курс : учеб. пособие для вузов / Г. Г. Корзникова. - М. : Академия, 2008. - 287 с.
- 13.Иванов, Д. А. Экспертиза в образовании [Текст] : учеб. пособие для вузов / Д. А. Иванов. - М. : Академия, 2008. - 330 с.
- 14.Трайнев, В. А. Менеджмент и маркетинг в образовании, науке и производстве и его информационное обеспечение (методология и практика) [Текст] / В. А. Трайнев, С. А. Дмитриев, И. И. Пинчук ; под общ. ред. В. А. Трайнева. - М. : Дашков и К, 2008. - 266 с. - Библиогр. в конце глав. - ISBN 978-5-91131-541-2.
- 15.Третьяков, П. И. Оперативное управление качеством образования в школе. Теория и практика. Новые технологии [Текст] / П. И. Третьяков. - М. : Скрипторий 2003, 2004. - 567 с.
- 16. Менеджмент качества в вузе [Текст] / под ред. Ю. П. Похолкова [и др.]. М. : Логос, 2005. - 206 с.
- 17.Коротков, Э. М. Управление качеством образования [Текст] : учеб. пособие для вузов / Э. М. Коротков. - 2-е изд. - М. : Акад. Проект, 2007. - 317 с

*Учебное издание*

# **Л.В. Курзаева И.Г. Овчинникова**

# **УПРАВЛЕНИЕ КАЧЕСТВОМ ОБРАЗОВАНИЯ И СОВРЕМЕННЫЕ СРЕДСТВА ОЦЕНИВАНИЯ РЕЗУЛЬТАТОВ ОБУЧЕНИЯ**

*Учебное пособие*

Подписано в печать 17.02.2015. Электронное издание для распространения через Интернет.

ООО «ФЛИНТА», 117342, г. Москва, ул. Бутлерова, д. 17-Б, комн. 324. Тел./факс: (495) 334-82-65; тел. (495) 336-03-11. E-mail: flinta@mail.ru; WebSite: www.flinta.ru